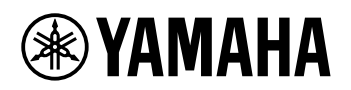

# ĐÀN PHÍM KỸ THUẬT SỐ **HƯỚNG DẪN THAM KHẢO**

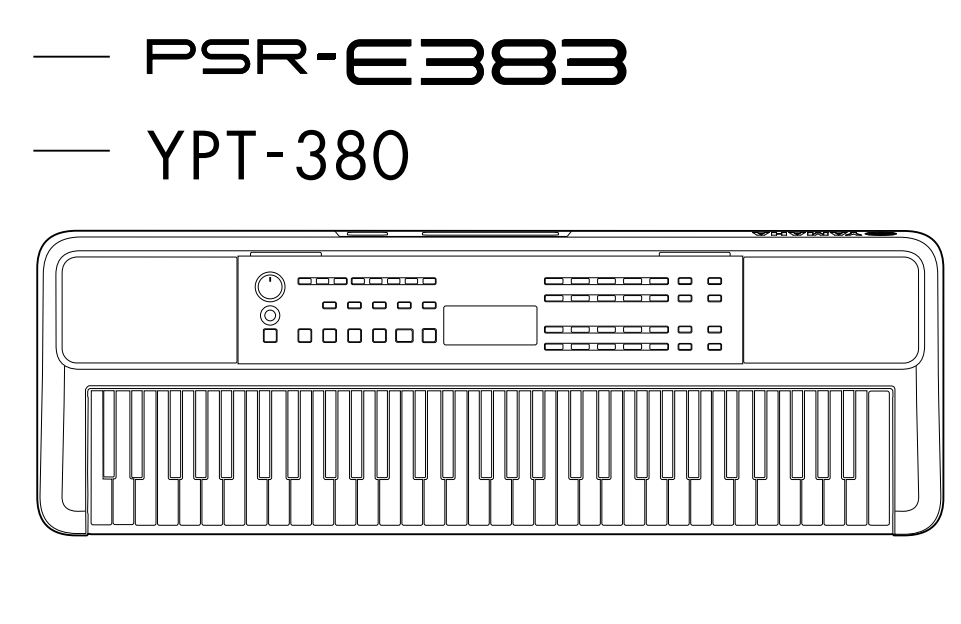

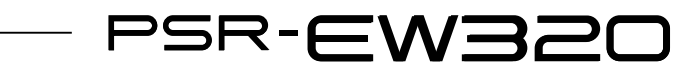

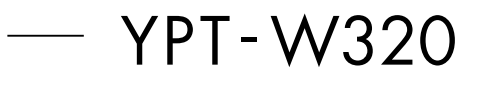

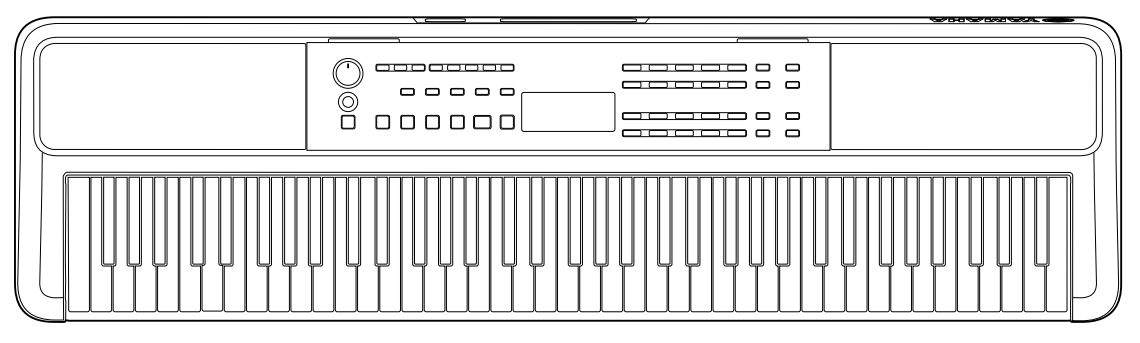

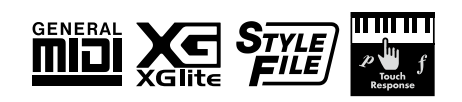

## <span id="page-1-0"></span>**Thông tin về tài liệu hướng dẫn**

Sau đây là hướng dẫn cho nhạc cụ này.

#### ● **Hướng dẫn sử dụng (sách hướng dẫn kèm theo trong hộp)**

Giải thích các hoạt động cơ bản của nhạc cụ này. Sách hướng dẫn này cũng bao gồm phần Chú ý phải đọc trước khi sử dụng.

#### ● **Hướng dẫn tham khảo (tài liệu này)**

Giải thích tất cả các chức năng của nhạc cụ.

#### **Nội dung lưu ý chung**

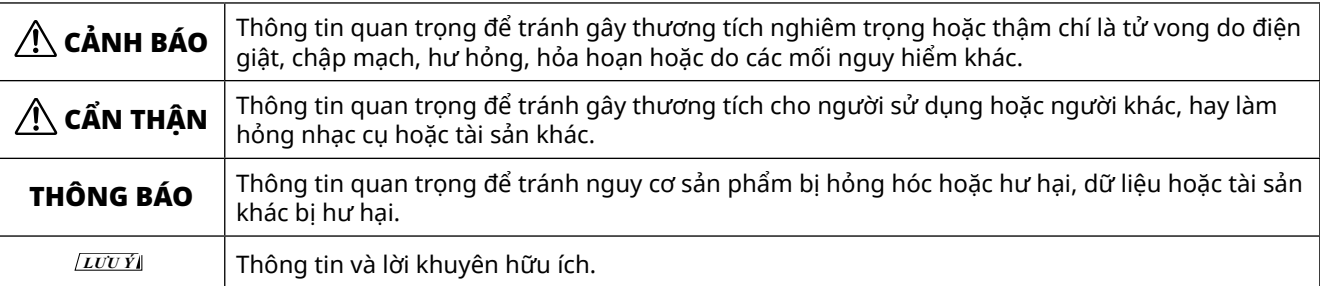

#### ● **Data List (Danh sách dữ liệu)**

Chứa các danh sách nội dung cài sẵn quan trọng khác nhau như Tiếng, Bài hát, Giai điệu, v.v. và thông tin liên quan đến MIDI của nhạc cụ này.

#### ● **Smart Device Connection Manual (Hướng dẫn kết nối thiết bị thông minh)**

Giải thích cách kết nối nhạc cụ với các thiết bị thông minh, chẳng hạn như điện thoại thông minh, máy tính bảng, v.v.

#### **Sách bài hát Có thể tải xuống**

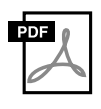

#### **SONG BOOK (SÁCH BÀI HÁT)**

Phần này chứa các bản nhạc cho Bài hát cài sẵn (không bao gồm một số Bài hát) của nhạc cụ này. Bạn có thể tải xuống miễn phí từ trang web sau. **https://manual.yamaha.com/mi/kb-ekb/psr-e383/downloads/**

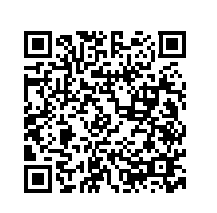

#### ■ **Hướng dẫn sử dụng video**

Có sẵn video hướng dẫn và giải thích cách sử dụng nhạc cụ này.

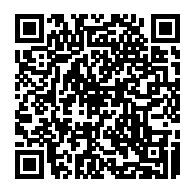

Quét mã QR bên trái hoặc truy cập vào trang web bên dưới. **https://manual.yamaha.com/mi/kb-ekb/psr-e383/videos/**

### **Phụ kiện kèm theo**

❒ Hướng dẫn sử dụng (sách này) ×1 ❒ Giá để nhạc ×1

❒ Bộ đổi nguồn AC\* ×1

❒ Online Member Product Registration (Đăng ký sản phẩm của thành viên trực tuyến) ×1

\* Có thể không được bao gồm tùy thuộc vào địa phương cụ thể của bạn. Hãy kiểm tra với đại lý Yamaha.

## Mục lục

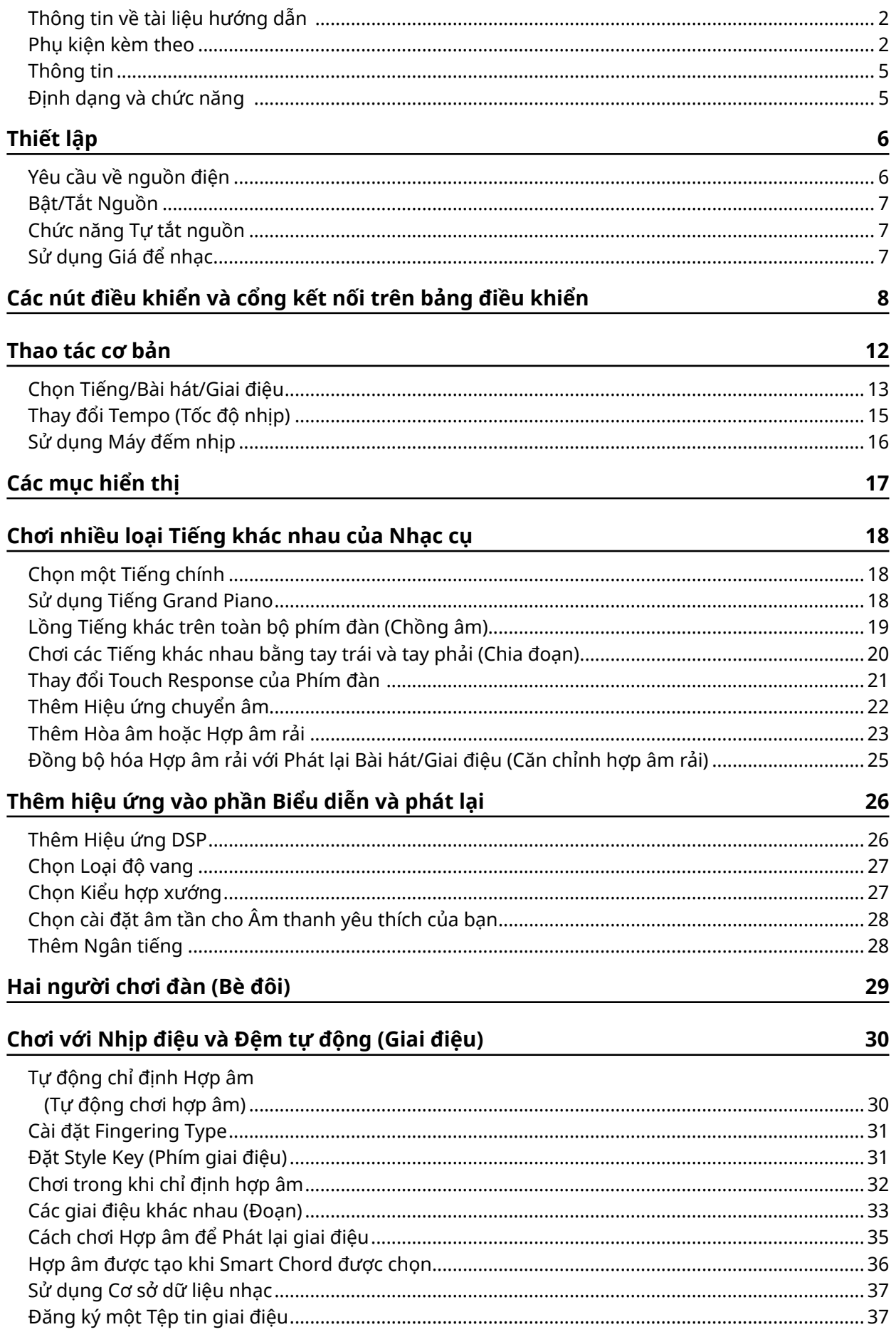

### Phát lại Bài hát

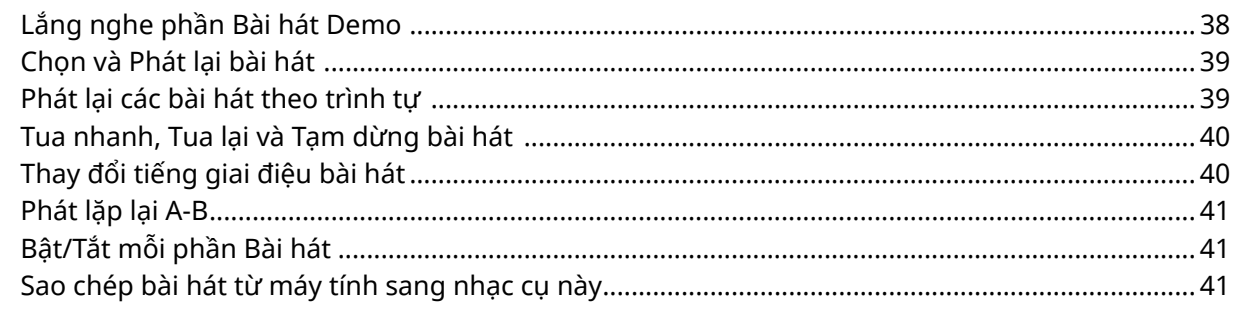

38

#### Luyện tập cách Canh thời gian và Lực bấm phím khi chơi đàn (Nhịp điệu và Hướng dẫn lực bấm) 42

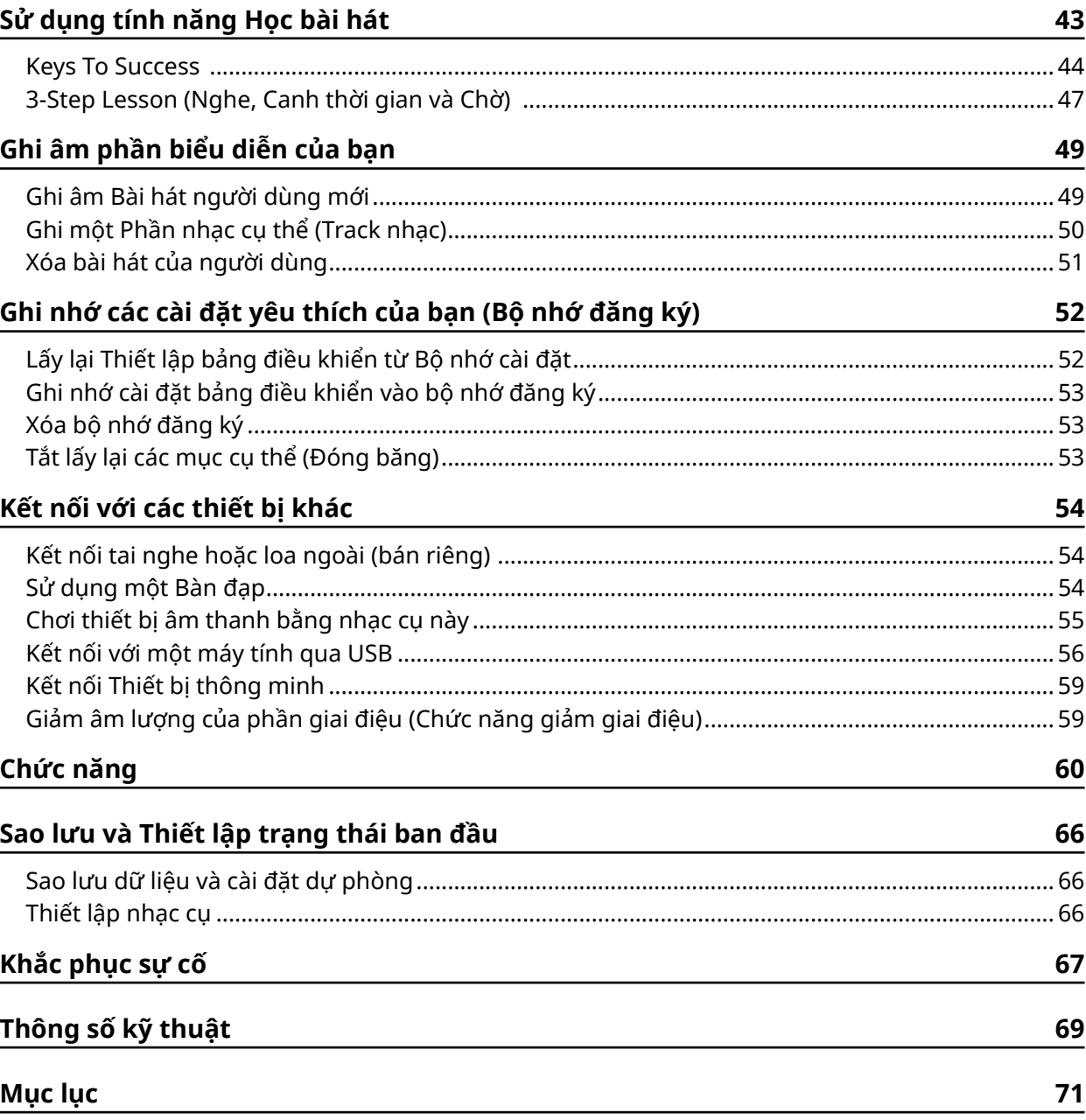

### <span id="page-4-0"></span>**Thông tin**

- Các hình minh họa và màn hình LCD trong hướng dẫn này chỉ nhằm mục đích hướng dẫn.
- Trừ khi có chỉ định khác, các hình minh họa và hiển thị trong sách hướng dẫn này đều dựa trên PSR-E383.
- "Mã QR" là nhãn hiệu đã đăng ký của DENSO WAVE INCORPORATED.
- Các tên công ty và tên sản phẩm trong hướng dẫn sử dụng này là các nhãn hiệu hoặc nhãn hiệu đã đăng ký của các công ty tương ứng.

### **Định dạng và chức năng**

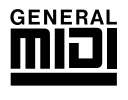

#### **GM System Level 1 (Hệ thống GM cấp độ 1)**

"GM System Level 1" (Hệ thống GM cấp độ 1) được bổ sung vào chuẩn MIDI, đảm bảo mọi bộ tạo tiếng tương thích GM đều có thể chơi đúng dữ liệu âm nhạc tương thích GM, bất kể nhà sản xuất. Ký hiệu GM được bổ sung vào tất cả các sản phẩm phần mềm và phần cứng hỗ trợ Cấp độ hệ thống GM.

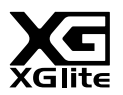

#### **XGlite**

Theo đúng như tên gọi, "XGlite" là một phiên bản đơn giản hóa của định dạng tạo tiếng XG chất lượng cao của Yamaha. Thông thường, bạn có thể phát lại bất kỳ dữ liệu bài hát XG nào bằng cách sử dụng bộ tạo tiếng XGlite. Tuy nhiên, hãy nhớ rằng một số bài hát có thể được phát lại không giống với dữ liệu gốc, do số lượng bộ tham số điều khiển và hiệu ứng giảm đi.

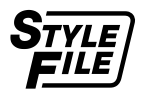

#### **Style File Format (SFF) (Định dạng tệp tin giai điệu)**

Định dạng tệp tin giai điệu kết hợp mọi khả năng đệm tự động của Yamaha vào một định dạng đồng nhất.

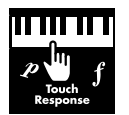

#### **Touch Response (Độ nhạy lực bấm phím)**

Tính năng Touch Response (Độ nhạy lực bấm phím) rất tự nhiên mang đến cho bạn khả năng điều khiển tối đa các cấp độ của Tiếng một cách ấn tượng.

### <span id="page-5-0"></span>**Yêu cầu về nguồn điện**

Mặc dù nhạc cụ này có thể hoạt động với bộ đổi nguồn AC hoặc pin, nhưng Yamaha khuyến cáo dùng bộ đổi nguồn AC khi có thể.

#### ■ **Sử dụng bộ đổi nguồn AC**

Kết nối bộ đổi nguồn AC theo đúng thứ tự trong hình minh họa.

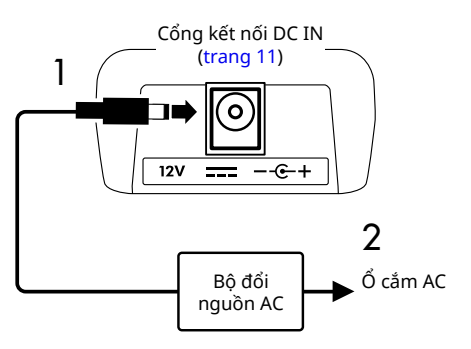

### $\triangle$  Cảnh báo

- *• Chỉ sử dụng bộ đổi nguồn AC được cung cấp hoặc được chỉ định ([trang 70](#page-69-0)).*
- *• Khi sử dụng bộ đổi nguồn AC có phích cắm tháo rời được, hãy bảo đảm gắn phích cắm vào bộ đổi nguồn AC trong quá trình sử dụng và cất giữ. Chỉ cắm phích cắm vào ổ cắm điện thì có thể gây điện giật hoặc hỏa hoạn.*
- *• Không chạm vào phần kim loại bên trong của phích cắm để tránh bị điện giật, chập mạch hoặc hư hại. Nếu phích cắm bị tuột ra thì hãy ấn vào cho đến khi khớp cố định đúng vị trí. Đồng thời hãy che đậy kỹ để không có bụi hoặc vật lạ nào khác giữa bộ đổi nguồn AC và phích cắm.*

Khi sử dụng bộ đổi nguồn AC có phích cắm rời

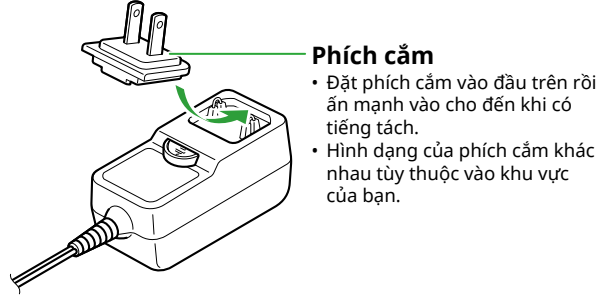

*• Khi lắp đặt nhạc cụ, thì hãy bảo đảm dễ tiếp cận ổ cắm AC. Nếu có sự cố hay hỏng hóc thì hãy tắt nguồn ngay và rút phích cắm ra khỏi ổ cắm.*

#### *LƯU Ý*

*• Khi ngắt kết nối bộ đổi nguồn AC thì hãy tắt nguồn của nhạc cụ và thực hiện theo trình tự ngược lại được trình bày ở phần trên.*

#### ■ **Sử dụng Pin**

Nhạc cụ này có thể dùng sáu pin kiềm, mangan (khô) hoặc pin sạc nicken - hyđrua kim loại (pin sạc) loại AA. Tuy nhiên, nên dùng pin kiềm hoặc pin sạc vì nhạc cụ này có thể tiêu thụ lượng điện năng lớn tùy theo mục đích sử dung.

#### CẢNH BÁO

- *• Trước khi lắp pin vào, hãy nhớ tham khảo phần "Pin" trong mục Chú ý của Hướng dẫn sử dụng.*
- 1 **Bảo đảm đã tắt nguồn nhạc cụ.**
- 2 **Mở nắp khoang pin ở mặt đáy của nhạc cụ.**

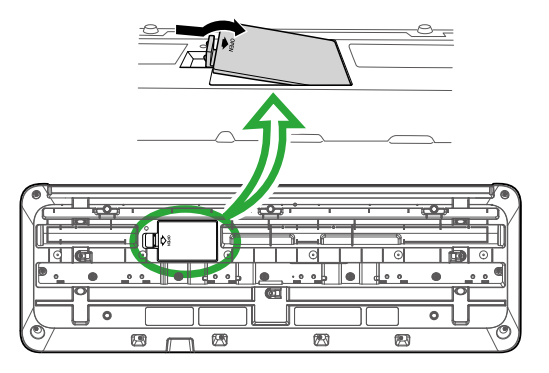

3 **Lắp sáu pin mới vào, cẩn thận lắp theo đúng các dấu chỉ cực ở bên trong khoang.**

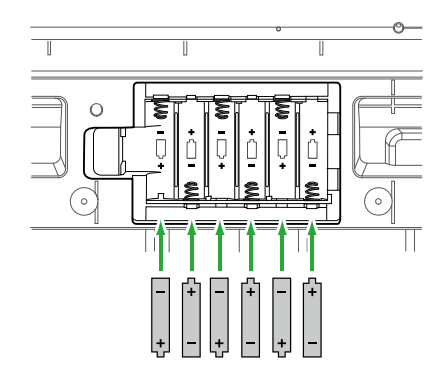

- 4 **Đóng nắp khoang lại, đảm bảo khoá nắp chắc chắn vào vị trí.**
- 5 **Sau khi bật nguồn của nhạc cụ, hãy nhớ đặt đúng loại pin (trang 7).**

#### <span id="page-6-0"></span>THÔNG BÁO

- *• Nếu cắm hoặc tháo bộ đổi nguồn khi nhạc cụ đã lắp pin thì có thể gây tắt nguồn, dẫn đến bị mất dữ liệu đang ghi tại thời điểm đó.*
- *• Khi nguồn điện trong pin còn quá thấp thì sẽ khiến nhạc cụ không thể hoạt động bình thường, âm lượng có thể giảm đi, âm thanh có thể bị méo và có thể xảy ra các vấn đề khác. Khi gặp hiện tượng này thì thay bằng toàn bộ pin mới hoặc pin đã sạc lại.*

#### *LƯU Ý*

- *• Nhạc cụ này không thể sạc pin. Chỉ sử dụng thiết bị sạc được chỉ định để sạc.*
- *• Kể cả khi pin đã được lắp vào nhạc cụ, thì nhạc cụ sẽ sử dụng nguồn điện từ bộ đổi nguồn AC nếu đã kết nối điện cho bộ đổi nguồn AC.*

#### ■ **Cài đặt loại pin**

Bạn cần thay đổi cài đặt loại pin trên nhạc cụ này tùy theo loại pin sẽ sử dụng.

Để thay đổi cài đặt này, sau khi bật nguồn, hãy đặt loại pin thông qua Chức năng số 063 [\(trang 65\)](#page-64-0).

#### *Cài đặt mặc định: Alkaline*

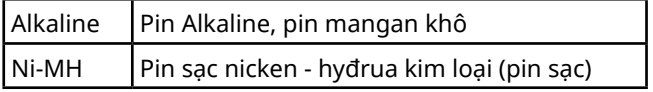

#### THÔNG BÁO

- *• Nếu không cài đặt loại pin thì có thể làm giảm tuổi thọ của*
- *pin. Đảm bảo đặt đúng loại pin.*

### **Bật/Tắt Nguồn**

1 **Vặn nút [MASTER VOLUME] xuống mức "MIN".**

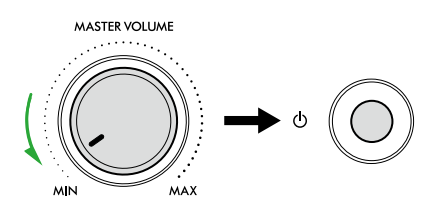

- 2 **Nhấn [ ] (Chờ/Bật) để bật nguồn.** Màn hình sẽ sáng lên.
- 3 **Điều chỉnh âm lượng theo ý muốn trong khi chơi đàn.**
- 4 **Nhấn và giữ công tắc [ ] (Chờ/Bật) trong khoảng một giây để tắt nguồn.**

### $\bigwedge$  Cảnh báo

*• Kể cả khi đã tắt nguồn thì vẫn có một dòng điện nhỏ vào nhạc cụ. Rút phích cắm điện ra khỏi ổ cắm khi không dùng nhạc cụ trong thời gian dài hoặc khi có bão điện.*

#### THÔNG BÁO

*• Chỉ nhấn [ ] (Chờ/Bật) khi bật nguồn. Bất kỳ thao tác nào khác như nhấn các phím/nút hoặc giẫm lên bàn đạp đều có thể khiến nhạc cụ bị hư hại.*

### **Chức năng Tự tắt nguồn**

Nhạc cụ sẽ tự động tắt sau 15 phút không hoạt động. Tuy nhiên, bạn có thể thay đổi cài đặt này ở màn hình cài đặt Chức năng ([trang 65](#page-64-1), Chức năng số 062).

#### ■ **Dễ dàng tắt chức năng Tự tắt nguồn**

Bật nguồn trong khi nhấn giữ phím thấp nhất trên bàn phím. Thông báo "AutoOff Disabled" (Tự tắt nguồn) sẽ xuất hiện trong giây lát, sau đó nhạc cụ sẽ khởi động với chức năng Tự tắt nguồn đã bị vô hiệu hóa.

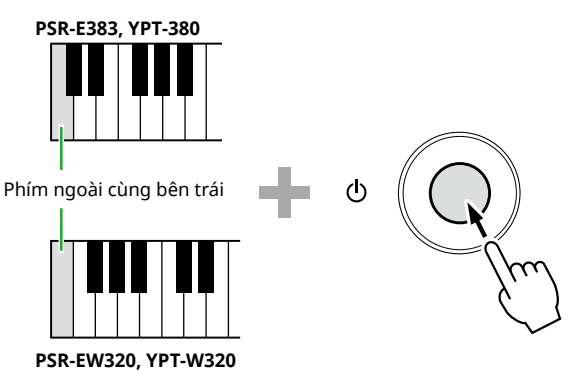

### **Sử dụng Giá để nhạc**

Lắp giá để nhạc vào rãnh như trong hình.

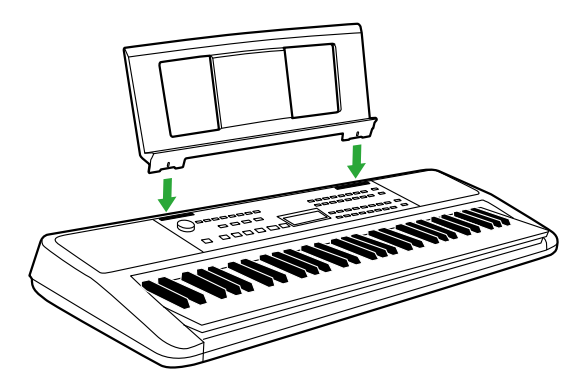

### <span id="page-7-0"></span>■ **Bảng điều khiển mặt trước**

**Giới thiệu về tên của các nút thay thế trong khung (i) (i) & SHIFT)** Nếu bạn bấm một trong các nút trong khi nhấn giữ [SHIFT], thì sẽ thực hiện chức năng được chỉ định trong khung bên dưới nút. Ví dụ: nhấn giữ **+ 6 SHIFT** và nhấn @JMETRONOME] (MÁY ĐẾM NHIP) sẽ hiển thị cài đặt Số chỉ nhịp.

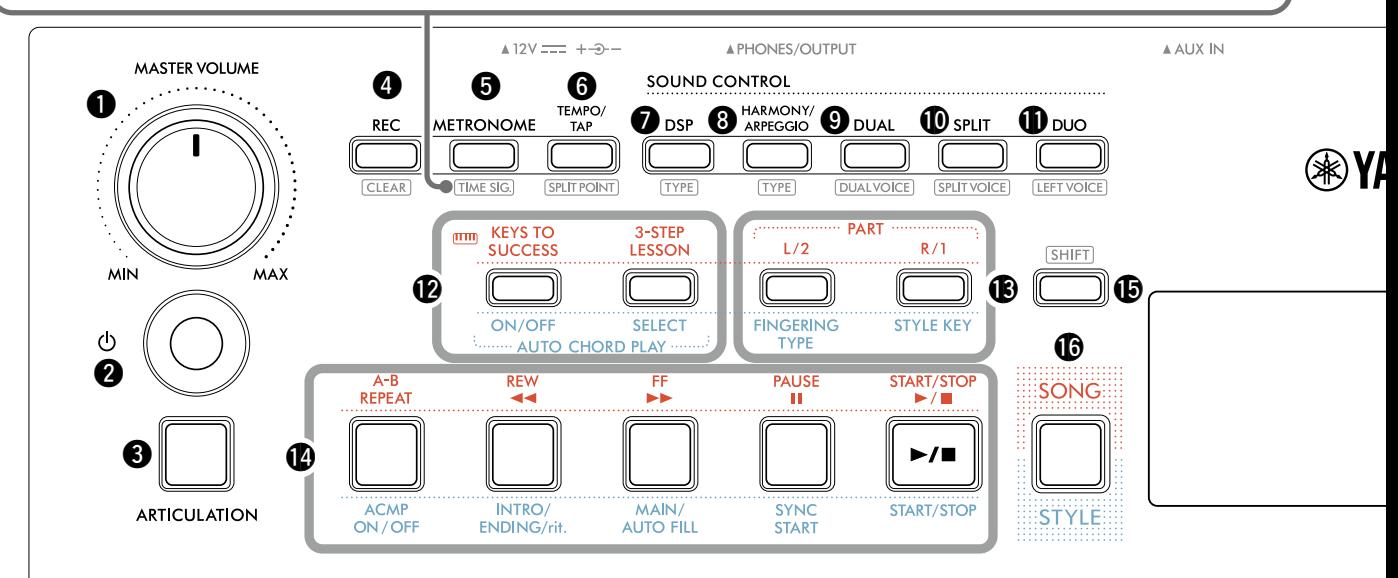

### q **Vòng chỉnh [MASTER VOLUME] (ÂM LƯỢNG CHÍNH)............................................................. trang 7** Điều chỉnh âm lượng tổng thể.

- w **Công tắc [ ] (Chờ/Bật) .................................. trang 7** Công tắc chuyển đổi giữa chế độ chờ và bật nguồn.
- e **Nút [ARTICULATION] (CHUYỂN ÂM) ........... [trang 22](#page-21-1)** Tái tạo các kỹ thuật biểu diễn đặc trưng cho từng nhạc cụ riêng biệt.
- r **Nút [REC] (GHI).............................................. [trang 49](#page-48-1)** Ghi lại phần biểu diễn của bạn.

**......................................................... [trang 51](#page-50-1)** Xóa User Song (Bài hát của người dùng).

**(a)** Nút [METRONOME] (MÁY ĐẾM NHỊP)......... [trang 16](#page-15-1) Khởi động/dừng máy đếm nhịp.

**...................................................... [trang 16](#page-15-2)** Cho phép bạn đặt số chỉ nhịp của máy đếm nhịp trên màn hình cài đặt.

y **Nút [TEMPO/TAP] (TỐC ĐỘ NHỊP) ............... [trang 15](#page-14-1)** Cho phép bạn đặt nhịp độ của Bài hát/Giai điệu/Máy đếm nhịp.

**...................................... [trang 20,](#page-19-1) [29,](#page-28-1) [32](#page-31-1)** Cho phép bạn xác định điểm chia phím đàn thành các đoạn bên trái và bên phải (Điểm chia đoạn) khi sử dụng Bè đôi và Giai điệu.

u **Nút [DSP] ....................................................... [trang 26](#page-25-1)** Bật hoặc tắt DSP (bộ xử lý tín hiệu kỹ thuật số).

**............................................................. [trang 26](#page-25-1)** Cho phép bạn chọn loại DSP.

**& Nút [HARMONY/ARPEGGIO] (HÒA ÂM/HỢP ÂM RẢI).......................................................... [trang 23](#page-22-1)** Thêm các hiệu ứng như hòa âm, v.v. hoặc bật chức năng Hợp âm rải.

**............................................................. [trang 23](#page-22-1)** Cho phép bạn chọn loại HARMONY/ARPEGGIO (HÒA ÂM/HỢP ÂM RẢI).

o **Nút [DUAL] (CHỒNG ÂM) ............................. trang 19** Tạo các Tiếng khác trên toàn bộ phím đàn dưới dạng Chồng âm.

**................................................ trang 19** Cho phép bạn chọn Tiếng để lồng.

!0**Nút [SPLIT] (CHIA ĐOẠN)............................. [trang 20](#page-19-1)** Chia bàn phím thành hai khu vực riêng biệt, cho phép bạn chơi các Tiếng khác nhau ở khu vực Bên trái và Bên phải.

**................................................. [trang 20](#page-19-1)** Cho phép bạn chọn Tiếng để chơi ở vùng thấp hơn Điểm chia đoạn.

!1**Nút [DUO] (BÈ ĐÔI)....................................... [trang 29](#page-28-1)** Cho phép hai người chơi nhạc cụ này đồng thời trên cùng một quãng tám với cùng một Tiếng.

**.................................................. [trang 29](#page-28-2)** Cho phép bạn chọn Tiếng cho khu vực của người chơi bên trái.

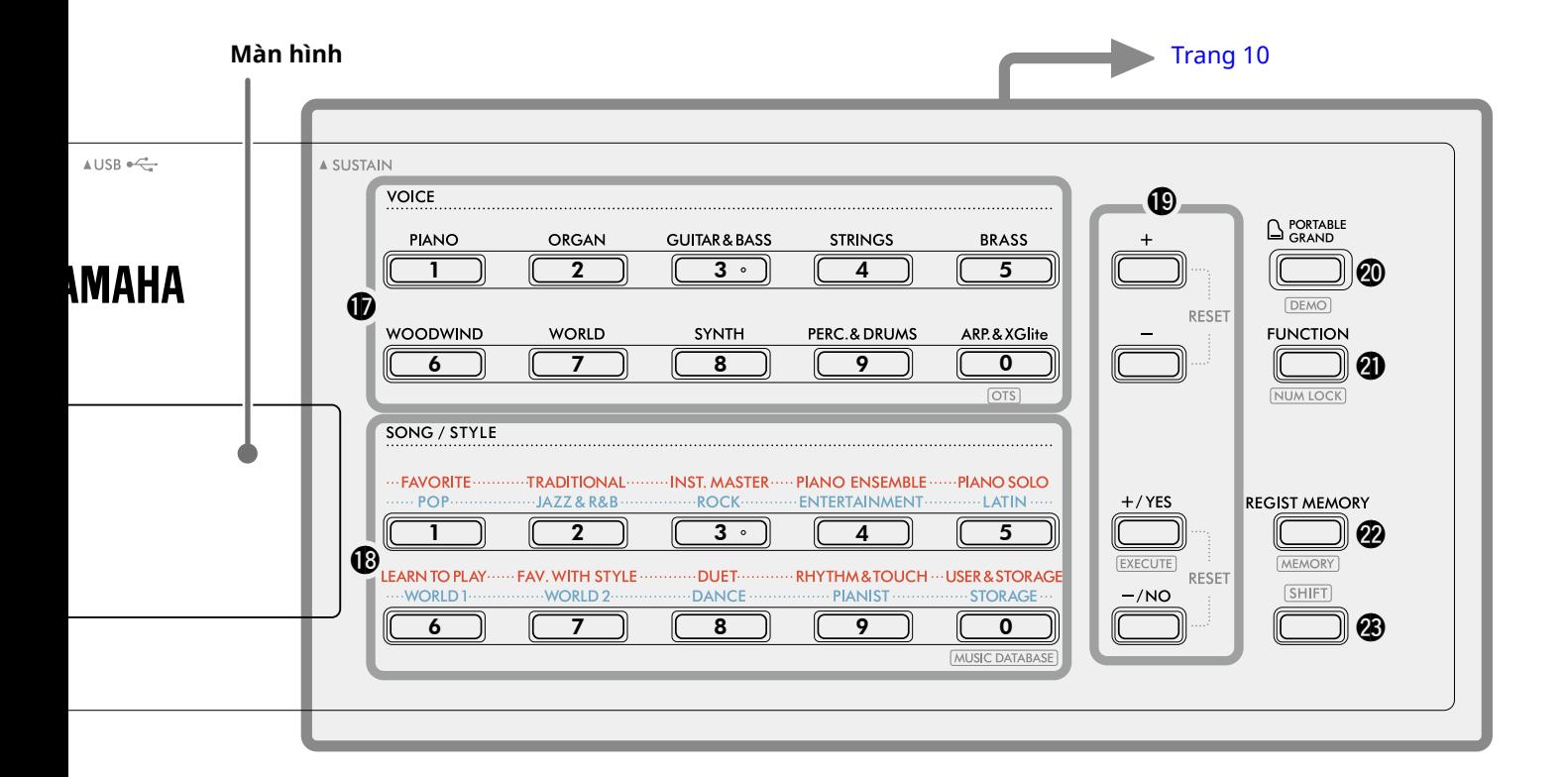

### Ở chế độ Bài hát

#### !2**Nút [KEYS TO SUCCESS], [3-STEP LESSON]**

**.................................................................. [trang 44,](#page-43-1) [47](#page-46-1)** Bật/tắt bài học "Keys To Success" để luyện tập Bài hát hoặc bắt đầu/dừng "3-Step Lesson" hoặc chọn chế độ bài học.

- !3**Nút PART [L/2], [R/1]............................... [trang 41,](#page-40-1) [50](#page-49-1)** Cho phép bạn chọn phần bài học hoặc phần bị tắt tiếng của Bài hát hiện tại hoặc chỉ định phần đó làm mục tiêu ghi âm.
- !4**Nút điều khiển bài hát........................... [trang 39,](#page-38-1) [42](#page-41-1)** Để điều khiển phát lại Bài hát.

#### Ở chế độ Giai điệu

- !2**Các nút AUTO CHORD PLAY (TỰ ĐỘNG CHƠI HỢP ÂM) [ON/OFF] (BẬT/TẮT), [SELECT] (CHỌN) ........................................................................ [trang 30](#page-29-1)** Bật/tắt chức năng Tự động chơi hợp âm hoặc cho phép bạn chọn tiến trình hợp âm khi sử dụng chức năng này.
- !3**Nút [FINGERING TYPE] (KIỂU BẤM), [STYLE KEY] (PHÍM GIAI ĐIỆU).......................................... [trang 31](#page-30-1)** Cho phép bạn thiết lập cách chơi hợp âm.
- !4**Các nút điều khiển giai điệu ........... [trang 30,](#page-29-1) [32](#page-31-1), [33](#page-32-1)** Để điều khiển phát lại Giai điệu.
- !5**Nút ............................................... trang 8, [17](#page-16-1)** Để biết cách sử dụng chính của nút này, hãy xem phần giải thích trong hộp ở trên cùng trang 8. Nút này cũng có thể được sử dụng để quay lại thao tác về màn hình chính [\(trang 17](#page-16-2)).
- !6**Nút [SONG] (BÀI HÁT)/[STYLE] (GIAI ĐIỆU) ............................................................ [trang 12,](#page-11-1) 13, [14](#page-13-0)** Chuyển giữa chế độ Giai điệu và chế độ Bài hát.

#### ■ **Bảng điều khiển mặt trước**

#### **Màn hình**

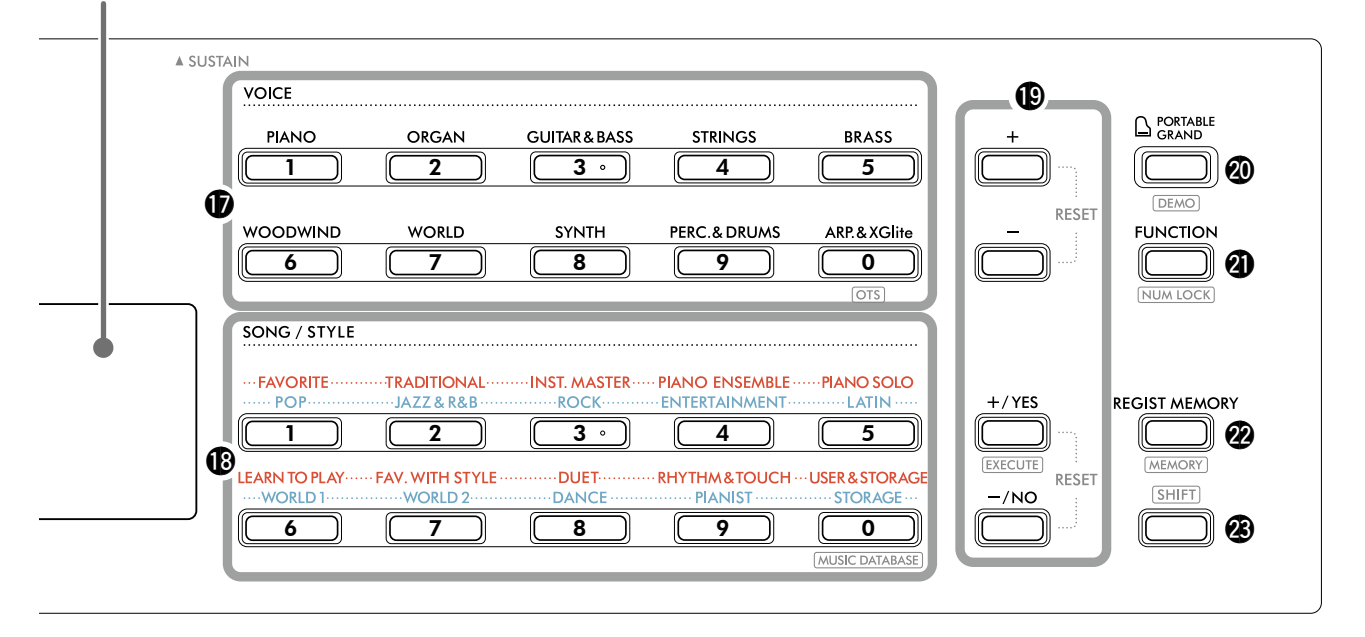

#### !7**Nút thể loại VOICE (TIẾNG)................ [trang 12](#page-11-1), 13, [18](#page-17-1)** Cho phép bạn chọn Tiếng theo ý muốn. Nhấn @1 [FUNCTION] (CHỨC NĂNG) trong khi nhấn giữ  $\circledast$   $\circ$  SHIFT cho phép bạn nhập số Tiếng hoặc đặt giá trị, v.v. bằng các nút này.  **(Cài đặt một chạm) ........................... trang 18** Tự động chọn Tiếng phù hợp nhất khi bạn chọn Giai điệu hoặc Bài hát (ngoại trừ Bài hát được nhập từ thiết bị khác).

!8**Nút Thể loại SONG/STYLE (BÀI HÁT/GIAI ĐIỆU)** 

**...................................................... [trang 12](#page-11-1), 13, [32,](#page-31-1) [39](#page-38-1)** Cho phép bạn chọn Bài hát/Giai điệu theo ý muốn. Nhấn @1 [FUNCTION] (CHỨC NĂNG) trong khi nhấn giữ <sup>3</sup> SHIFT cho phép bạn sử dụng các nút này làm nút số, giống như cách sử dụng các nút thể loại VOICE (TIẾNG) $\circled{1}$ .

**........................................ [trang 37](#page-36-1)** Cho phép bạn mở các thiết lập bảng điều khiển như Tiếng và Giai điệu bằng cách chọn thể loại nhạc.

!9**Nút [+]/[-], Nút [+/YES]/[-/NO]................ trang 13, [60](#page-59-1)** Chọn các mục hoặc Tăng/Giảm giá trị. Nhấn hai nút này đồng thời để đặt lại giá trị về mặc định.

**...................................................... [trang 58](#page-57-0)** Thực hiện các thao tác khi đăng ký các tập tin Giai điệu được sao chép từ máy tính sang nhạc cụ này.

### @0**Nút [PORTABLE GRAND] (PIANO ĐIỆN TỬ)**

**........................................................................ [trang 18](#page-17-2)** Tự động chọn Tiếng số 001 "Live! Concert Grand Piano" (Piano Đại Hòa nhạc) cho Tiếng.

**......................................................... [trang 38](#page-37-1)** Bắt đầu/dừng phát lại liên tục Bài hát DEMO.

@1**Nút [FUNCTION] (CHỨC NĂNG) .................. [trang 60](#page-59-1)** Bật màn hình cài đặt Chức năng.

**........................................... trang 14, [60](#page-59-2)** Cho phép bạn sử dụng các nút  $\mathbf \Phi$  hoặc  $\mathbf \Phi$  làm nút Số.

@2**Nút [REGIST MEMORY] (GHI BỘ NHỚ)........ [trang 52](#page-51-1)** Cho phép bạn sử dụng thiết lập bảng điều khiển mà bạn đã lưu.

**..................................................... [trang 53](#page-52-1)** Cho phép bạn lưu thiết lập bảng điều khiển.

**23** Nút (SHIFT) (giống như nút  $\bullet$ ) Để biết cách sử dụng chính của nút này, hãy xem phần giải thích trong hộp ở trên cùng trang 8. Nút này cũng có thể được sử dụng để quay lại thao tác về màn hình chính [\(trang 17](#page-16-2)).

### ■ **Bảng điều khiển mặt sau**

Dây cáp được sử dụng tùy thuộc vào thiết bị được kết nối.

#### **Lựa chọn kết nối**

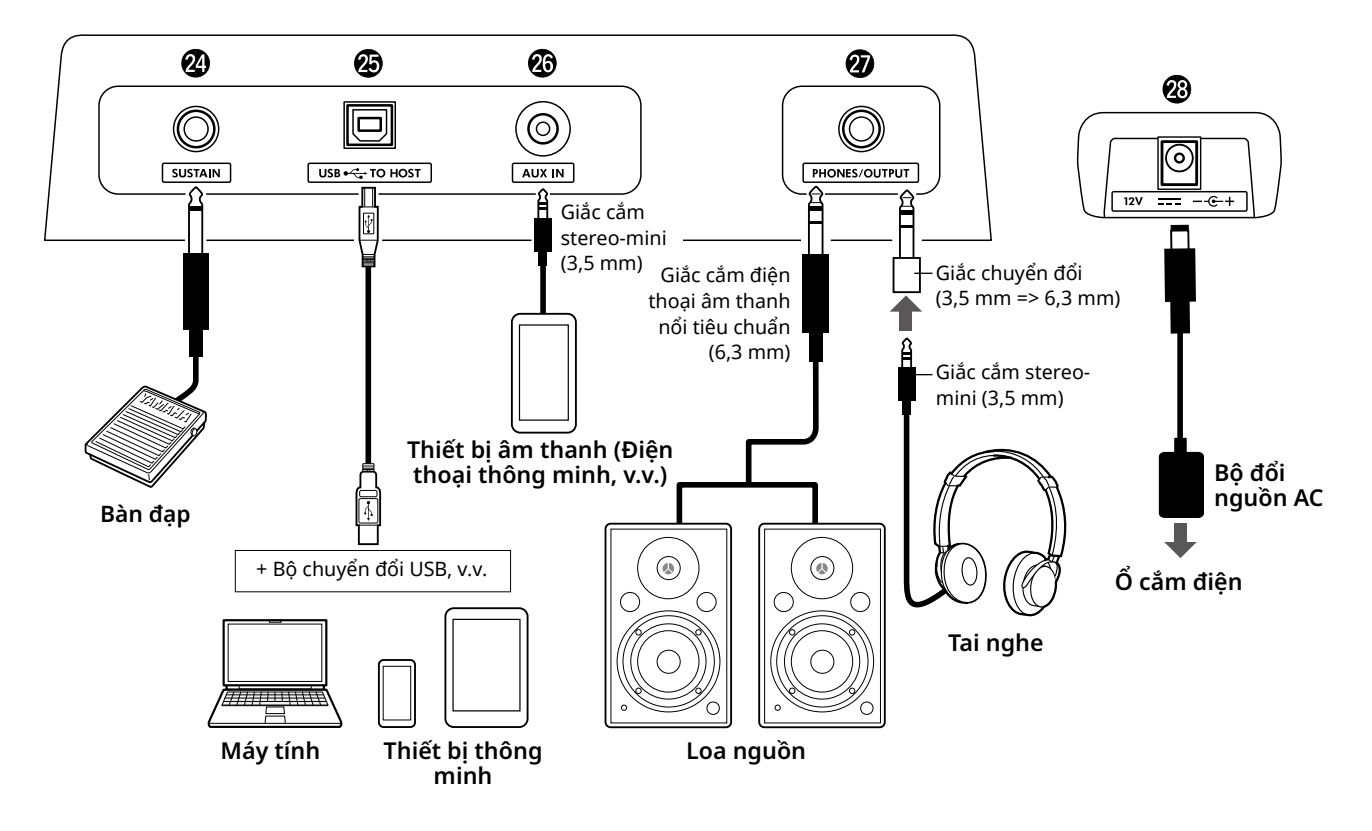

@4**Cổng kết nối [SUSTAIN] (NGÂN TIẾNG)...... [trang 54](#page-53-1)** Bạn có thể kết nối một bàn đạp riêng không bán kèm. Có thể sử dụng bàn đạp này để ngân tiếng.

#### @5**Cổng kết nối [USB TO HOST] (CỔNG USB)**

**.................................................................. [trang 56,](#page-55-1) [59](#page-58-1)** Để kết nối với máy tính hoặc thiết bị thông minh như máy tính bảng hoặc điện thoại thông minh thông qua cáp USB.

Bạn có thể truyền các tệp tin MIDI hoặc gửi/nhận dữ liệu âm thanh từ nhạc cụ này đến máy tính (và ngược lại) hoặc phát lại dữ liệu Bài hát có sẵn trên thị trường được truyền từ máy tính trên nhạc cụ này. Ngoài ra, có thể dùng các ứng dụng trên thiết bị thông minh đối với nhiều chức năng khác nhau.

#### THÔNG BÁO

*• Dùng cáp USB loại AB ngắn hơn 3 mét. Không thể dùng cáp USB 3.0.*

@6**Cổng kết nối [AUX IN] (PHỤ KIỆN VÀO)...... [trang 55](#page-54-1)** Để kết nối một thiết bị âm thanh như điện thoại thông minh. Bạn có thể phát âm thanh của thiết bị audio qua loa của nhạc cụ và chơi đàn cùng với việc phát lại thiết bị.

#### @7**Cổng [PHONES/OUTPUT] (ĐIỆN THOẠI/ĐẦU RA)**

**........................................................................ [trang 54](#page-53-2)** Để kết nối tai nghe hoặc loa ngoài như loa nguồn, máy tính hoặc âm ly đàn. Loa của nhạc cụ này sẽ tự động tắt khi cắm phích cắm vào giắc cắm này.

@8**Cổng kết nối DC IN ......................................... trang 6** Dùng để kết nối bộ đổi nguồn AC.

<span id="page-11-1"></span><span id="page-11-0"></span>Nhạc cụ này có ba chức năng cơ bản: Tiếng, Bài hát và Giai điệu. Chọn chế độ Bài hát hoặc Giai điệu, sau đó chọn Tiếng, Bài hát hoặc Giai điệu theo ý muốn cho phần trình diễn của bạn.

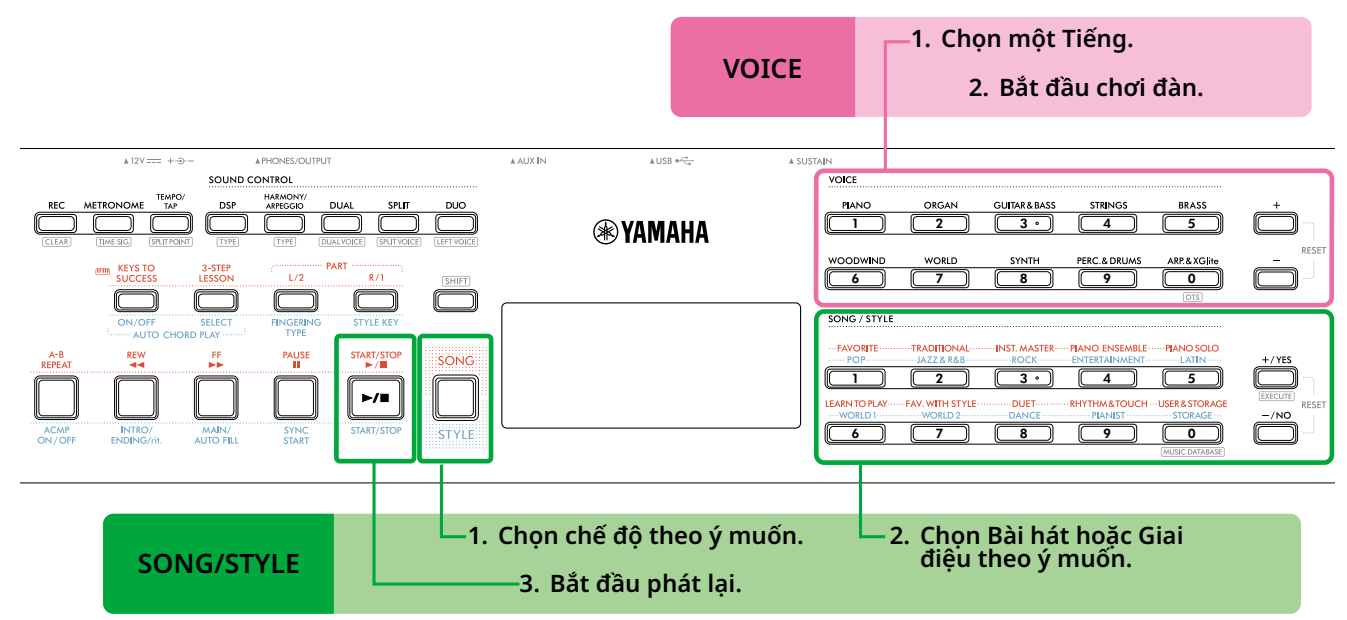

#### 1 **Chọn một Tiếng.**

Ba thao tác sau đây là có sẵn.

- **• Chọn từ các nút thể loại VOICE (TIẾNG)**
- **• Chọn qua các nút [+]/[-]**
- **• Chọn bằng cách nhập số**

Để biết hướng dẫn chi tiết, hãy xem trang 13 và [14](#page-13-0).

#### 2 **Bắt đầu chơi đàn.**

Bạn có thể mở cài đặt bảng điều khiển (như Tiếng và nhịp độ) phù hợp với Bài hát hoặc Giai điệu đã chọn bằng cách sử dụng chức năng Cài đặt nhanh (OTS) (trang 18).

### **VOICE SONG/STYLE**

#### 1 **Nhấn nút [SONG] (BÀI HÁT)/[STYLE] (GIAI ĐIỆU) để chọn chế độ theo ý muốn.**

Nhấn nút này sẽ chuyển chế độ. Theo mặc định, chế độ sive sẽ được chọn.

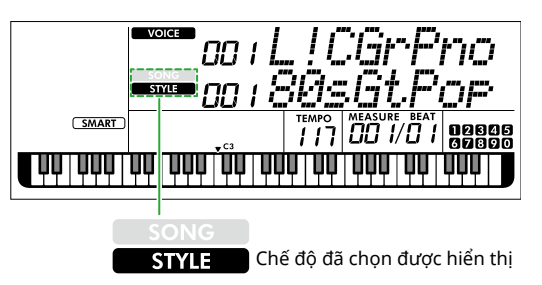

2 **Chọn dữ liệu theo ý muốn.** 

Ba hoạt động sau đây có sẵn.

- **• Chọn từ các nút thể loại SONG/STYLE (BÀI HÁT/ GIAI ĐIỆU)**
- **• Chọn bằng nút [+/YES]/[-/NO]**
- **• Chọn bằng cách nhập số**

Để biết hướng dẫn chi tiết, hãy xem trang 13 và [14](#page-13-0).

3 **Nhấn [START/STOP].** 

Phát Bài hát hoặc Giai điệu bắt đầu.

Nhấn **[START/STOP]** (BẮT ĐẦU/NGỪNG) một lần nữa để dừng phát lại.

### <span id="page-12-0"></span>**Chọn Tiếng/Bài hát/Giai điệu**

**Ba hoạt động sau đây có sẵn.** 

#### **Chọn từ các nút Thể loại**

#### **Tiếng**

Nhấn bất kỳ nút thể loại VOICE nào ở nửa trên mặt trước của bảng điều khiển.

#### **Bài hát/Giai điệu**

- 1 Chọn chế độ theo ý muốn bằng cách nhấn **[SONG] (BÀI HÁT)**/**[STYLE] (GIAI ĐIỆU)**.
- 2 Nhấn bất kỳ nút thể loại SONG/STYLE (BÀI HÁT/GIAI ĐIỆU) nào ở nửa dưới mặt trước của bảng điều khiển.

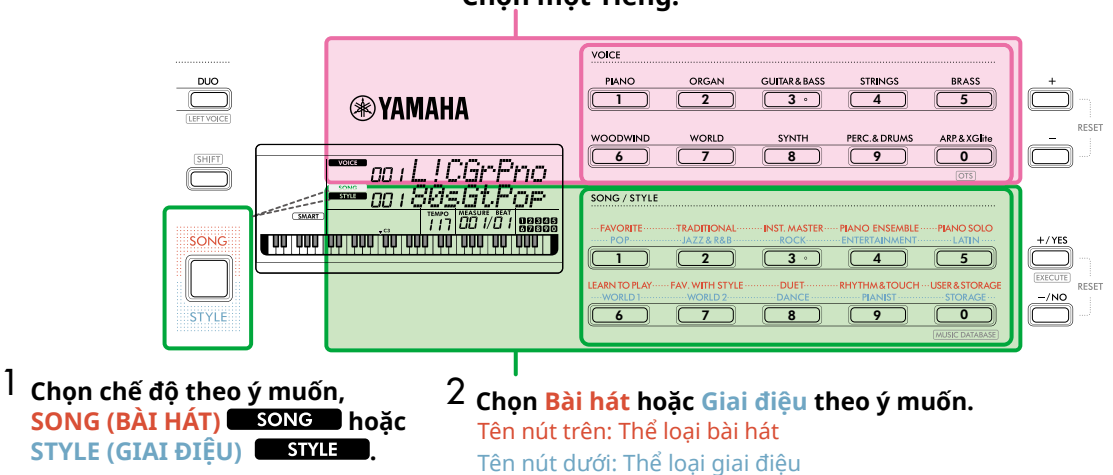

### **Chọn một Tiếng.**

#### **Chọn qua các nút [+]/[-] hoặc [+/YES]/[-/NO]**

#### **Tiếng**

Sử dụng nút **[+]** hoặc **[-]**.

#### **Bài hát/Giai điệu**

- 1 Chọn chế độ theo ý muốn bằng cách nhấn **[SONG] (BÀI HÁT)**/ **[STYLE] (GIAI ĐIỆU)**.
- để liên tục tăng hoặc giảm giá trị theo hướng tương ứng. Nhấn cả hai nút **[+]/[-]** hoặc **[+/YES]/ [-/NO]** cùng lúc để đưa giá trị Tiếng và Giai điệu về Số 001 và trả giá trị Bài hát về Số 004.

Nhấn và giữ nút **[+]**/**[-]** hoặc **[+/YES]**/**[-/NO]**

2 Chọn Bài hát hoặc Giai điệu theo ý muốn bằng cách nhấn **[+/YES]** hoặc **[-/NO]**.

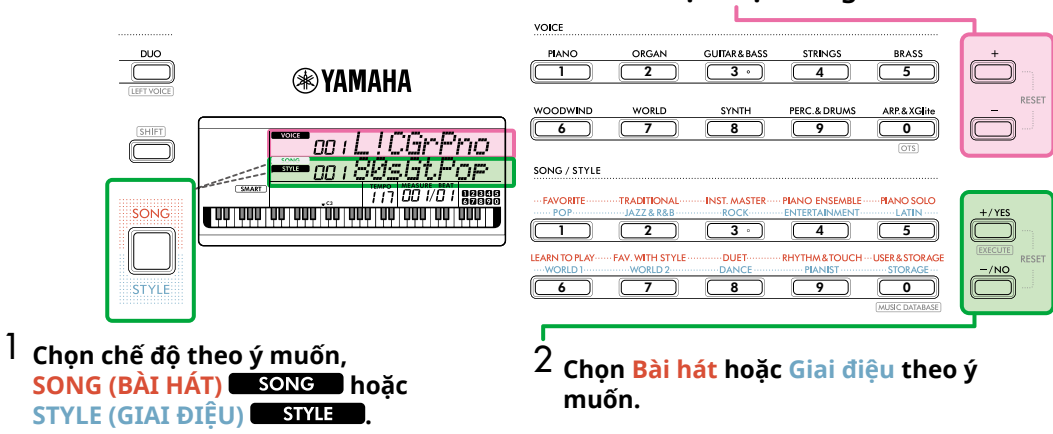

#### **Chọn một Tiếng.**

#### <span id="page-13-0"></span>**Chọn bằng cách nhập số ( NUM LOCK )**

Khi NUM LOCK hiển thị trên màn hình thì bạn có thể nhập số.

Nếu không hiển thị trên màn hình thì hãy nhấn giữ đồng thời **[SHIFT]** (CHUYỂN) và nhấn **[FUNCTION]** (CHỨC NĂNG).

#### **Tiếng**

Chọn số Tiếng theo ý muốn bằng cách sử dụng các nút danh mục VOICE (dưới dạng nút số) ở nửa trên mặt trước của bảng điều khiển.

#### **Bài hát/Giai điệu**

- 1 Chọn chế độ theo ý muốn bằng cách nhấn **[SONG] (BÀI HÁT)**/**[STYLE] (GIAI ĐIỆU)**.
- 2 Chọn số Bài hát hoặc Giai điệu theo ý muốn bằng cách nhấn các nút danh mục SONG/STYLE (BÀI HÁT/GIAI ĐIỆU) (dưới dạng nút số) ở nửa dưới mặt trước của bảng điều khiển.

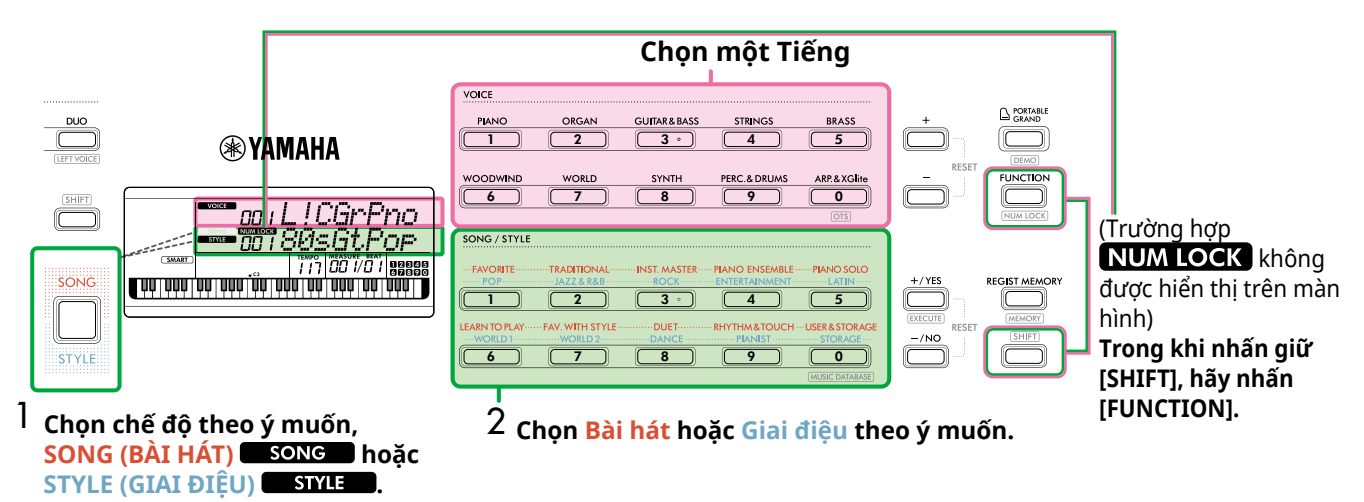

Để biết thông tin chi tiết về số Tiếng và số Bài hát/Giai điệu, hãy tham khảo Data List (Danh sách dữ liệu) (trang 2) trên trang web.

### <span id="page-14-2"></span><span id="page-14-0"></span>**Thay đổi Tempo (Tốc độ nhịp)**

Bạn có thể thay đổi nhịp độ của Máy đếm nhịp [\(trang](#page-15-1) 16), Giai điệu [\(trang](#page-29-2) 30) và Bài hát [\(trang](#page-37-2) 38).

1 **Nhấn [TEMPO/TAP] để mở "Tempo" trên màn hình.** Giá trị nhịp độ hiện tại xuất hiện.

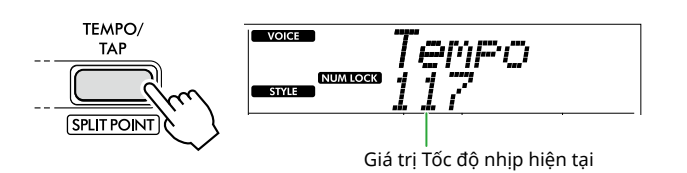

xuất hiện thông qua hoạt động này. Khi

bảng điều khiển hiển thị biểu tượng này thì các nút thể loại SONG/STYLE (BÀI HÁT/GIAI ĐIỆU) có thể được sử dụng như là nút số.

### 2 **Đặt giá trị Tốc độ nhịp bằng cách nhấn các nút thể loại SONG/STYLE (BÀI HÁT/GIAI ĐIỆU).**

**Thiết lập phạm vi: 11–280**

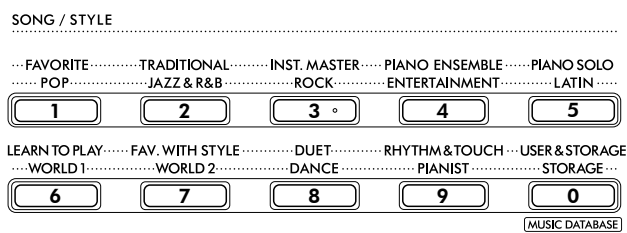

3 **Nhấn [SHIFT] để thoát khỏi màn hình Tempo.** 

### <span id="page-14-1"></span>**Sử dụng Chức năng nhấn nhịp độ**

Trong khi phát Giai điệu hoặc Bài hát, bạn có thể thay đổi nhịp độ bằng cách nhấn vào [TEMPO/TAP] hai lần ở nhịp độ theo ý muốn. Khi Giai điệu và Bài hát bị dừng, việc nhấn vào [TEMPO/TAP] (bốn lần đối với nhịp 4/4) sẽ bắt đầu phát lại phần nhịp điệu của Giai điệu ở nhịp độ bạn đã nhấn.

**Thiết lập phạm vi: 32–280**

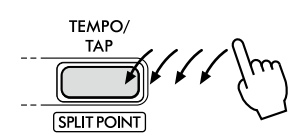

### <span id="page-15-1"></span><span id="page-15-0"></span>**Sử dụng Máy đếm nhịp**

Máy đếm nhịp có thể được sử dụng để luyện tập hiệu quả.

#### 1 **Nhấn [METRONOME] để bắt đầu đánh nhịp.**

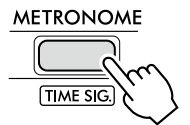

2 **Nhấn [METRONOME] (MÁY ĐẾM NHỊP) một lần nữa để dừng máy đếm nhịp.**

### **Điều chỉnh Âm lượng của Máy đếm nhịp**

Điều này có thể được điều chỉnh trong Cài đặt chức năng [\(trang](#page-62-0) 63, Chức năng 036).

**Cài đặt mặc định: 100 Thiết lập phạm vi: 0–127**

### <span id="page-15-2"></span>**Cài đặt Số chỉ nhịp của Máy đếm nhịp**

Phần này mô tả cách đặt Chữ ký thời gian thành 6/8 làm ví dụ.

#### 1 **Trong khi giữ [SHIFT], hãy nhấn [METRONOME].**

Hàng trên của màn hình sẽ hiển thị "TimeSigN" trong khi hàng dưới sẽ hiển thị nhịp hoặc tử số của Số chỉ nhịp. Thao tác này sẽ chuyển các nút thể loại SONG/STYLE (BÀI HÁT/GIAI ĐIỆU) thành các nút số.

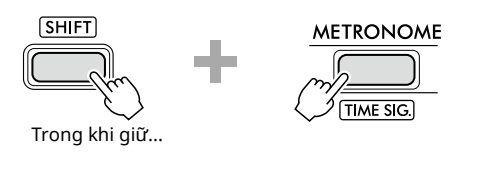

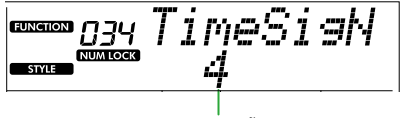

Nhịp (mẫu số)

#### 2 **Đặt Nhịp theo ý muốn bằng cách nhấn các nút thể loại SONG/STYLE (BÀI HÁT/GIAI ĐIỆU).**

Nếu chọn một số không phải là "0" thì nhịp đầu tiên sẽ là tiếng chuông trong khi tất cả các nhịp khác sẽ là tiếng gõ. Ở đây, chọn "6" làm ví dụ.

#### **Thiết lập phạm vi: 0–60**

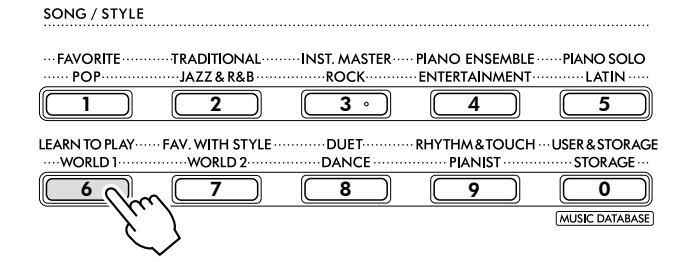

#### 3 **Nhấn [+].**

Hàng trên của màn hình sẽ hiển thị "TimeSigD" (Số chỉ nhịp) trong khi hàng dưới sẽ hiển thị loại nốt nhạc được tính là một nhịp hoặc mẫu số của Số chỉ nhịp.

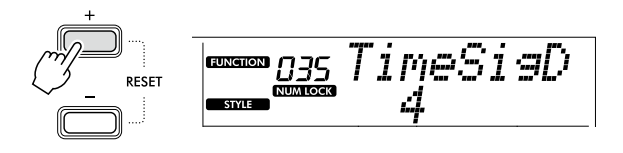

4 **Chọn loại nốt nhạc trong số "2," "4," "8" và "16" bằng cách nhấn [+/YES]/[-/NO].** 

Ở đây, chọn "8" làm ví dụ.

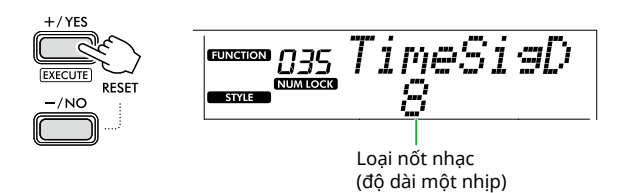

- 5 **Để thoát khỏi màn hình này, nhấn [SHIFT].**
- 6 **Phát lại Metronome để kiểm tra cài đặt.**

<span id="page-16-2"></span><span id="page-16-0"></span>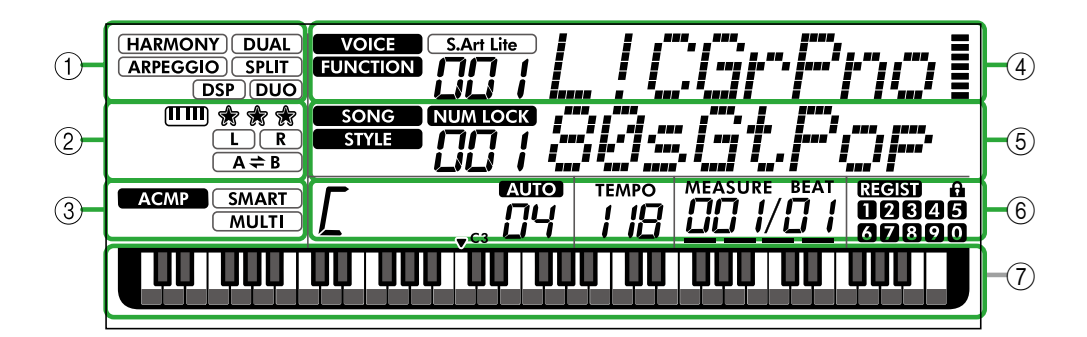

### 1 **Trạng thái chức năng**

Cho biết trạng thái bật/tắt hiện tại của từng chức năng.

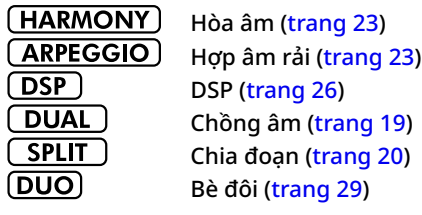

#### 2 **Các chỉ báo liên quan đến Bài hát, Phần ghi âm và Bài học**

Cho biết thông tin về Bài học [\(trang](#page-42-1) 43), Bài hát ([trang](#page-40-2) 41), Phần ghi âm ([trang](#page-49-1) 50).

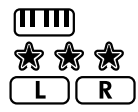

Keys To Success [\(trang](#page-43-1) 44) Đánh giá về Keys To Success [\(trang](#page-44-0) 45) Thông tin về Phần bài hát/Phần ghi âm [\(trang](#page-40-1)  [41,](#page-40-1) [50](#page-49-1))

 $(A \rightleftarrows B)$ Lặp lại A-B ([trang](#page-40-2) 41)

### 3 **Các chỉ dẫn liên quan đến giai điệu**

**ACMP** 

Xuất hiện khi Giai điệu (Đệm tự động) được bật [\(trang](#page-31-1) 32).

**SMART MULTI** 

Cách chơi hợp âm phù hợp với phần phát Giai điệu (Kiểu bấm, [trang](#page-30-1) 31)

### <span id="page-16-3"></span>4 **Chỉ dẫn Chính Phần trên**

Cho biết tên và số Tiếng hiện tại. Khi bất kỳ Chức năng nào đang được chỉnh sửa, khu vực này cho biết số và tên Chức năng hiện tại.

Thông tin sau đây được biểu thị bằng từng biểu tượng ở bên trái tên Tiếng/Chức năng và đồng hồ đo cường độ ở bên phải tên Tiếng/Chức năng.

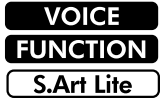

Tên Tiếng được hiển thị trên màn hình. Chức năng đang được vận hành. Tiếng S.Art Lite ([trang](#page-21-1) 22) đang được chon.

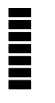

Chỉ số đo (Touch Response, [trang](#page-20-1) 21) sẽ phát sáng theo lực bấm phím của bạn.

### 5 **Chỉ dẫn Chính Phần dưới**

Cho biết tên và số Bài hát/Giai điệu hiện tại. Khi bất kỳ Hàm nào đang được chỉnh sửa, vùng này sẽ biểu thị giá trị hiện tại. Thông tin sau đây được biểu thị bằng các biểu tượng ở bên trái giá trị Bài hát/Giai điệu hoặc Chức năng.

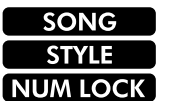

Chế độ Bài hát được chọn. Chế đô Giai điêu được chọn. Số đầu vào này có sẵn [\(trang 14](#page-13-0), [60](#page-59-2)).

Hình minh họa này là của PSR-E383.

#### 6 **Trạng thái Phát lại/Ghi âm và trạng thái Chức năng**

Cho biết trạng thái phát lại/ghi âm bao gồm hợp âm và nhịp độ cũng như giá trị Chức năng.

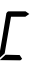

Hợp âm được chơi trên vùng Đệm tự động [\(trang](#page-31-1) 32) của đàn hoặc được xác định cụ thể thông qua Tự động chơi hợp âm [\(trang](#page-29-1) 30) hoặc phát lại Bài hát [\(trang](#page-38-1) 39).

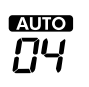

**I xuối**: Xuất hiện khi bật tính năng Tự động chơi hợp âm. **Số:** Hiển thị liên tục đếm ngược số ô nhịp (hợp âm) sẽ được chơi.

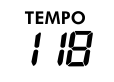

Nhịp độ ([trang](#page-14-2) 15)

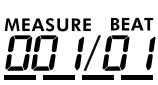

**MEASURE (Ô NHỊP):** Số ô nhịp hiện tại trong khi phát lại **BEAT (NHỊP):** Nhịp hiện tại trong khi phát lại

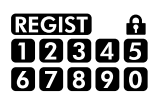

Trạng thái của Bộ nhớ cài đặt ([trang](#page-51-2) 52) • Số bộ nhớ chứa dữ liệu • Trạng thái khóa/mở

### 7 **Chỉ báo bàn phím**

Cho biết các nốt đang được chơi.

 được đánh dấu khoảng giữa đàn, có nghĩa là nốt C ở giữa đàn piano.

#### <span id="page-16-1"></span>Cách quay lại Màn hình chính (nút [SHIFT])

Màn hình có tên Tiếng ở hàng trên và tên Bài hát/Giai điệu ở hàng dưới, chẳng hạn như trong hình minh họa ở bên trái được gọi là "Home display" (Màn hình chính). Nhấn nút để trở về màn hình chính từ các màn hình khác, chẳng hạn như màn hình cài đặt Chức năng ([trang](#page-59-1) 60).

## <span id="page-17-0"></span>Chơi nhiều loại Tiếng khác nhau của Nhạc cụ

Bên cạnh piano, đàn organ và các nhạc cụ có phím "standard" (tiêu chuẩn) khác, nhạc cụ này có rất nhiều Tiếng, bao gồm tiếng guitar, bass, đàn dây, sax, kèn, trống và bộ gõ, thậm chí cả những hiệu ứng âm thanh—mang tới cho bạn vô vàn âm thanh khác nhau.

### <span id="page-17-1"></span>**Chọn một Tiếng chính**

1 **Nhấn một trong các nút trong số các nút thể loại VOICE (TIẾNG).**

Mỗi lần bạn nhấn nút thì hệ thống sẽ chuyển sang một Tiếng khác trong cùng một danh mục.

**VOICE** 

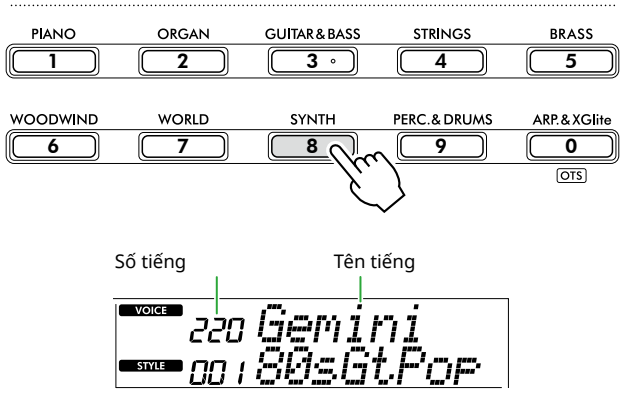

#### *LƯU Ý*

*• Ngoài những thao tác trên, còn có hai thao tác khác để chọn Tiếng. Để biết chi tiết, xem trang 13 và [14](#page-13-0).*

#### **Loại tiếng được cài sẵn**

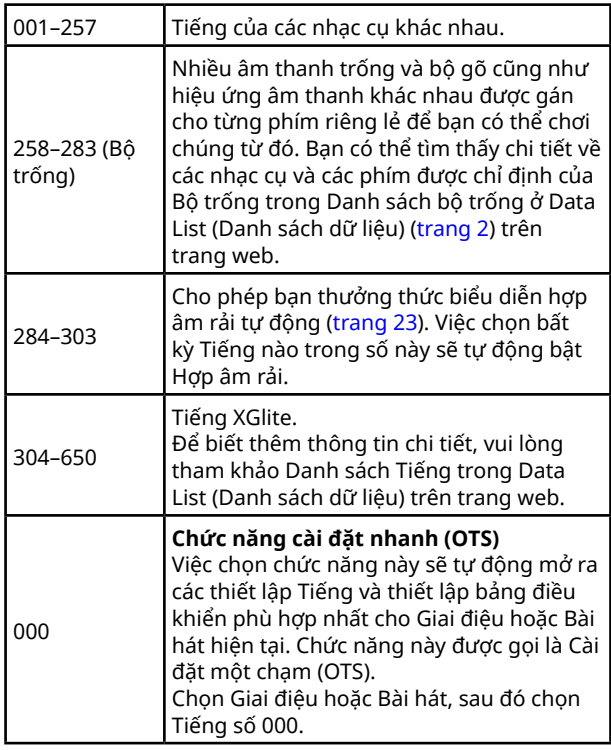

Để biết thông tin chi tiết về số hoặc tên Tiếng, hãy tham khảo Danh sách dữ liệu (trang 2) trên trang web.

2 **Bắt đầu chơi đàn.** 

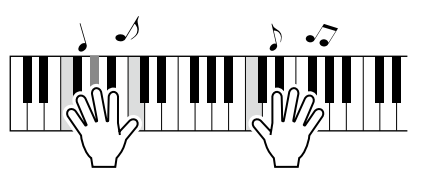

#### **Chơi với các S.Art Lite Voices (Tiếng Super Articulation Lite)**

Chơi với Tiếng S.Art Lite có thể tái tạo các kỹ thuật chơi đối với các nhạc cụ cụ thể, chẳng hạn như hòa âm của guitar, bằng cách sử dụng [ARTICULATION] (CHUYẾN ÂM).

Để biết thêm thông tin chi tiết, hãy tham khảo [trang](#page-21-1) 22.

### <span id="page-17-2"></span>**Sử dụng Tiếng Grand Piano**

Khi bạn muốn đặt lại các cài đặt về chế độ mặc định và chỉ chơi tiếng Piano, hãy nhấn nút [PORTABLE GRAND] (PIANO ĐIỆN TỬ).

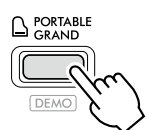

Tiếng "001 Live!ConcertGrandPiano" sẽ tự động được chọn làm Tiếng chính.

### <span id="page-18-0"></span>**Lồng Tiếng khác trên toàn bộ phím đàn (Chồng âm)**

Bên cạnh Tiếng chính, bạn có thể lồng thêm một Tiếng khác trên toàn bộ bàn phím làm "Dual Voice" (Chồng âm).

### 1 **Nhấn [DUAL] (CHỒNG ÂM) để bật lồng tiếng.**

SOUND CONTROL

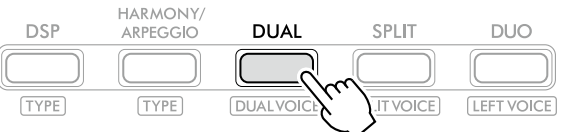

xuất hiện khi bật Chồng âm.

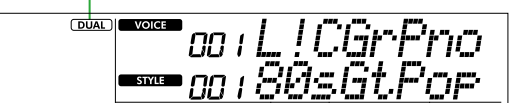

2 **Bắt đầu chơi đàn.** 

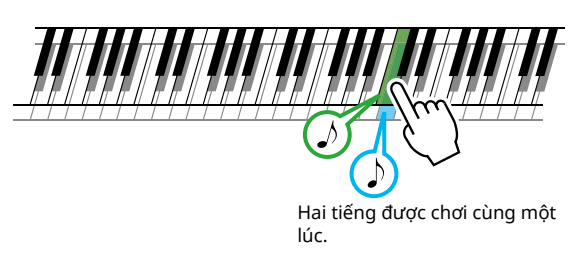

3 **Để thoát khỏi chế độ lồng tiếng, hãy nhấn [DUAL] (CHỒNG ÂM) một lần nữa.**

### **Để chọn một Chồng âm khác:**

Trong lúc nhấn [SHIFT] (CHUYỂN), hãy nhấn [DUAL] (CHỒNG ÂM) để mở màn hình cho phép bạn chọn Tiếng theo ý muốn. Để biết thông tin về cách chọn Tiếng, hãy xem [trang](#page-17-1) 18.

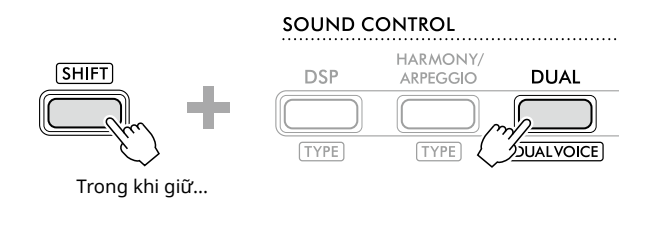

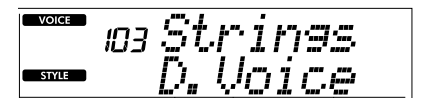

Nhấn [SHIFT] để quay lại Màn hình chính ([trang](#page-16-1) 17).

<span id="page-19-0"></span>г

### <span id="page-19-1"></span>**Chơi các Tiếng khác nhau bằng tay trái và tay phải (Chia đoạn)**

Bằng cách chia bàn phím thành hai khu vực riêng biệt, bạn có thể chơi một Tiếng bằng tay trái và một Tiếng khác bằng tay phải.

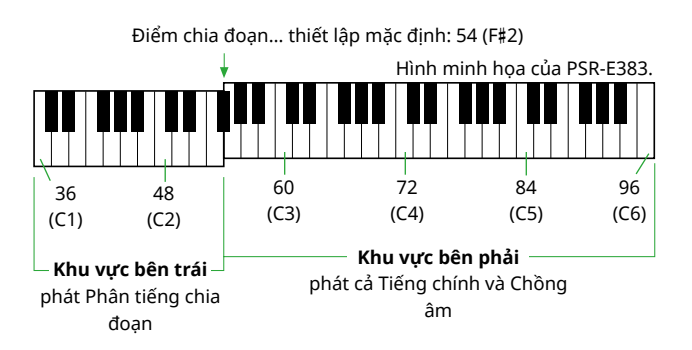

Vùng bên phải của bàn phím phát Tiếng chính và Chồng âm trong khi vùng bên trái của bàn phím phát Phân tiếng chia đoạn.

Phím cao nhất đối với khu vực bên trái được gọi là "Split Point" (Điểm chia đoạn) [\(trang](#page-59-3) 60, Chức năng 003) và có thể được chuyển lên từ phím mặc định F#2.

#### 1 **Nhấn [SPLIT] (CHIA ĐOẠN) để bật Chia đoạn.**

Bàn phím được chia thành khu vực bên trái và bên phải.

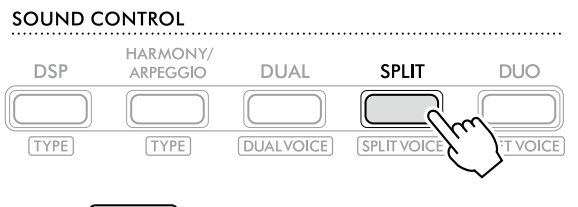

**SPLIT** xuất hiện khi khi bật Chia đoạn.

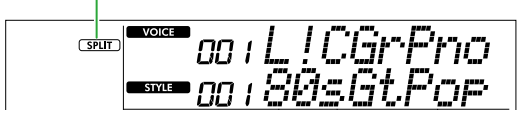

2 **Bắt đầu chơi đàn.** 

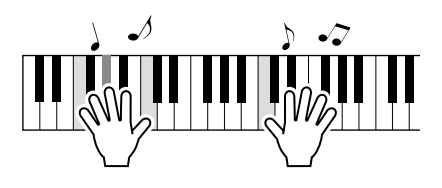

3 **Để thoát khỏi Chia đoạn, hãy nhấn lại [SPLIT].**

### **Để chọn Phân tiếng chia đoạn khác:**

Trong lúc nhấn [SHIFT] (CHUYỂN), hãy nhấn [SPLIT] (CHIA ĐOẠN) để mở màn hình cho phép bạn chọn Tiếng theo ý muốn. Để biết thông tin về cách chọn Tiếng, hãy xem [trang](#page-17-1) 18.

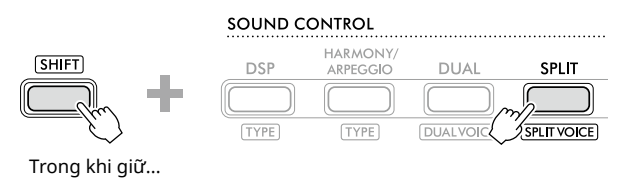

 $\overline{\phantom{a}}$  voice 090

Nhấn [SHIFT] để quay lại Màn hình chính ([trang](#page-16-1) 17).

### <span id="page-20-1"></span><span id="page-20-0"></span>**Thay đổi Touch Response của Phím đàn**

Bàn phím của nhạc cụ này được trang bị tính năng Touch Response, cho phép bạn điều khiển mức độ Tiếng theo lực bấm phím của bạn một cách linh hoạt và truyền cảm. Lưu ý rằng trọng lượng (hoặc lực cản) của bàn phím không bị ảnh hưởng.

1 **Nhấn nút [FUNCTION] (CHỨC NĂNG) để mở màn hình Chức năng [\(trang](#page-59-1) 60).**

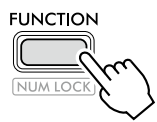

2 **Nhấn [+]/[-] cho đến khi "TouchRes" (Chức năng 004; [trang](#page-59-4) 60) hiển thị ở hàng trên của màn hình.**

Tính năng Touch Response đang được hiển thị ở hàng dưới của màn hình.

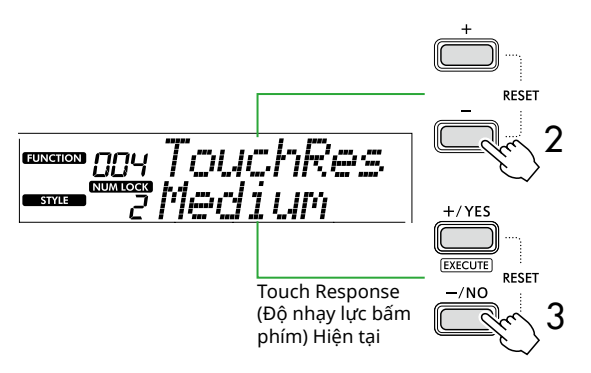

3 **Sử dụng [+/YES] và [-/NO] để chọn Touch Response theo ý muốn.** 

#### **Touch Response (Độ nhạy lực bấm phím)**

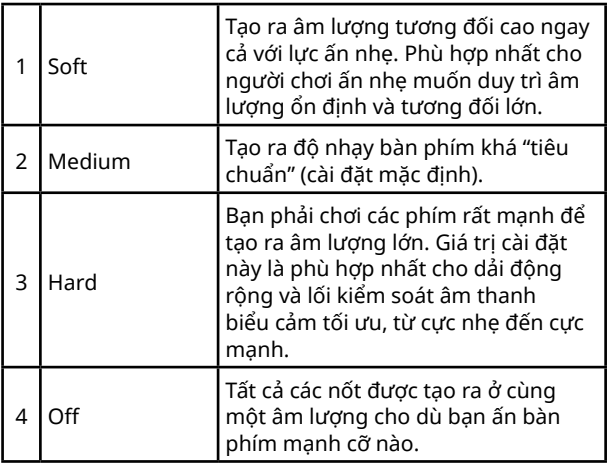

#### 4 **Bắt đầu chơi đàn.**

Ở góc trên bên phải hàng trên của màn hình, đồng hồ đo sẽ sáng tùy theo lực bấm của bạn.

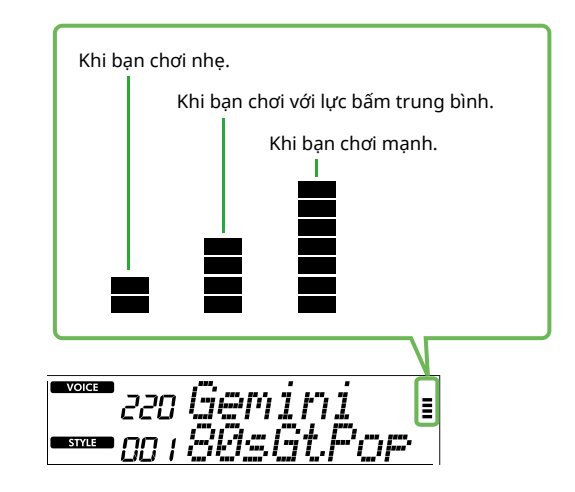

#### *LƯU Ý*

*• Khi Touch Response "Off" (Tắt) thì thước đo lực bấm phím cũng ở cường độ trung bình cố định.*

### <span id="page-21-1"></span>**Thêm Hiệu ứng chuyển âm**

<span id="page-21-0"></span>г

Chuyển âm tái tạo các kỹ thuật chơi cho các nhạc cụ cụ thể, chẳng hạn như hòa âm guitar. Chuyển âm chỉ được thêm vào phần biểu diễn khi bạn nhấn [ARTICULATION] (CHUYỂN ÂM). Tiếng mà Chuyển âm có thể thêm vào được gọi là Tiếng S.Art Lite (Super Articulation Lite).

#### 1 **Chọn Tiếng S.Art Lite theo ý muốn.**

**S.Art Lite** xuất hiện trong màn hình. Bạn có thể xác nhận Tiếng S.Art Lite bằng dấu hiệu "\*\*\*" trong Danh sách Tiếng ở Data List (Danh sách dữ liệu) (trang 2) trên trang web.

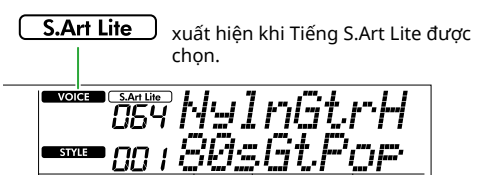

2 **Hãy thử các hiệu ứng bằng cách nhấn [ARTICULATION] (CHUYỂN ÂM) trong khi chơi đàn.**

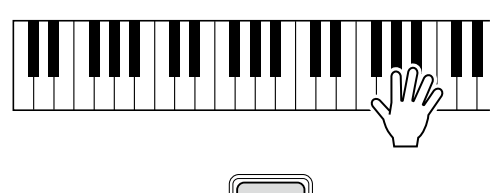

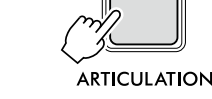

Nhả [ARTICULATION] để tắt Chuyển âm.

#### **Ví dụ về hiệu ứng Chuyển âm**

Nếu chọn Guitar, bạn có thể sử dụng các thao tác sau để tái tạo một cách chân thực các kỹ thuật chơi độc đáo của guitar.

**Ví dụ: Tiếng Số 064 "S.Art Lite Nylon Guitar Harmonics"** Trong khi giữ [ARTICULATION], hãy chơi bàn phím để tạo lại hòa âm guitar.

**Ví dụ: Tiếng Số 068 "S.Art Lite Distortion Guitar"** Nhấn [ARTICULATION] (CHUYỂN ÂM) để tạo âm thanh trượt miếng gảy đàn trên dây.

Hiệu ứng Chuyển âm chỉ được áp dụng khi chọn Tiếng S.Art Lite. Khi chọn Tiếng khác thì chỉ một biến điệu được áp dụng thay vì hiệu ứng Chuyển âm.

### **Sử dụng Bàn đạp để Thêm Chuyển âm**

Nếu chức năng Chuyển âm được áp dụng cho bàn đạp trong Cài đặt chức năng ([trang](#page-62-1) 63, Chức năng 033), thì bạn có thể đạp dễ dàng lên bàn đạp để áp dụng hiệu ứng khi chơi.

#### *LƯU Ý*

- *• Hiệu ứng Articulation chỉ được áp dụng cho Tiếng chính.*
- *• Tiếng S.Art Lite sẽ tạo ra các hiệu ứng khác nhau tùy theo tốc độ.*

### <span id="page-22-1"></span><span id="page-22-0"></span>**Thêm Hòa âm hoặc Hợp âm rải**

Bạn có thể thêm các nốt hòa âm hoặc phát hợp âm rải khi biểu diễn trên đàn.

Loại Hòa âm (001–026) cho phép bạn thêm hòa âm (chẳng hạn như hòa âm kép hoặc ba), rung, vê hoặc vang vào một hoặc nhiều nốt đang chơi của Tiếng chính. Loại Hợp âm rải (027–178) cho phép bạn chơi Hợp âm rải (hợp âm tách) đơn giản bằng cách chơi các nốt trên đàn.

#### 1 **Nhấn [HARMONY/ARPEGGIO] để bật chức năng Hòa âm hoặc Hợp âm rải.**

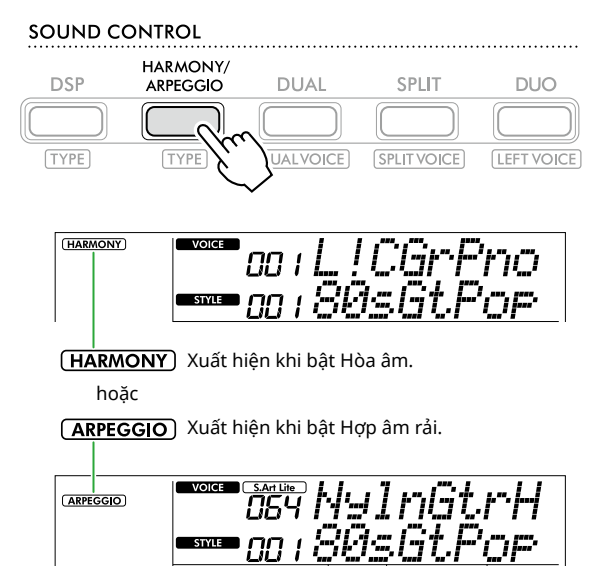

Khi bật Hòa âm hoặc Hợp âm rải thì hiệu ứng phù hợp nhất sẽ được tự động chọn cho Tiếng chính hiện tại. Nếu muốn chọn loại khác thì hãy làm theo các bước thao tác 2 và 3.

#### *LƯU Ý*

*• Khi chọn Tiếng có số từ 284 đến 303, chức năng Hợp âm rải sẽ tự động bật lên.*

2 **Trong khi giữ nút [SHIFT] (CHUYỂN), hãy nhấn [HARMONY/ARPEGGIO] (HÒA ÂM/HỢP ÂM RẢI).** 

"Harm/Arp" xuất hiện ở hàng trên trong khi Loại hiện tại xuất hiện ở hàng dưới của màn hình.

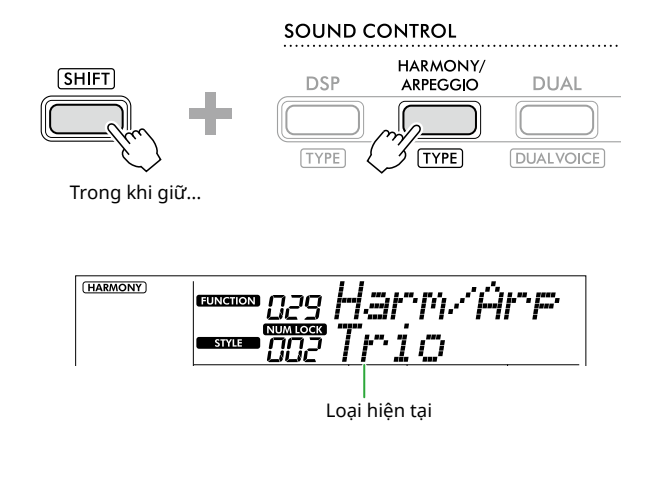

#### 3 **Sử dụng [+/YES]/[-/NO] để chọn Loại theo ý muốn.**

Thao tác này có thể thực hiện bằng cách sử dụng nút thể loại SONG/STYLE (BÀI HÁT/GIAI ĐIỆU) làm nút nhập số. Để biết chi tiết về các Loại, hãy tham khảo Data List (Danh sách dữ liệu) (trang 2) trên trang web.

#### *LƯU Ý*

- *• Khi chơi một trong những Loại hợp âm rải từ 143 đến 178, chọn Tiếng tương ứng bên dưới làm Tiếng chính.*
	- 143–173: Tiếng của Bộ Trống (Âm thanh số 258–270)
	- 174 (Chinese): Chinese Kit (Tiếng số 271)
	- 175 (India): Indian Kit 1 (Tiếng số 275) hoặc Indian Kit 2 (Tiếng số 276)
	- 176 (Arabic): Arabic Kit (Tiếng số 277)
	- 177 (Indnesia): Indonesian Kit 1 (Tiếng số 272), Indonesian Kit 2 (Tiếng số 273) hoặc Indonesian Kit 3 (Tiếng số 274)
	- 178 (African2): African Big Kit (Tiếng số 278)

#### 4 **Bắt đầu chơi đàn.**

Khi chọn một trong các Loại hòa âm 001-005 thì hãy bật ACMP ([trang](#page-31-1) 32) và chơi giai điệu ở khu vực bên phải trong khi chơi hợp âm ở khu vực bên trái của bàn phím. Để biết thêm chi tiết, hãy tham khảo [trang](#page-23-0) 24.

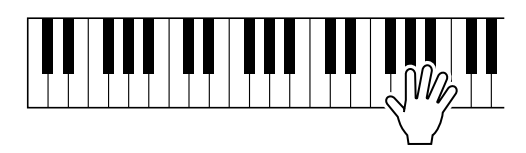

5 **Để tắt Hòa âm hoặc Hợp âm rải, hãy nhấn lại [HARMONY/ARPEGGIO] (HÒA ÂM/HỢP ÂM RẢI).** <span id="page-23-1"></span>ш

<span id="page-23-0"></span>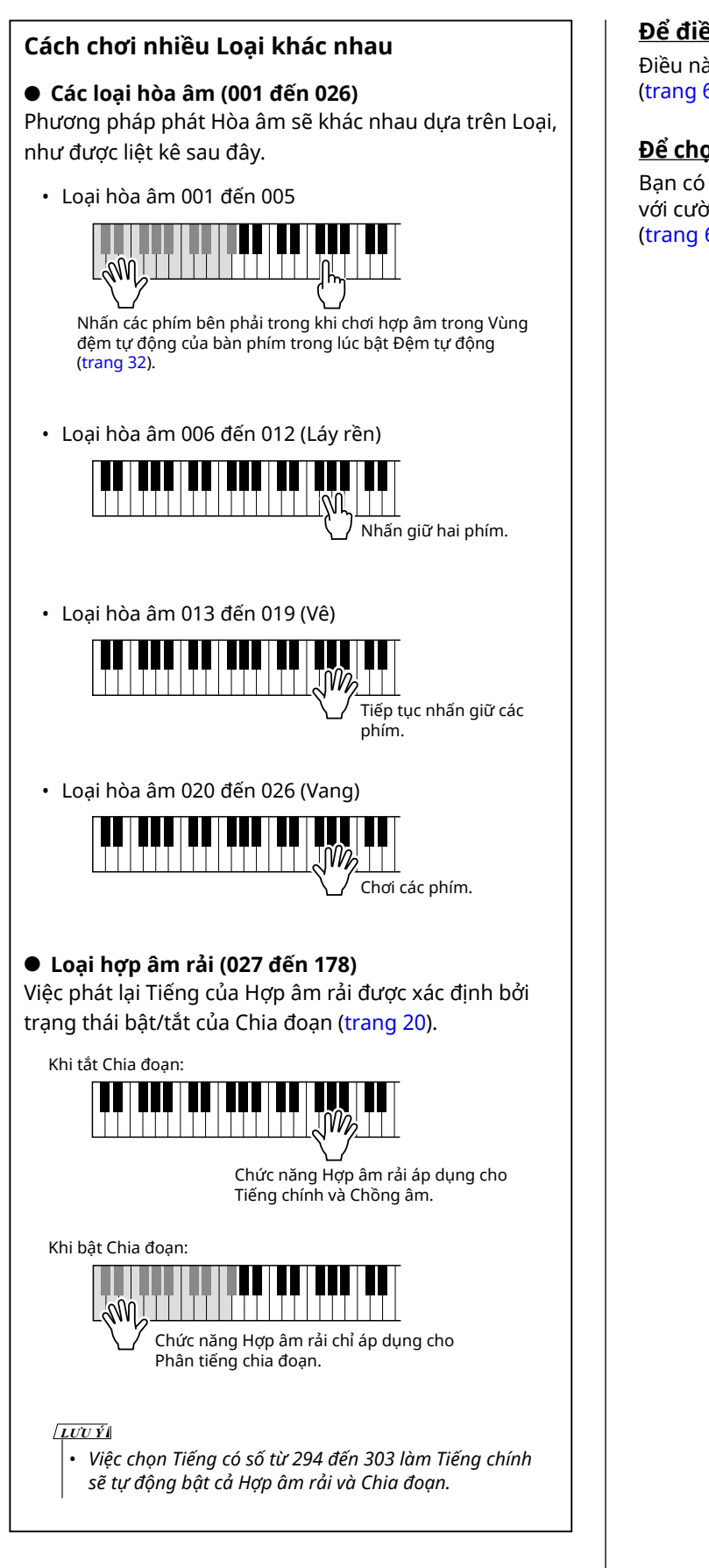

### **Để điều chỉnh Âm lượng hòa âm:**

Điều này có thể được điều chỉnh thông qua Chức năng 030 [\(trang](#page-61-0) 62).

#### **Để chọn cách tạo Tốc độ hợp âm rải:**

Bạn có thể chọn Tốc độ hợp âm rải (cường độ) phù hợp với cường độ chơi của mình thông qua Chức năng 031 ([trang](#page-61-1) 62).

### <span id="page-24-0"></span>**Giữ chức năng Phát lại hợp âm rải bằng Bàn đạp**

Bạn có thể cài đặt nhạc cụ để chức năng Phát lại hợp âm rải tiếp tục ngay cả sau khi đã nhả nốt, bằng cách nhấn bàn đạp được kết nối với giắc [SUSTAIN] (NGÂN TIẾNG).

1 **Nhấn [FUNCTION] để mở màn hình Chức năng ([trang](#page-59-1) 60).**

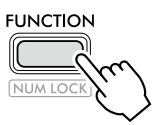

2 **Nhấn [+]/[-] cho đến khi "PdlFunc" (Chức năng 033; [trang](#page-62-1) 63) hiển thị ở hàng trên của màn hình.**

Chức năng hiện áp dụng cho bàn đạp được hiển thị ở hàng dưới của màn hình.

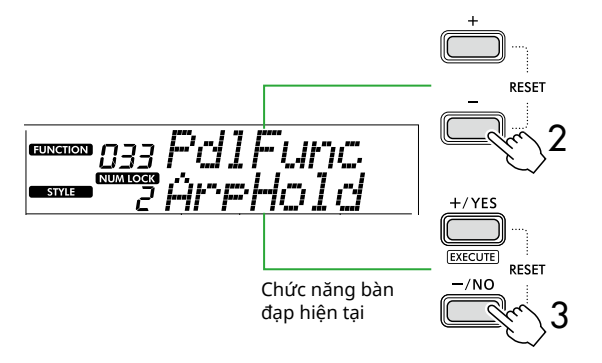

### 3 **Chọn "ArpHold" bằng cách sử dụng [+/YES]/[-/NO].**

Nếu bạn muốn khôi phục chức năng của bàn đạp để ngân tiếng thì hãy chọn "Sustain".

Nếu bạn muốn sử dụng cả chức năng giữ và ngân tiếng thì hãy chọn "Sus+ArpH".

#### 4 **Hãy thử chơi Hợp âm rải bằng bàn đạp.**

Nhấn hai hoặc nhiều nốt để kích hoạt phát lại Hợp âm rải, sau đó giữ bàn đạp. Trong trường hợp này thì phát lại Hợp âm rải vẫn tiếp tục kể cả khi bạn thả phím đàn.

Để ngưng Phát lại hợp âm rải, nhả bàn đạp.

### **Đồng bộ hóa Hợp âm rải với Phát lại Bài hát/Giai điệu (Căn chỉnh hợp âm rải)**

Khi muốn chơi Hợp âm rải cùng với Bài hát/Giai điệu, thì có thể sẽ khó nhấn một nốt để bắt đầu Hợp âm rải với thời gian đủ chính xác để cả hai đều được đồng bộ hóa đúng cách. Để khắc phục vấn đề này, bạn có thể bật đồng bộ hóa tự động bằng cách đặt Căn chỉnh hợp âm rải (Chức năng 032; [trang](#page-61-2) 62) về giá trị tối ưu theo mặc định cho từng Bài hát hoặc Giai điệu.

### <span id="page-25-1"></span><span id="page-25-0"></span>**Thêm Hiệu ứng DSP**

Nhạc cụ này được trang bị nhiều loại hiệu ứng DSP (bộ xử lý tín hiệu kỹ thuật số), cho phép xử lý nhiều loại âm thanh khác nhau như làm biến dạng hoặc tạo hiệu ứng vang vọng.

Mặc dù loại phù hợp nhất sẽ được tự động chọn cho Tiếng chính hiện tại nhưng bạn có thể chọn loại khác ở bước 2 và 3 bên dưới.

Để biết chi tiết về các loại DSP, hãy tham khảo Data List (Danh sách dữ liệu) (trang 2) trên trang web.

#### 1 **Xác nhận đã bật DSP.**

Nếu biểu tượng **[DSP**] không hiển thị trên màn hình thì hãy nhấn [DSP].

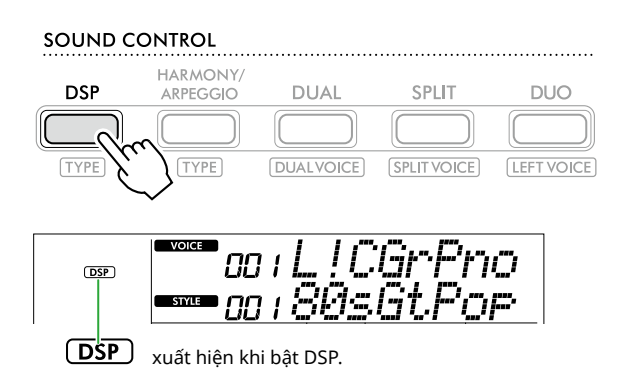

Đối với một số loại Tiếng, DSP được bật tự động bằng cách chọn Tiếng.

#### *LƯU Ý*

- *• DSP chỉ được áp dụng cho Tiếng chính. Tính năng này không áp dụng cho Chồng âm (trang 19) hoặc Phân tiếng chia đoạn ([trang](#page-19-1) 20).*
- *• Không thể bật DSP trong khi đang đang diễn ra Bài học.*

#### 2 **Trong khi giữ nút [SHIFT] (CHUYỂN), hãy nhấn [DSP].**

Trên màn hình, hàng trên hiển thị "DSP Type" và hàng dưới hiển thị loại DSP đang áp dụng.

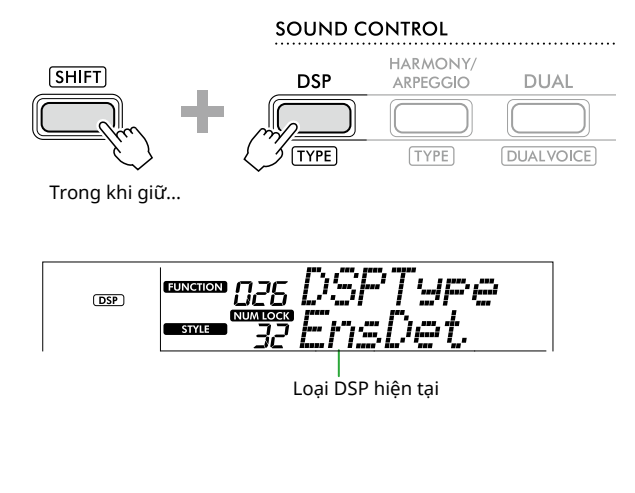

#### 3 **Sử dụng [+/YES] và [-/NO] để chọn loại DSP theo ý muốn.**

Thao tác này cũng có thể được thực hiện thông qua các nút thể loại SONG/STYLE (BÀI HÁT/GIAI ĐIỆU).

- 4 **Bắt đầu chơi đàn.**
- 5 **Nhấn lại [DSP] để tắt DSP.**

### <span id="page-26-1"></span><span id="page-26-0"></span>**Chọn Loại độ vang**

Hiệu ứng Độ vang sẽ bổ sung thêm âm vang cho âm thanh, chẳng hạn như làm bầu không khí phòng hòa nhạc thêm phong phú. Mặc dù việc chọn Giai điệu hoặc Bài hát sẽ đặt loại Độ vang tối ưu cho toàn bộ âm thanh, nhưng bạn có thể chọn bất kỳ loại Độ vang nào mà bạn mong muốn theo cách thủ công.

1 **Nhấn nút [FUNCTION] (CHỨC NĂNG) để mở màn hình Chức năng [\(trang](#page-59-1) 60).**

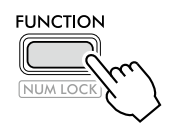

2 **Nhấn [+]/[-] cho đến khi "Reverb" (Độ vang) (Chức năng 023; [trang](#page-61-3) 62) hiển thị ở hàng trên của màn hình.**

Loại độ vang đang được hiển thị ở hàng dưới của màn hình.

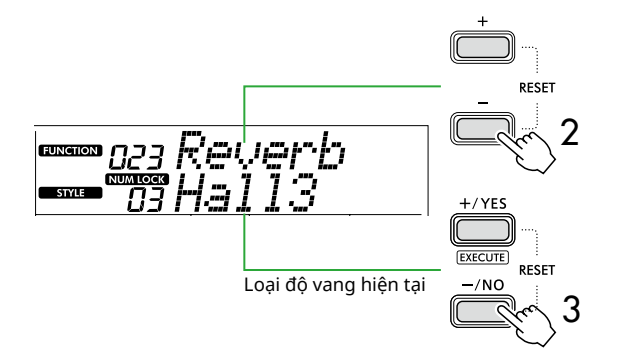

#### *LƯU Ý*

*• Nếu Loại độ vang chỉ có sẵn cho Bài hát và Giai điệu thì "- - -" sẽ hiển thị trên màn hình.*

3 **Sử dụng [+/YES]/[-/NO] để chọn loại Độ vang theo ý muốn.**

Kiểm tra âm thanh bằng cách chơi đàn.

Để biết mô tả chi tiết về các Loại độ vang, hãy tham khảo Data List (Danh sách dữ liệu) (trang 2) trên trang web.

#### **Điều chỉnh Độ sâu độ vang**

Bạn có thể điều chỉnh độ sâu Độ vang được áp dụng cho các Tiếng Chính, Chồng âm và Chia đoạn riêng thông qua các thao tác tương tự ở trên. Để xem mục ở bước 2, hãy tham khảo Danh sách chức năng (trang 61).

4 **Nhấn nút [SHIFT] để thoát khỏi màn hình Chức năng.** 

### <span id="page-26-2"></span>**Chọn Kiểu hợp xướng**

Hiệu ứng Hợp xướng tạo ra âm thanh dày nghe như thể đang chơi đồng thời nhiều Tiếng giống nhau. Mặc dù việc chọn Giai điệu hoặc Bài hát sẽ đặt loại Hợp xướng tối ưu cho toàn bộ âm thanh, nhưng bạn có thể chọn bất kỳ loại Hợp xướng nào mà bạn mong muốn theo cách thủ công.

1 **Nhấn nút [FUNCTION] (CHỨC NĂNG) để mở màn hình Chức năng ([trang](#page-59-1) 60).**

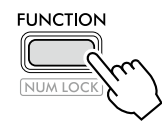

2 **Nhấn [+]/[-] cho đến khi "Chorus" (Hợp xướng) (Chức năng 025; [trang](#page-61-4) 62) hiển thị ở hàng trên của màn hình.**

Loại Hợp xướng đang được hiển thị ở hàng dưới của màn

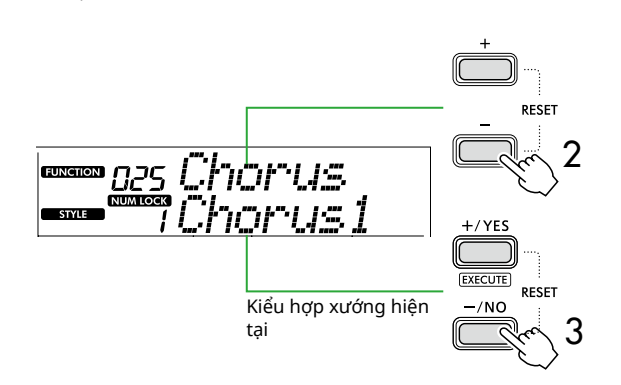

#### *LƯU Ý*

hình.

*• Nếu sử dụng Loại hợp xướng chỉ có sẵn cho Bài hát và Giai điệu thì "- - -" sẽ hiển thị trên màn hình.*

3 **Sử dụng [+/YES]/[-/NO] để chọn loại Hợp xướng theo ý muốn.**

Kiểm tra âm thanh bằng cách chơi đàn.

Để biết mô tả chi tiết về các Loại hợp xướng, hãy tham khảo Data List (Danh sách dữ liệu) (trang 2) trên trang web.

#### **Điều chỉnh độ sâu Hợp xướng**

Bạn có thể điều chỉnh độ sâu Hợp xướng được áp dụng cho Tiếng Chính, Chồng âm và Chia đoạn riêng thông qua các thao tác tương tự ở trên. Để xem mục này ở bước 2, hãy tham khảo Danh sách chức năng (trang 61).

4 **Nhấn nút [SHIFT] để thoát khỏi màn hình Chức năng.** 

<span id="page-27-0"></span>п

### <span id="page-27-2"></span>**Chọn cài đặt âm tần cho Âm thanh yêu thích của bạn**

Âm tần chính cho phép bạn điều chỉnh âm thanh phát ra từ nhạc cụ này (tới loa chính của nhạc cụ này, cũng như tai nghe và loa ngoài) theo âm thanh bạn mong muốn.

1 **Nhấn nút [FUNCTION] (CHỨC NĂNG) để mở màn hình Chức năng [\(trang](#page-59-1) 60).**

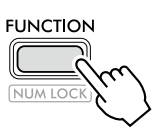

2 **Nhấn [+]/[-] cho đến khi "Master EQ" (Âm tần chính) (Chức năng 028; [trang](#page-61-5) 62) hiển thị ở hàng trên của màn hình.**

Loại Âm tần chính hiện tại được hiển thị ở hàng dưới của màn hình.

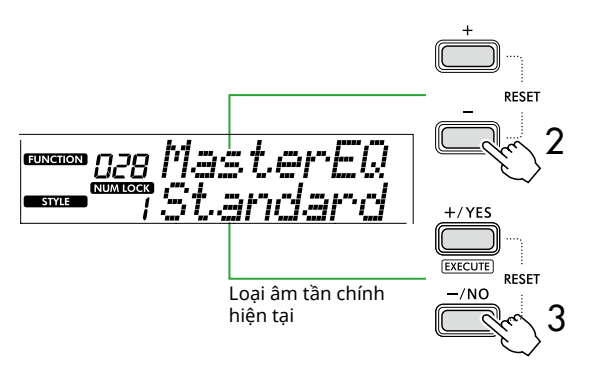

#### 3 **Sử dụng nút [+/YES] hoặc [-/NO] để chọn loại Âm tần chính theo ý muốn.**

**Kiểu chỉnh Âm tần chính**

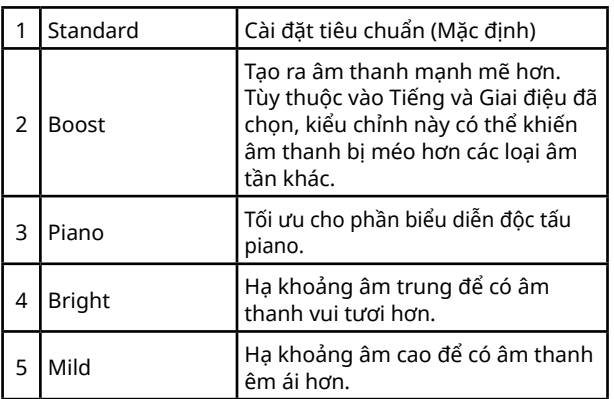

4 **Nhấn nút [SHIFT] để thoát khỏi màn hình Chức năng.**

### <span id="page-27-1"></span>**Thêm Ngân tiếng**

Bằng cách bật "Panel Sustain" (Ngân tiếng trên bảng điều khiển) (Chức năng số 027; [trang](#page-61-6) 62), bạn có thể áp dụng Tiếng ngân cố định và tự động vào Tiếng đàn (Chính/Chồng âm). Bạn cũng có thể tạo tiếng ngân tự nhiên như bạn muốn với bàn đạp (được bán riêng; [trang](#page-53-1) 54).

#### *LƯU Ý*

- *• Chức năng ngân tiếng không ảnh hưởng đến Phân tiếng chia đoạn [\(trang](#page-19-1) 20) và Giai điệu [\(trang](#page-29-2) 30).*
- *• Kể cả nếu bạn bật Ngân tiếng, thì vẫn có một vài Tiếng khác nhau mà chế độ ngân tiếng không áp dụng.*
- *• Nếu nhạc cụ này bị tắt trong khi "Panel Sustain" được đặt thành "On" trong màn hình cài đặt Chức năng, thì trạng thái "On" sẽ duy trì đến khi bật nhạc cụ lần tiếp theo.*

<span id="page-28-1"></span><span id="page-28-0"></span>Khi bật Bè đôi, bàn phím được chia thành hai bên là người chơi trái và phải, cho phép hai người chơi ở cùng một quãng tám cùng một lúc. Chức năng này rất hữu ích cho các trường hợp học tập mà một người (ví dụ như giáo viên) biểu diễn mẫu và người kia xem và thực hành khi ngồi ở bên cạnh người đầu tiên.

#### 1 **Nhấn [DUO] để bật Bè đôi.**

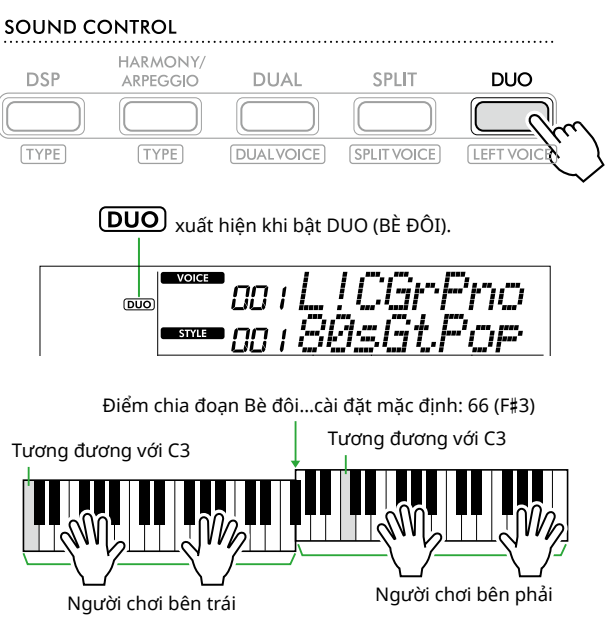

Hình minh họa của PSR-E383.

Phím đàn được chia thành hai phần trái và phải với phím F#3 làm ranh giới và bạn có thể chơi các nốt ở phần bên trái giống với các nốt ở phần bên phải.

#### *LƯU Ý*

- *• Phần người chơi bên phải và trái của bàn phím đều được cài đặt chung thành một Tiếng.*
- *• Điểm chia đoạn bè đôi có thể được thay đổi từ F*#*3 thông qua Chức năng 052 ([trang](#page-64-3) 65). Khi bật Bè đôi, bạn có thể đặt Chức năng 052 bằng cách nhấn [TEMPO/TAP] trong khi nhấn giữ [SHIFT] (CHUYỂN).*

#### 2 **Nếu cần, hãy thay đổi Tiếng.**

Để biết thông tin về cách chọn Tiếng, hãy xem [trang](#page-17-1) 18.

#### <span id="page-28-2"></span>**Chỉ thay đổi phần Tiếng bên trái**

Nhấn [DUO] (BÈ ĐÔI) trong khi giữ [SHIFT] (CHUYỂN) rồi chọn Tiếng theo ý muốn.

Nhấn [SHIFT] (CHUYỂN) để thoát khỏi màn hình thay đổi Tiếng bên trái.

#### *LƯU Ý*

- *• Khi Tiếng bên phải và trái khác nhau, chỉ có tên Tiếng bên phải được hiển thị ở hàng trên của màn hình.*
- *• Khi đang bật chế độ Bè đôi thì bạn không thể sử dụng một số chức năng như Bài học, Hòa âm/Hợp âm rải và Chồng âm.*
- 3 **Hai người chơi đàn thì một người chơi ở bên trái và một người chơi ở phía bên phải.**

#### **Loa sẽ phát âm thanh khi bật Bè đôi.**

Có thể thay đổi trạng thái phát của loa trong quá trình Bè đôi thông qua Màn hình chức năng ([trang](#page-59-1) 60).

- 1) Nhấn nút [FUNCTION] (CHỨC NĂNG) để mở màn hình Chức năng
- 2) Nhấn [-] vài lần để gọi "DuoType" (Chức năng 057; [trang](#page-64-2) 65).
- 3) Nhấn [+/YES]/[-/NO] để chọn cách âm thanh được phát ra từ hai loại sau.
	- **Balance (Cân bằng):**  Âm thanh từ nguồn bên trái và nguồn bên phải sẽ được phát ra từ cả hai loa.
	- **Separate (Phân tách) (Cài đặt mặc định):**  Âm thanh từ người chơi bên trái sẽ được phát ra từ loa bên trái, trong khi âm thanh từ người chơi bên phải sẽ được phát ra từ loa bên phải.

#### *LƯU Ý*

*• Nếu "DuoType" được đặt thành "2 Separate" thì âm thanh của Tiếng có thể khác so với bình thường, chẳng hạn như với pan, âm lượng và đặc điểm âm sắc của âm thanh stereo. Đặc biệt với Bộ trống, khác biệt có thể còn rõ ràng hơn, do mỗi phím của Bộ trống đại diện cho một vị trí âm thanh stereo pan khác nhau.*

#### **Hiệu ứng ngân tiếng khi bật Bè đôi**

Ngoài ra, khi bật Bè đôi thì bạn có thể áp dụng hiệu ứng giảm âm kéo dài (hiệu ứng ngân tiếng) cho âm thanh bàn phím của cả người chơi bên phải và bên trái bằng các cách sau. Để biết thông tin về cách thêm Tiếng ngân vào Tiếng, hãy xem [trang](#page-27-1) 28.

#### *LƯU Ý*

*• Hiệu ứng ngân tiếng không được áp dụng riêng cho âm thanh ở phần người chơi bên trái và bên phải.*

#### **Phát giai điệu khi bật Bè đôi**

Chỉ có thể phát phần nhịp điệu của Giai điệu. Các phần khác không thể phát lại được.

#### **Ghi âm khi bật Bè đôi**

Âm thanh phát ra ở cả người chơi bên trái và bên phải đều được ghi vào cùng một phần. Khi bật ACMP ([trang](#page-31-1) 32), phần biểu diễn của người chơi bên trái, giai điệu sẽ không được ghi lại nhưng thông tin về việc thay đổi hợp âm cho Giai điệu sẽ được ghi lại.

#### 4 **Để tắt chế độ Bè đôi, hãy nhấn lại [DUO].**

## <span id="page-29-2"></span><span id="page-29-0"></span>Chơi với Nhịp điệu và Đệm tự động (Giai điệu)

Chức năng Đệm tự động (ACMP) tự chơi các Giai điệu (nhịp điệu + bass + nhạc đệm hợp âm) phù hợp với hợp âm. Sử dụng chức năng Tự động chơi hợp âm để nghe Giai điệu trước, sau đó chơi với Giai điệu bằng cách tự chỉ định hợp âm. Có hai cách để bạn có thể chơi hợp âm: "Smart Chord" cho phép bạn chơi hợp âm bằng một phím và "Multi Finger" cho phép bạn chơi hợp âm theo cách truyền thống bằng cách sử dụng các nốt cấu thành hợp âm đó ([trang](#page-30-1) 31).

### <span id="page-29-1"></span>**Tự động chỉ định Hợp âm (Tự động chơi hợp âm)**

Tự động chơi hợp âm cho phép bạn nghe và trải nghiệm tiến trình hợp âm mà không cần chỉ định hợp âm. Phím cần chơi và tên hợp âm sẽ hiển thị để bạn có thể tìm hiểu tiến trình hợp âm hoặc chơi phần giai điệu với nhịp điệu và kiểu đệm phù hợp.

1 **Nhấn [SONG] (BÀI HÁT)/[STYLE] (GIAI ĐIỆU) để mở**  biểu tượng **vă chế độ Giai điệu.** 

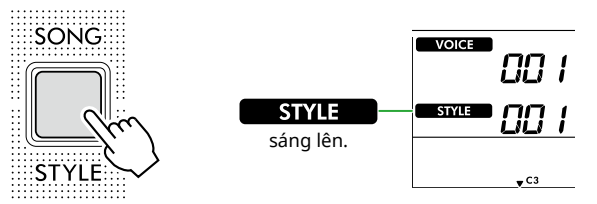

#### 2 **Nhấn một trong các nút danh mục SONG/STYLE (BÀI HÁT/GIAI ĐIỆU) để chọn Kiểu theo ý muốn (trang 13).**

Để biết thông tin chi tiết về số hoặc tên Giai điệu, hãy tham khảo Danh sách dữ liệu (trang 2) trên trang web.

SONG / STYLE **FAVORITE** TRADITIONAL INST. MASTER .... PIANO ENSEMBLE ...... PIANO SOLO  $POD$  $-1477$   $R$ ,  $R$  $R$  $R$ . **ROCK ENTERTAINMENT.**  $\overline{1}$  ATIN.  $\overline{\mathbf{3} \cdot \mathbf{5}}$  $\begin{array}{|c|c|c|c|c|c|c|c|}\hline 1 & 0 & \begin{array}{|c|c|c|c|c|}\hline 2 & 0 & \begin{array}{|c|c|c|c|c|}\hline 3 & 0 & \begin{array}{|c|c|c|c|}\hline 3 & 0 & \begin{array}{|c|c|c|c|}\hline 4 & 0 & \begin{array}{|c|c|c|}\hline 4 & 0 & \end{array} \hline \end{array} \hline \end{array} \hline \end{array}$ **FAV. WITH STYLE RHYTHM & TOUCH ... USER & STORAGE I FARN TO PLAY.** DUFT-WORLD<sup>1</sup> WORLD<sub>2</sub> DANCI **PIANIST** STORAGE 6 ) [ 7 ) [ 8 \] ( 9 ) [ 0 MUSIC DATABASE VOICE קק Số giai điệu **Tên giai điệu** *LƯU Ý • Ngoài những thao tác trên, còn có hai thao tác khác để* 

*chọn Giai điệu. Để biết thông tin chi tiết, hãy xem trang 13 và [14.](#page-13-0)*

3 **Nhấn AUTO CHORD PLAY [ON/OFF] (BẬT/TẮT) để bật Tự động chơi hợp âm.** 

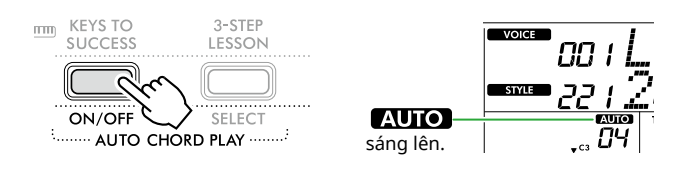

### 4 **Nếu cần, hãy chọn tiến trình hợp âm theo ý muốn.**

Nhấn AUTO CHORD PLAY [SELECT] (CHỌN) để mở màn hình cài đặt Chức năng (Chức năng 020; [trang](#page-60-0) 61), sau đó sử dụng [+/YES]/[-/NO] để chọn tiến trình hợp âm theo ý muốn.

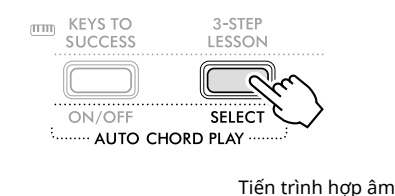

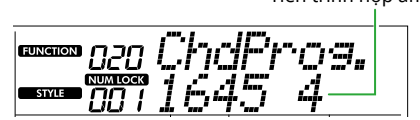

#### 5 **Nhấn [START/STOP].**

Tiến trình hợp âm sẽ tự động chơi với các kiểu đệm phù hợp.

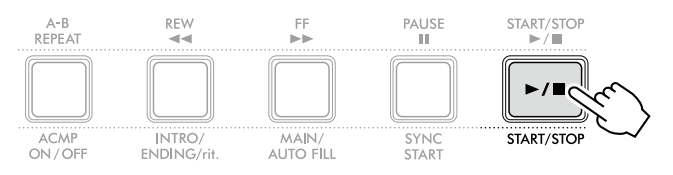

6 **Để dừng mẫu nhạc đệm (Phát lại giai điệu), hãy nhấn [START/STOP] (BẮT ĐẦU/NGỪNG) một lần nữa.**

### **Video hướng dẫn về Giai điệu**

Hãy nhớ xem video này và tìm hiểu cách sử dụng hiệu quả Giai điệu.

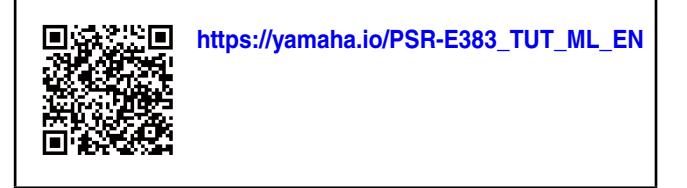

### <span id="page-30-1"></span><span id="page-30-0"></span>**Cài đặt Fingering Type**

Phương pháp mà bạn sử dụng để chơi hợp âm khi sử dụng Giai điệu được xác định bởi "Fingering Type" với hai Kiểu có sẵn.

● Smart Chord (Cài đặt mặc định)

Cho phép bạn chơi Giai điệu bằng cách chỉ chơi nốt gốc của hợp âm. Trước khi sử dụng chức năng này, hãy nhớ đặt Phím giai điệu (Dấu hóa).

#### ● Multi Finger

Cho phép bạn chơi Giai điệu với việc chơi tất cả các nốt của một hợp âm. Tuy nhiên, có thể dễ dàng chơi các hợp âm trưởng, thứ, hợp âm 7 và hợp âm thứ 7 bằng cách nhấn từ một đến ba phím.

Để biết thông tin về hợp âm, hãy tham khảo ["Cách chơi](#page-34-1)  [Hợp âm để Phát lại giai điệu](#page-34-1)" ([trang](#page-34-1) 35).

#### 1 **Nhấn [FINGERING TYPE].**

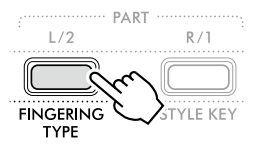

Fingering Type (Kiểu bấm)

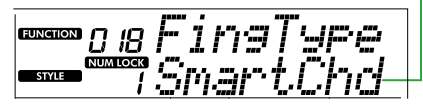

- 2 **Sử dụng [+/YES]/[-/NO] để chọn "SmartChd" hoặc "Multi".**
- 3 **Nhấn [SHIFT] (CHUYỂN) để thoát khỏi cài đặt Fingering Type.**

### <span id="page-30-2"></span>**Đặt Style Key (Phím giai điệu)**

Nếu Fingering Type được đặt thành "SmartChd" thì bạn cần đặt Phím giai điệu (Dấu hóa) của bài hát trước khi chơi.

#### 1 **Nhấn [STYLE KEY].**

Phím giai điệu hiện tại xuất hiện.

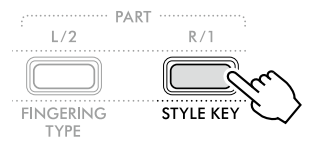

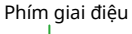

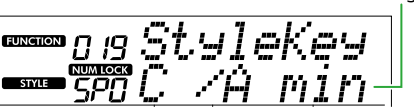

2 **Nhấn [+/YES]/[-/NO] để chọn Phím giai điệu phù hợp với bản nhạc.**

Ví dụ: khi bạn muốn chơi bản nhạc dưới đây, bạn cần đặt Phím giai điệu thành "FL2 (2 dấu giáng) B<sup>b</sup>/G min" [\(trang](#page-35-1) 36).

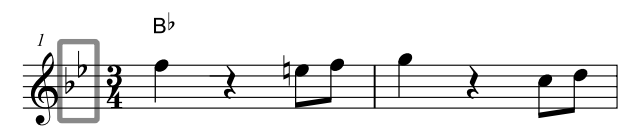

3 **Nhấn [SHIFT] (CHUYỂN) để thoát khỏi cài đặt Phím giai điệu.**

### <span id="page-31-1"></span>**Chơi trong khi chỉ định hợp âm**

<span id="page-31-0"></span>г

1 **Nhấn [SONG] (BÀI HÁT)/[STYLE] (GIAI ĐIỆU) để biểu**  tượng **SIYLE** xuất hiện.

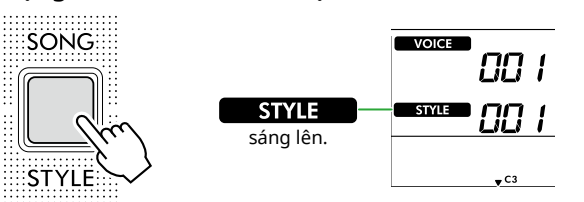

2 **Nhấn một trong các nút thể loại SONG/STYLE (BÀI HÁT/GIAI ĐIỆU) để chọn Giai điệu theo ý muốn (trang 13).**

Để biết thông tin chi tiết về số hoặc tên Giai điệu, hãy tham khảo Danh sách dữ liệu (trang 2) trên trang web.

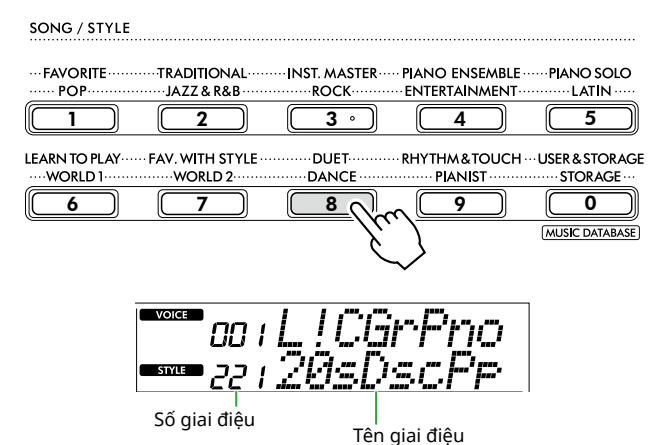

#### *LƯU Ý*

*• Ngoài những thao tác trên, còn có hai thao tác khác để chọn Giai điệu. Để biết thông tin chi tiết, hãy xem trang 13 và [14.](#page-13-0)*

#### 3 **Nhận [ACMP ON/OFF] để bật Đệm tự động.**

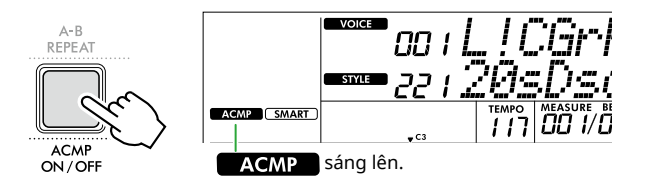

Với thao tác này, khu vực bàn phím ở bên trái của Điểm chia đoạn (54: F#2) sẽ trở thành "Vùng đệm tự động" và chỉ được sử dụng để chỉ định hợp âm

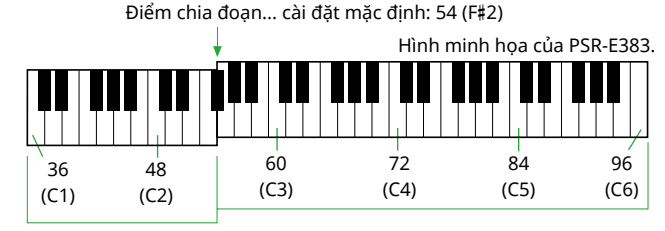

Vùng đệm tự động

Có thể thay đổi Điểm chia đoạn trên màn hình cài đặt Chức năng (Chức năng 003; [trang](#page-59-3) 60) mở bằng cách nhấn [TEMPO/TAP] trong khi nhấn giữ [SHIFT] (CHUYỂN).

#### *LƯU Ý*

*• Thước đo lực bấm phím [\(trang](#page-16-3) 17) không thay đổi ngay cả khi chơi ở vùng Đệm tự động.* 

#### 4 **Nhấn [START/STOP] hoặc [SYNC START].**

- Nhấn [START/STOP] để chỉ bắt đầu phát lại phần Nhịp điệu.
- Nhấn [SYNC START] (BẮT ĐẦU ĐỒNG BỘ HÓA) để mở trạng thái Bắt đầu đồng bộ, trong đó bạn có thể bắt đầu phát Giai điệu bằng cách nhấn bất kỳ nốt nào trên bàn phím.

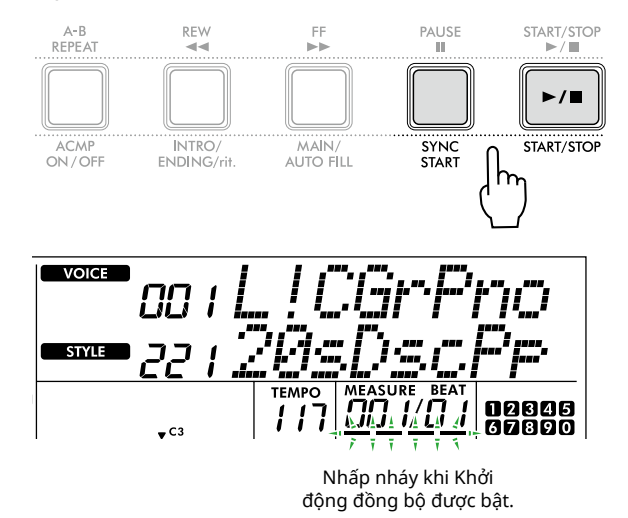

#### 5 **Chơi một hợp âm (nốt gốc) trong khu vực Đệm tự động để bắt đầu phát lại.**

Chơi giai điệu bằng tay phải và hợp âm bằng tay trái.

Nếu Fingering Type được đặt thành "SmartChd" thì bạn chỉ cần chơi nốt gốc của hợp âm bằng tay trái.

Nếu Fingering Type là "Multi" thì chơi tất cả các nốt của hợp âm. Để biết thông tin chi tiết về cách chơi hợp âm, hãy xem ["Cách chơi Hợp âm để Phát lại giai điệu"](#page-34-1) ([trang](#page-34-1) 35).

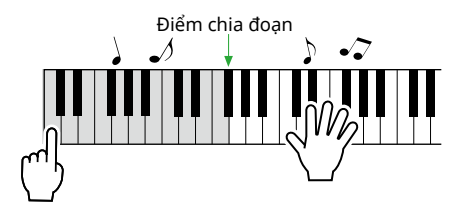

### <span id="page-32-0"></span>6 **Nhấn [START/STOP] để dừng phát lại.**

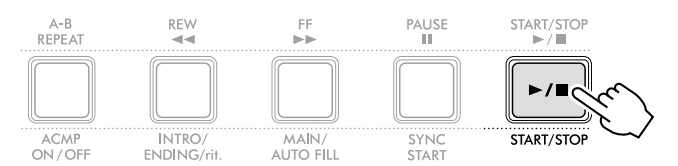

Bạn có thể thêm đoạn dạo đầu, kết thúc và rất nhiều nhịp điệu vào phần Phát lại giai điệu bằng cách sử dụng "Sections" (Đoạn). Để biết thêm chi tiết, hãy xem cột bên phải.

#### **Để chơi lại chỉ một phần nhịp điệu**

Nếu bạn nhấn nút [START/STOP] (BẮT ĐẦU/NGỪNG) (mà không nhấn nút [ACMP ON/OFF] ở bước 3), thì chỉ phần nhịp điệu mới có thể được phát lại và bạn có thể chơi giai điệu bằng cách sử dụng toàn bộ dải bàn phím.

#### *LƯU Ý*

*• Vì Giai điệu trong danh mục "Pianist" (Giai điệu số 252-260) "Ethereal Movie" (Giai điệu số 090) không có phần nhịp điệu, nên không có âm thanh nào được tạo ra nếu bạn bắt đầu phát lại chỉ nhịp. Bạn có thể phát lại các Giai điệu này bằng cách chỉ định hợp âm trên khu vực Đệm tự động của đàn.*

### **Thay đổi Tempo (Tốc độ nhịp)**

Tham khảo "Thay đổi Tempo (Tốc độ nhịp)" trên [trang](#page-14-2) 15.

### **Cách điều chỉnh Âm lượng của giai điệu**

Thao tác này cho phép bạn điều chỉnh độ cân bằng tiếng giữa Phát lại giai điệu và phần biểu diễn đàn. Mục này có thể được cài đặt qua Chức năng số 017 ([trang](#page-60-1) 61).

### <span id="page-32-1"></span>**Các giai điệu khác nhau (Đoạn)**

Mỗi Giai điệu gồm có các "Sections" (Đoạn) cho phép bạn thay đổi cách sắp xếp của nhạc đệm để phù hợp với bài hát đang chơi.

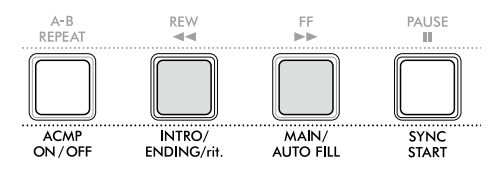

#### ● INTRO (ĐOAN DAO ĐẦU)

Được sử dụng khi bắt đầu bài hát. Khi Đoạn dạo đầu bắt đầu, Phát lại giai điệu chuyển sang Đoạn chính. Độ dài của Đoạn dạo đầu (theo các ô nhịp) khác nhau tùy thuộc vào Giai điệu.

#### ● MAIN (CHÍNH)

Được sử dụng để chơi đoạn chính của bài hát. Liên tục Phát lại đoạn Chính cho đến khi nhấn một nút chọn Đoạn khác. Hai biến thể (A và B) có sẵn.

#### ● AUTO FILL (BỔ TRƠ TƯ ĐỒNG)

Đoạn này được tự động thêm vào trước khi thay đổi thành Chính A hoặc B.

#### ● ENDING (ĐOAN KẾT THÚC)

Được sử dụng để kết thúc bài hát. Khi xong Đoạn kết thúc, thì Phát lại giai điệu cũng tự động dừng. Độ dài của Đoạn kết thúc (theo các ô nhịp) khác nhau tùy thuộc vào Giai điệu.

#### 1 **Nhấn [SONG] (BÀI HÁT)/[STYLE] (GIAI ĐIỆU) để biểu**  tượng **STYLE** xuất hiện.

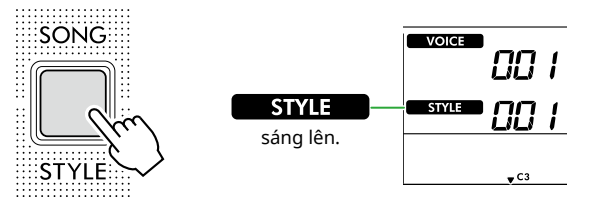

2 **Nhấn một trong các nút thể loại SONG/STYLE (BÀI HÁT/GIAI ĐIỆU) để chọn Giai điệu theo ý muốn (trang 13).**

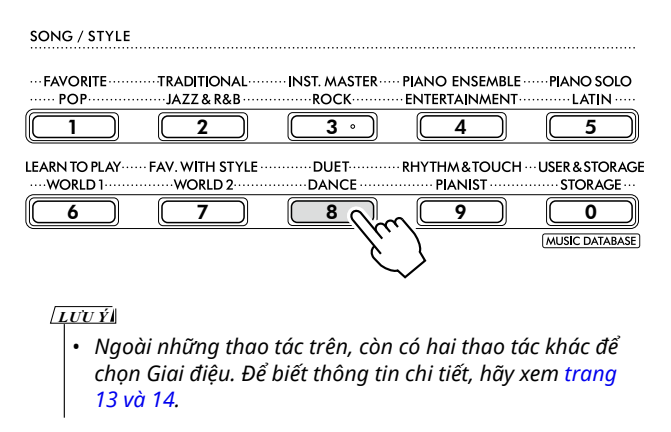

г

3 **Nhấn [ACMP ON/OFF] để bật Đệm tự động.**

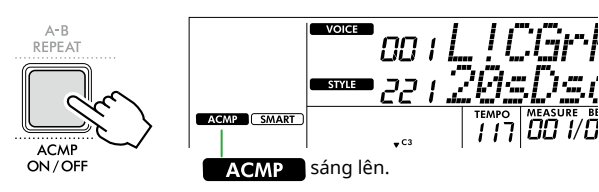

4 **Nhấn [SYNC START] để bật Bắt đầu đồng bộ hóa.** Thao tác này sẽ đặt phần phát Giai điệu ở chế độ chờ, cho phép bạn bắt đầu Giai điệu chỉ bằng cách chơi đàn.

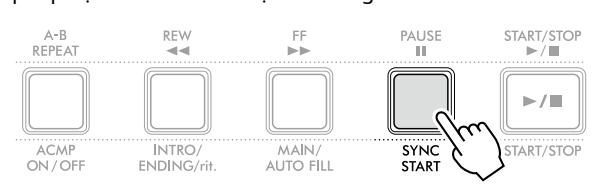

5 **Nhấn [MAIN/AUTO FILL] để chọn Main A hoặc Main B.**

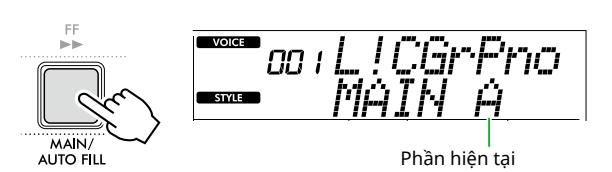

#### 6 **Nhấn [INTRO/ENDING/rit.].**

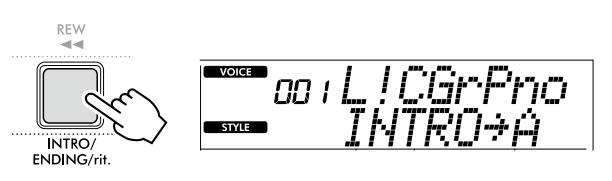

Bây giờ, bạn đã sẵn sàng để bắt đầu phát lại Giai điệu của đoạn Mở đầu và sau đó là đoạn Chính.

#### 7 **Chơi hợp âm (nốt gốc) bằng tay trái để bắt đầu phát phần Intro.**

Để biết thông tin về cách nhập hợp âm, hãy tham khảo [trang](#page-34-1) 35.

Điểm chia đoạn... cài đặt mặc định: 54 (F#2)

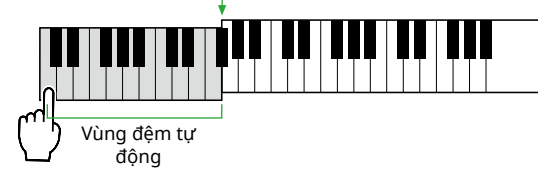

#### 8 **Sau khi phần Intro kết thúc, hãy chơi đàn theo bản nhạc của bài hát.**

Chơi hợp âm bằng tay trái trong khi chơi giai điệu bằng tay phải. Nếu cần, hãy nhấn [MAIN/AUTO FILL] để thêm Bổ trợ, sau đó chuyển sang Phần chính khác (A hoặc B).

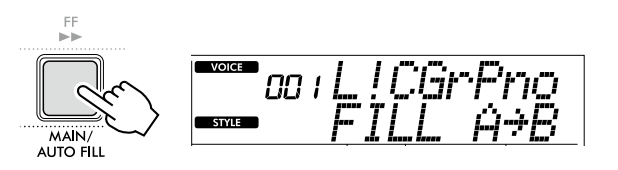

#### 9 **Nhấn [INTRO/ENDING/rit.].**

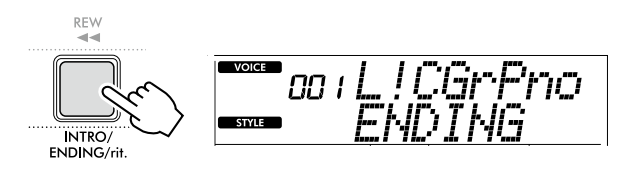

Đoạn chuyển sang Đoạn kết thúc. Khi xong Đoạn kết thúc, Phát lại giai điệu cũng tự động dừng.

Có thể làm cho đoạn Kết thúc chậm dần (ritardando) bằng cách nhấn lại nút [INTRO/ENDING/rit.] (DẠO ĐẦU/KẾT THÚC/ CHẬM DẦN) trong khi đang phát lại Đoạn kết thúc.

### <span id="page-34-1"></span><span id="page-34-0"></span>**Cách chơi Hợp âm để Phát lại giai điệu**

Đối với những người dùng mới làm quen với hợp âm, biểu đồ này hiển thị một cách thuận tiện cách chơi các hợp âm phổ biến trong khu vực Nhạc đệm tự động của bàn phím.

Tùy thuộc vào Fingering Type đã chọn mà phương pháp chơi hợp âm sẽ khác nhau như sau.

- Khi chọn Fingering Type là "Multi" thì hãy chơi các nốt cấu thành nên hợp âm như hiển thị dưới đây.
- Khi Fingering Type là "SmartChd", chỉ phát nốt gốc (được đánh dấu bằng "★" trong biểu đồ bên dưới). Hợp âm thực sự được tạo ra (chẳng hạn như hợp âm trưởng hoặc thứ) sẽ tự động được thay đổi theo Phím Giai điệu hiện tại, chỉ bằng cách chỉ nhấn nốt gốc.

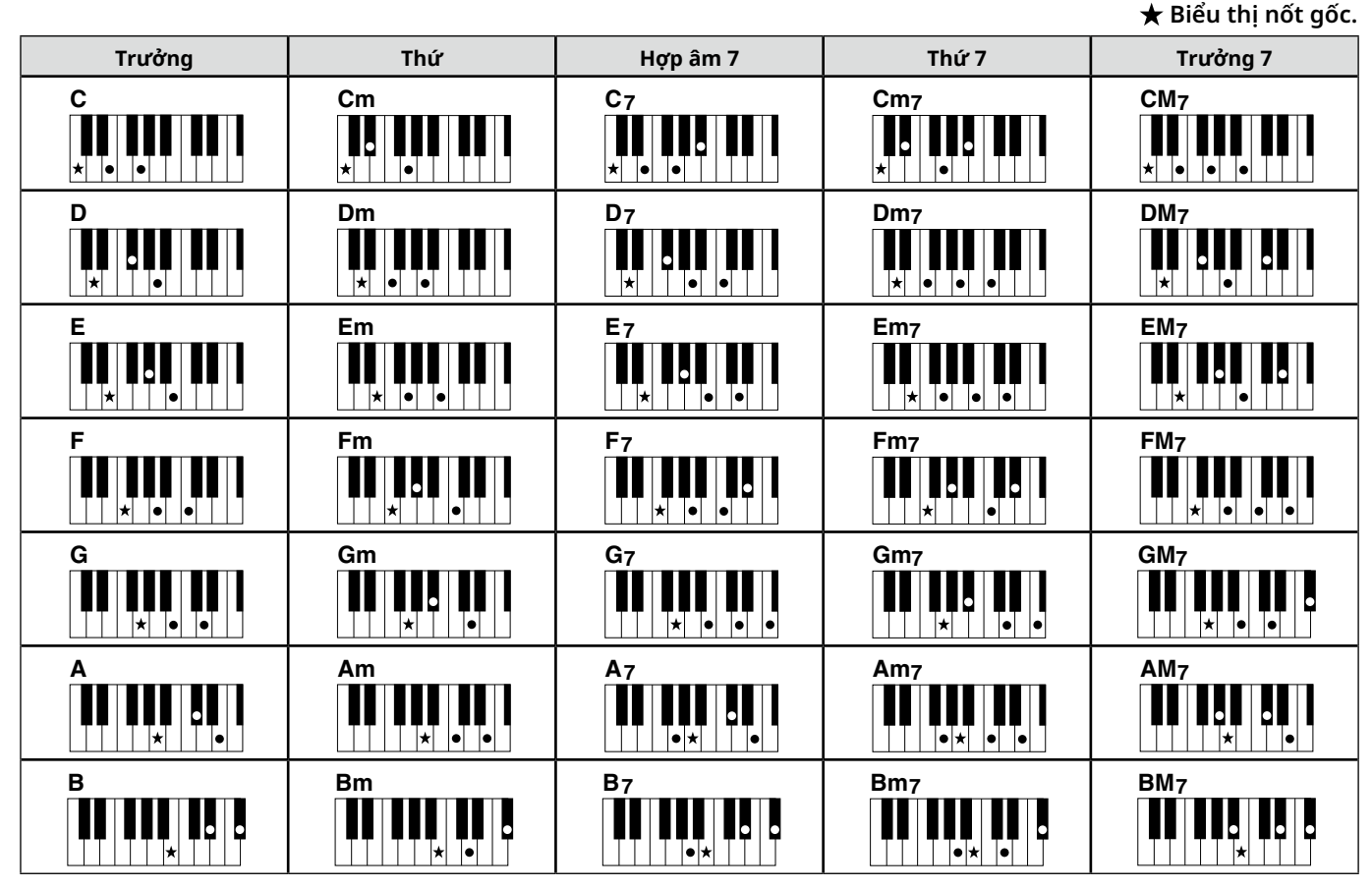

*• Có thể hợp âm đảo ngược cũng như trong vị trí "gốc"—ngoại trừ những trường hợp dưới đây: m7, m7*b *5, m7(11), 6, m6, sus4, aug, dim7, 7*b *5, 6(9), sus2*

*• Sự đảo ngược của hợp âm 7sus4 không được nhận dạng nếu các nốt bị bỏ qua.*

*• Khi chơi hợp âm không nhận được ra trên nhạc cụ này, màn hình sẽ không hiển thị gì. Trong trường hợp này, chỉ có một phần cụ thể được chơi (chẳng hạn như nhịp điệu).*

Khi "Multi" được chọn, có thể dễ dàng chơi các hợp âm trưởng, thứ, hợp âm 7 và hợp âm thứ 7 bằng cách nhấn từ một đến ba phím.

**Hợp âm đơn giản cho nốt gốc "C"**

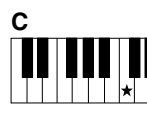

**Chơi hợp âm trưởng** Nhấn nốt gốc (★) của hợp âm.

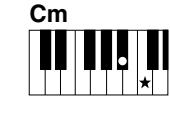

**Chơi hợp âm thứ** Nhấn nốt gốc cùng lúc với phím đen gần nhất phía bên trái.

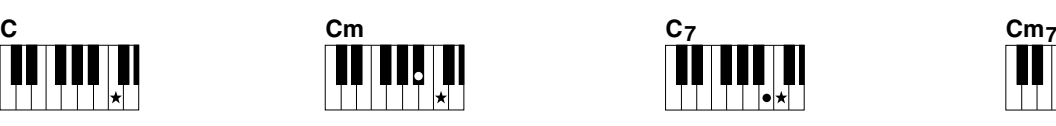

**Chơi hợp âm bảy (7)** Nhấn nốt gốc cùng lúc với phím trắng gần nhất phía bên trái.

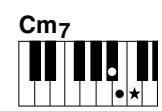

**Chơi hợp âm thứ bảy (m7)** Nhấn nốt gốc cùng lúc với phím trắng và đen gần nhất phía bên trái (ba phím cùng lúc).

<span id="page-35-0"></span>ш

### <span id="page-35-1"></span>**Hợp âm được tạo khi Smart Chord được chọn**

Khi Fingering Type là "SmartChd," nếu bạn cài đặt Phím giai điệu dựa trên cấu phần của bản nhạc ([trang](#page-30-2) 31), thì sẽ chơi nốt gốc trong khu vực Đệm tự động. Điều này tạo ra các hợp âm tương ứng bên dưới.

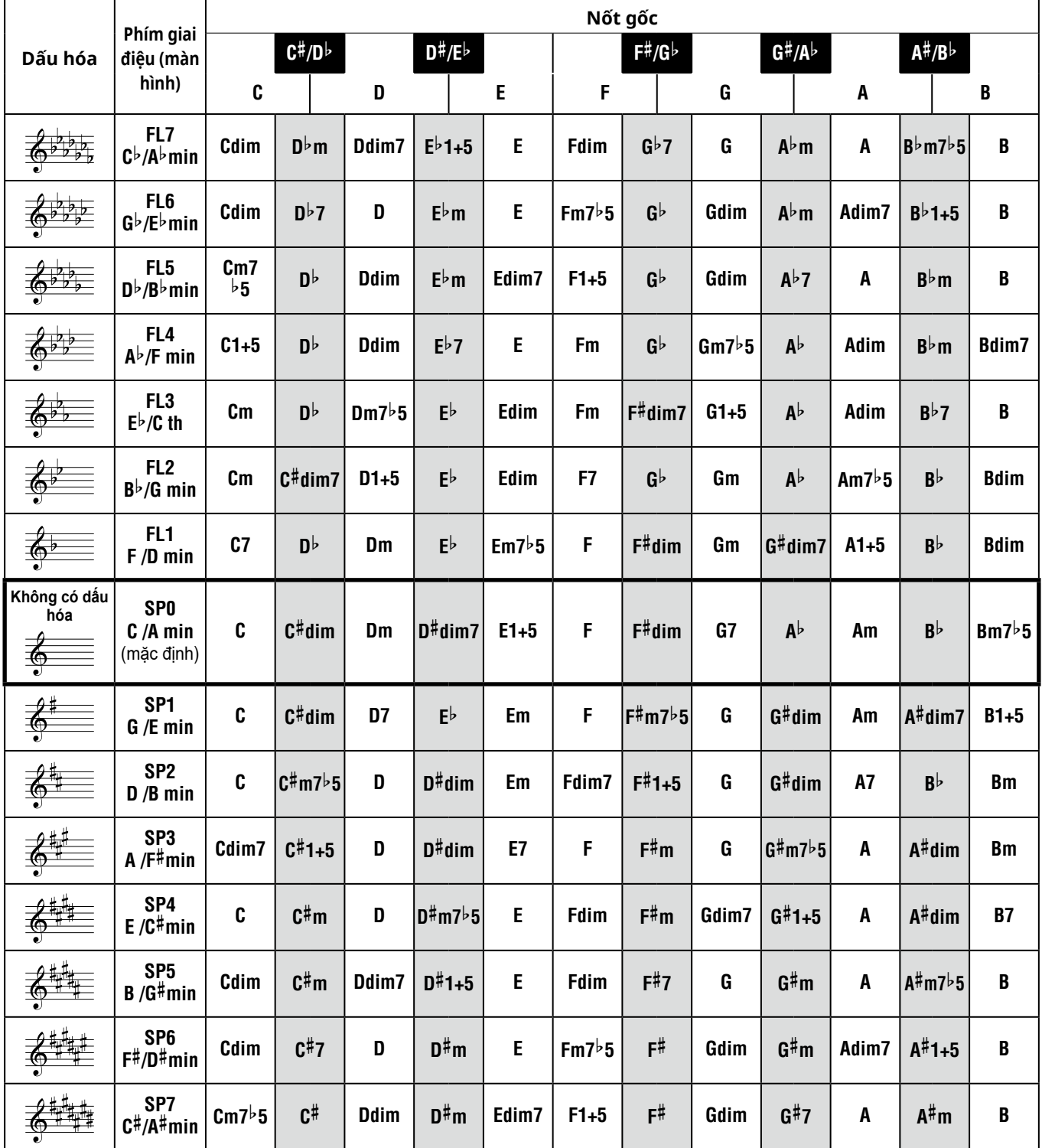

*LƯU Ý*

*• Chỉ báo hợp âm "1+5" trên màn hình hiển thị tương tự với chỉ báo của hợp âm trưởng.*

*• Tên hợp âm ở trên giống như được hiển thị trên màn hình nhạc cụ. Một số ký hiệu được hiển thị có thể khác với ký hiệu của bản nhạc có sẵn trên thị trường.*

### <span id="page-36-1"></span><span id="page-36-0"></span>**Sử dụng Cơ sở dữ liệu nhạc**

Nếu bạn gặp khó khăn trong việc tìm kiếm và lựa chọn Giai điệu và Tiếng theo ý muốn, hãy sử dụng tính năng này. Từ Cơ sở dữ liệu âm nhạc, chỉ cần chọn thể loại nhạc yêu thích của bạn sẽ có được cài đặt lý tưởng.

#### 1 **Trong khi giữ nút [SHIFT] (CHUYỂN), hãy nhấn [STORAGE] (LƯU TRỮ).**

Tên Cơ sở dữ liệu âm nhạc xuất hiện trên màn hình và cả Đệm tự động và Bắt đầu đồng bộ hóa đều được bật tự động.

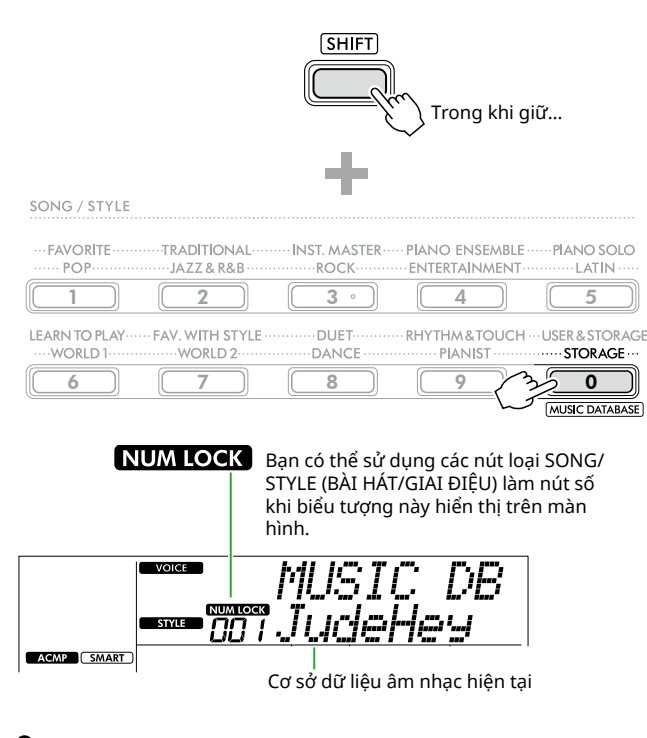

2 **Sử dụng các nút [+/YES]/[-/NO] hoặc các nút danh mục SONG/STYLE (BÀI HÁT/GIAI ĐIỆU) (dưới dạng nút số) để chọn Cơ sở dữ liệu nhạc theo ý muốn.**

Tiếng và Giai điệu phù hợp sẽ được tự động thiết lập. Để biết thông tin về Cơ sở dữ liệu âm nhạc hiện có, hãy xem Data List (Danh sách dữ liệu) (trang 2) trên trang web.

- 3 **Chơi một phím trong khu vực Đệm tự động để bắt đầu phát lại.**
- 4 **Nhấn [START/STOP] để dừng phát lại.**

### **Đăng ký một Tệp tin giai điệu**

Dữ liệu giai điệu được tạo ra trên một nhạc cụ hoặc máy tính khác có thể được ghi (tải lên) vào Giai điệu số 261–270. Bạn có thể chơi các giai điệu này tương tự như các Giai điệu cài sẵn trong nhạc cụ. Để biết chi tiết, xem phần "Kiểm tra các tập tin được sao chép vào nhạc cụ" ([trang](#page-57-1) 58).

<span id="page-37-2"></span><span id="page-37-0"></span>Bạn có thể nghe các Bài hát có sẵn hoặc sử dụng các bài hát đó với bất kỳ chức năng nào, chẳng hạn như Bài học.

#### ● Thể loại bài hát

Các Bài hát được sắp xếp theo hạng mục như danh sách bên dưới.

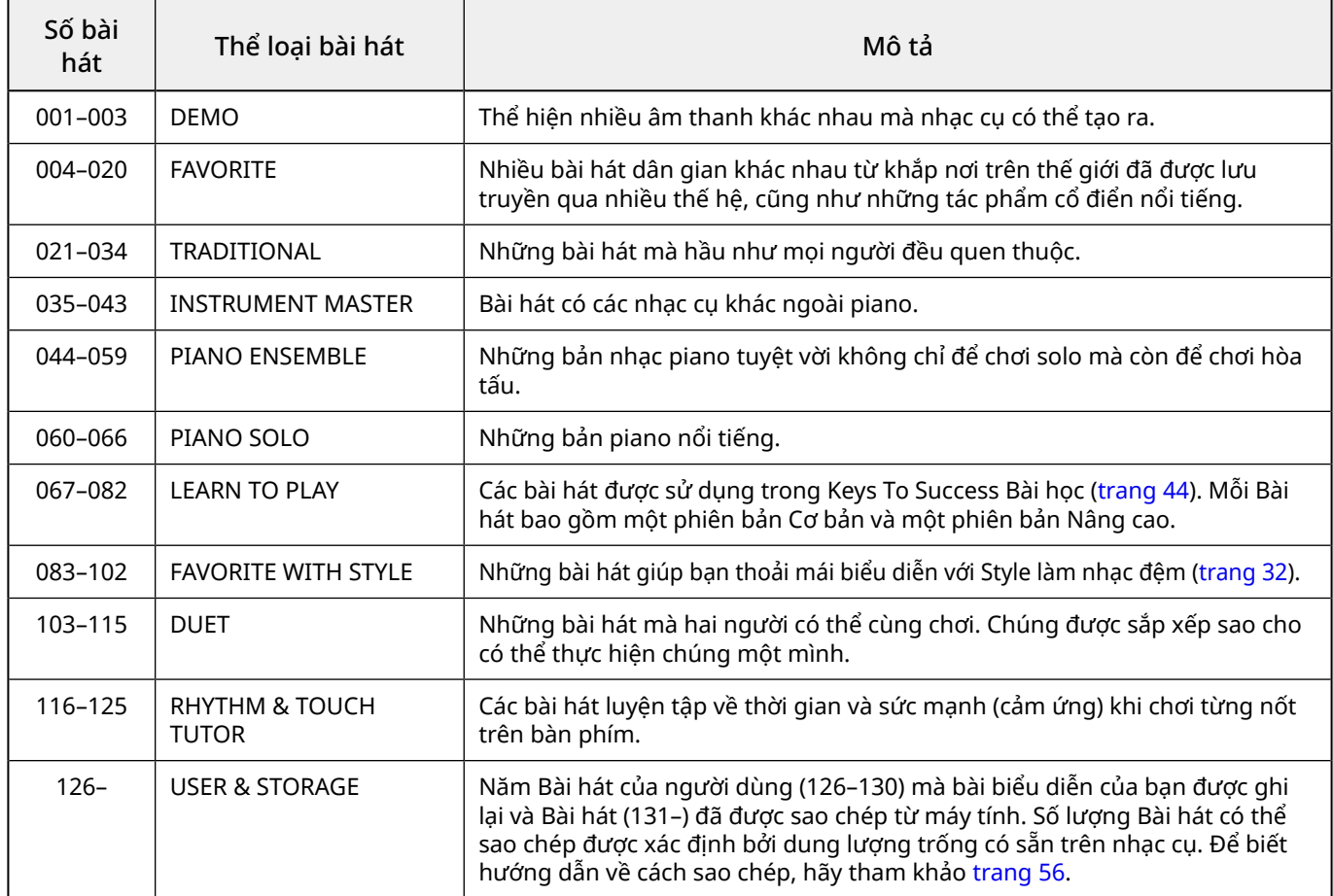

### <span id="page-37-1"></span>**Lắng nghe phần Bài hát Demo**

Trong khi giữ [SHIFT], hãy nhấn [PORTABLE GRAND]. Bài hát demo (Bài số 001 đến 003) được phát lại theo trình tự.

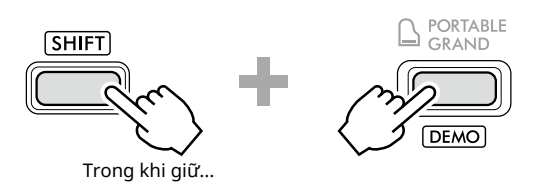

Để dừng phát lại, nhấn [SHIFT] hoặc [START/STOP].

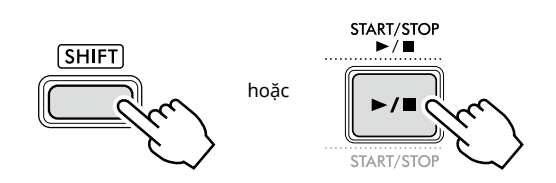

#### *LƯU Ý*

*• Ngoài Bài hát Demo, các Bài hát của bạn cũng có thể được phát theo trình tự. Để biết thêm thông tin, xem [trang](#page-38-2) 39.*

### <span id="page-38-1"></span><span id="page-38-0"></span>**Chọn và Phát lại bài hát**

1 **Nhấn [SONG] (BÀI HÁT)/[STYLE] (GIAI ĐIỆU) để mở biểu trúng và chế đô Bài hát.** 

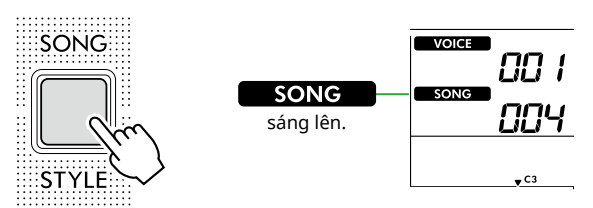

2 **Nhấn một trong các nút danh mục SONG/STYLE (BÀI HÁT/GIAI ĐIỆU) để chọn Bài hát theo ý muốn (trang 13).**

Để biết thông tin chi tiết về số hoặc tên Bài hát, hãy tham khảo Danh sách dữ liệu (trang 2) trên trang web.

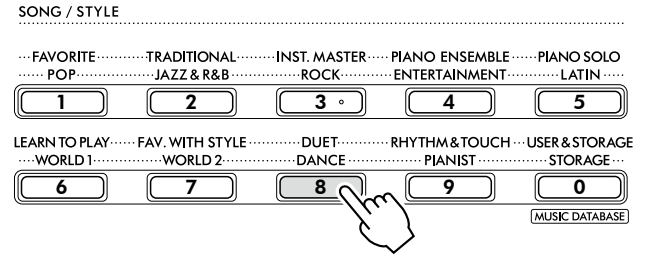

*LƯU Ý*

*• Ngoài các thao tác trên, còn có hai thao tác khác để chọn Bài hát. Để biết thông tin chi tiết, hãy xem trang 13 và [14](#page-13-0).*

3 **Nhấn [START/STOP] (BẮT ĐẦU/NGỪNG) để bắt đầu phát lại Bài hát.**

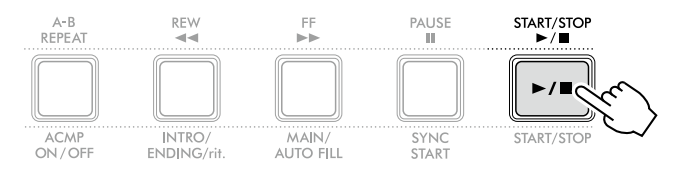

### 4 **Để dừng phát lại, nhấn lại [START/STOP].**

### **Thay đổi Tempo (Tốc độ nhịp)**

Tham khảo "Thay đổi Tempo (Tốc độ nhịp)" trên [trang](#page-14-2) 15.

### **Điều chỉnh Âm lượng bài hát**

Điều này có thể được thiết lập thông qua Chức năng số 021 ([trang](#page-61-7) 62). Thao tác này sẽ cho phép bạn điều chỉnh cân bằng tiếng giữa Phát lại bài hát và đàn.

### <span id="page-38-2"></span>**Phát lại các bài hát theo trình tự**

Trong khi nhấn giữ [SHIFT], nhấn [PORTABLE GRAND] để bắt đầu phát lại Bài hát liên tục theo trình tự. Mặc dù theo mặc định chỉ có ba Bài hát demo được phát lại liên tục theo trình tự nhưng phạm vi này có thể được thay đổi.

1 **Nhấn [FUNCTION] để mở màn hình Chức năng ([trang](#page-59-1) 60).**

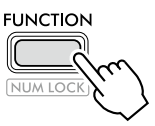

2 **Nhấn [+]/[-] cho đến khi "DemoGrp" (Chức năng 060; [trang](#page-64-4) 65) ở hàng trên của màn hình.**

Nhóm Demo hiện tại được hiển thị ở hàng dưới của màn hình.

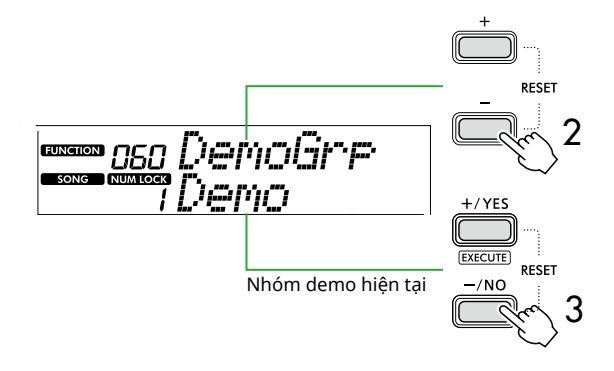

3 **Sử dụng [+/YES]/[-/NO] để chọn Nhóm Demo theo ý muốn từ danh sách bên dưới.**

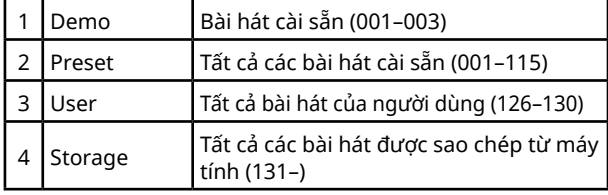

#### *LƯU Ý*

*• Mặc dù không chứa dữ liệu nhưng khi chọn "User" hoặc "Storage" thì Bài hát demo sẽ được phát lại.*

#### 4 **Nhấn [PORTABLE GRAND] trong khi giữ [SHIFT].**

Các bài hát có trong nhóm đã chọn sẽ được phát lại theo trình tự.

Để dừng phát lại, nhấn lại [SHIFT] hoặc [START/STOP].

### **Phát lại bài hát ngẫu nhiên**

Khi Nhóm demo (phía trên) được cài đặt khác không phải là "Demo", thì có thể thay đổi trình tự phát lại giữa thứ tự số và thứ tự ngẫu nhiên. Để thực hiện việc này, nhấn [FUNCTION] vài lần cho đến khi "PlayMode" (Chức năng 061; [trang](#page-64-5) 65) xuất hiện, sau đó chọn "Normal" hoặc "Random".

<span id="page-39-0"></span>г

### **Tua nhanh, Tua lại và Tạm dừng bài hát**

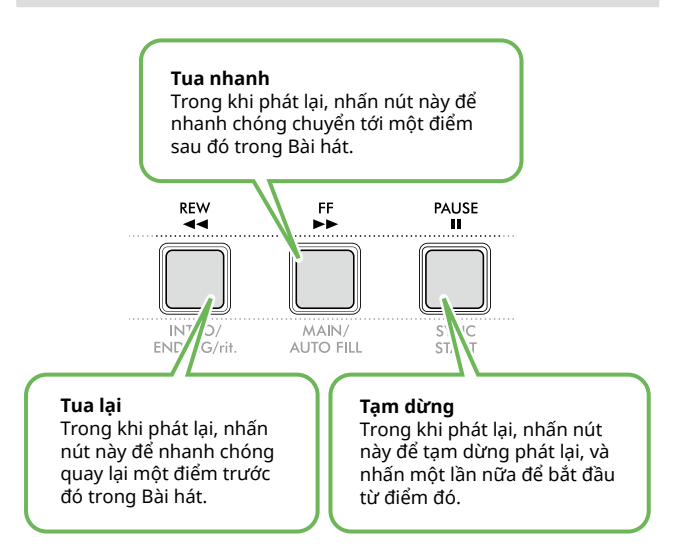

#### *LƯU Ý*

- *• Khi chức năng Lặp lại A-B [\(trang](#page-40-2) 41) được bật, [REW] và [FF] sẽ chỉ hoạt động giữa A và B.*
- *• Không thể sử dụng [REW], [FF] và [PAUSE] trong khi phát lại liên tục trong Nhóm Demo [\(trang](#page-38-2) 39).*

### <span id="page-39-1"></span>**Thay đổi tiếng giai điệu bài hát**

Bạn có thể thay đổi Tiếng giai điệu của Bài hát thành bất kỳ Tiếng theo ý muốn nào khác.

- 1 **Chọn một bài hát.**
- 2 **Chọn Tiếng theo ý muốn [\(trang](#page-17-1) 18).**
- 3 **Nhấn [FUNCTION] để mở màn hình Chức năng ([trang](#page-59-1) 60).**

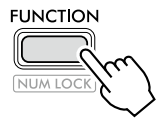

4 **Nhấn [+]/[-] cho đến khi "MelodyVc" (Chức năng 022; [trang](#page-61-8) 62) xuất hiện ở hàng trên của màn hình.** 

"YES?" xuất hiện trên màn hình.

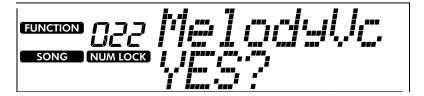

#### 5 **Nhấn [+/YES].**

Thông báo "SONG MELODY VOICE" được cuộn và hiển thị, đồng thời Giai điệu của Bài hát sẽ thay đổi thành Tiếng đã chọn ở bước 2. Sau khi Tiếng thay đổi, màn hình sẽ quay lại màn hình Chức năng.

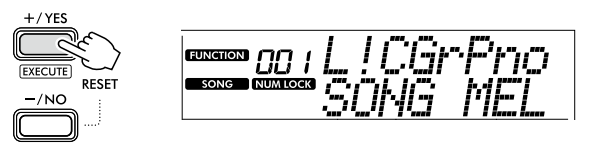

6 **Nhấn [SHIFT] để thoát khỏi màn hình Chức năng.**

#### 7 **Nhấn [START/STOP] (BẮT ĐẦU/NGỪNG) để nghe Bài hát có Tiếng đã thay đổi.**

#### *LƯU Ý*

- *• Việc chọn một Bài hát khác sẽ cài đặt lại Tiếng giai điệu.*
- *• Bạn không thể thay đổi Tiếng giai điệu trong Bài hát của người dùng và Bài hát trong mục "RHYTHM & TOUCH TUTOR" (NHỊP ĐIỆU VÀ HƯỚNG DẪN LỰC BẤM).*

### <span id="page-40-2"></span><span id="page-40-0"></span>**Phát lặp lại A-B**

Bạn có thể phát lại chỉ một đoạn cụ thể của Bài hát được lặp đi lặp lại bằng cách thiết lập điểm A (điểm bắt đầu) và điểm B (điểm kết thúc) theo mức tăng một ô nhịp.

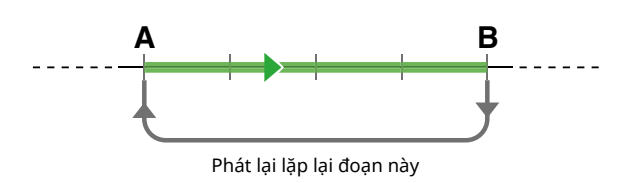

- 1 **Bắt đầu phát lại Bài hát [\(trang](#page-38-1) 39).**
- 2 **Khi phát lại đạt đến điểm mà bạn muốn để xác định điểm bắt đầu, thì hãy nhấn [A-B REPEAT] để thiết lập điểm A.**
- 3 **Khi phát lại đến điểm bạn muốn chỉ định làm điểm kết thúc, hãy nhấn lại [A-B REPEAT] để đặt điểm B.** Đoạn A-B được chỉ định của Bài hát bây giờ sẽ được phát lặp lại.

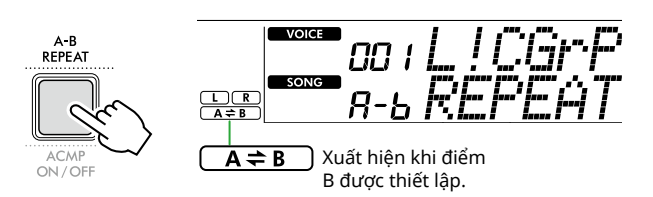

#### *LƯU Ý*

*• Ngay cả khi Bài hát bị dừng, bạn có thể đặt Lặp lại A-B bằng cách chỉ định từng A và B thông qua [REW] và [FF].* 

- *• Nếu bạn muốn đặt điểm bắt đầu "A" ở đầu Bài hát, hãy*
- *nhấn nút [A-B REPEAT] trước khi bắt đầu phát lại.*
- 4 **Để hủy phát lặp lại, hãy nhấn [A-B REPEAT].**

#### *LƯU Ý*

*• Cũng có thể hủy phát lại bằng cách chọn Bài hát khác.*

#### 5 **Để dừng phát lại, nhấn [START/STOP].**

### <span id="page-40-1"></span>**Bật/Tắt mỗi phần Bài hát**

Dữ liệu bài hát bao gồm hai Phần, có thể bật hoặc tắt riêng lẻ bằng cách chỉ nhấn nút tương ứng khi đang phát.

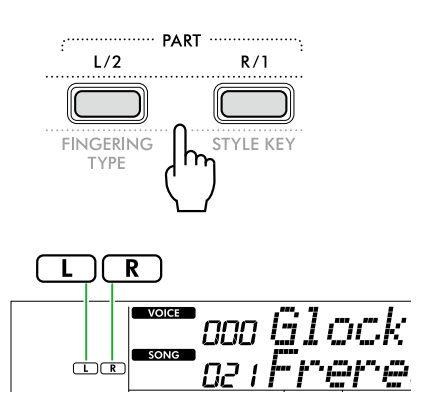

● Khi Bài hát của người dùng (Bài hát số 126–130; [trang](#page-48-2) 49) được chọn

Chỉ báo "L" hoặc "R" xuất hiện khi Phần tương ứng chứa dữ liệu và không hiển thị khi Phần tương ứng bị tắt tiếng hoặc không chứa dữ liệu.

● Khi chọn Bài hát không phải Bài hát của người dùng Chỉ báo "L" hoặc "R" xuất hiện bất kể Phần tương ứng có

chứa dữ liệu hay không.

Bằng cách bật hoặc tắt L và R (phần bên trái và phải) khi phát lại, bạn có thể lắng nghe Phần đó (được bật) hoặc luyện tập một phần khác (được tắt) trên bàn phím.

*LƯU Ý*

*• Việc chọn một Bài hát khác sẽ hủy trạng thái bật/tắt của các Phần.*

### **Sao chép bài hát từ máy tính sang nhạc cụ này**

Bằng cách sử dụng dây cáp USB để kết nối với cổng kết nối [USB TO HOST] của nhạc cụ này với máy tính, bạn có thể tải các tệp tin Bài hát từ máy tính lên. Để biết chi tiết, hãy tham khảo phần "Sao chép các tập tin theo ý muốn từ/vào máy tính" trên [trang](#page-55-2) 56.

<span id="page-41-1"></span><span id="page-41-0"></span>Chức năng này khả dụng khi phát lại Bài hát trong danh mục "RHYTHM & TOUCH TUTOR" chứa Bài hát 116–125.

1 **Nhấn [SONG] (BÀI HÁT)/[STYLE] (GIAI ĐIỆU) để biểu**  tượng **SONG** xuất hiện.

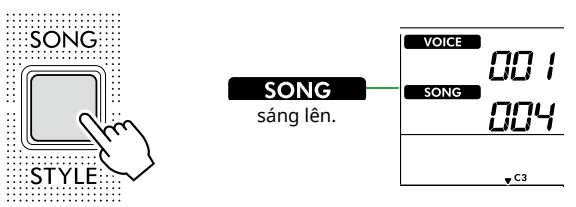

2 **Nhấn [RHYTHM&TOUCH] (NHỊP ĐIỆU VÀ LỰC BẤM) trong các nút thể loại SONG.**

Đảm bảo Touch Response được đặt thành giá trị khác không phải là "Off".

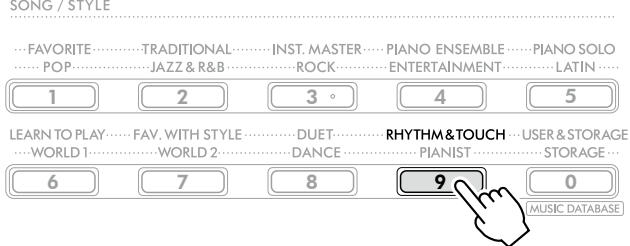

3 **Nhấn [START/STOP] (BẮT ĐẦU/NGỪNG) để bắt đầu phát lại Bài hát.**

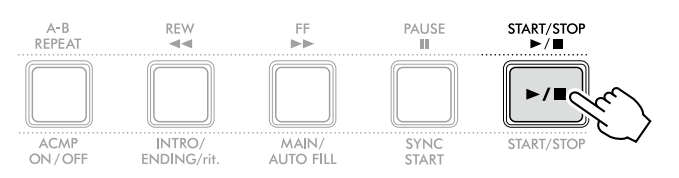

#### 4 **Nhấn bất kỳ nốt nào trên bàn phím theo chuyển động của dấu.**

Miễn là thời gian và lực bấm của bạn chính xác thì bạn có thể bấm bất kỳ phím nào.

Dấu này di chuyển về phía bên phải.

Có ba dấu với kích cỡ khác nhau tùy thuộc vào lực chạm. Chơi phím đàn ở cường độ phù hợp với kích cỡ của dấu được hiển thị.

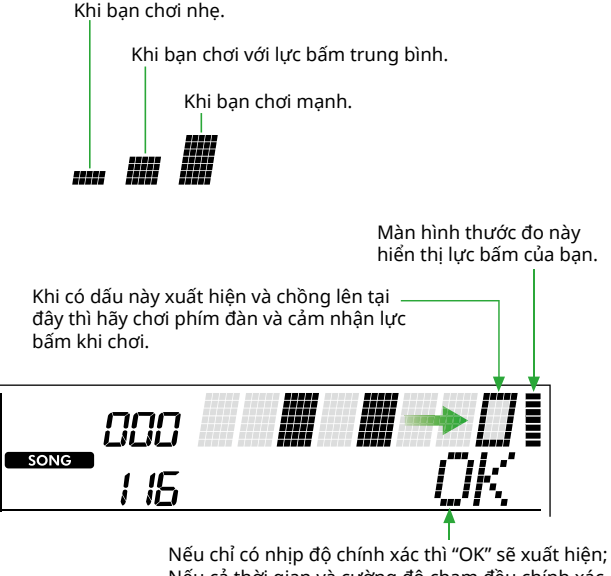

Nếu cả thời gian và cường độ chạm đều chính xác thì "Good!" sẽ xuất hiện.

Để dừng phát Bài hát, nhấn [START/STOP].

5 **Khi Bài hát kết thúc, kết quả luyện tập sẽ xuất hiện trên màn hình dưới dạng điểm và tin nhắn.**

> Excellent Play! Good Timina! TryAgain

<span id="page-42-1"></span><span id="page-42-0"></span>Sử dụng những tính năng tiện lợi này để luyện tập các Bài hát cài sẵn và cải thiện khả năng chơi đàn của bạn. Những bài học được sắp xếp để có thể học một cách tối ưu và thoải mái nhất, nên hãy lựa chọn cho mình một bài phù hợp, và cải thiện kỹ năng chơi đàn từng bước một.

Bạn có thể tham khảo bản nhạc trong Sách bài hát (các bản nhạc có thể tải xuống miễn phí). Để biết thông tin về cách lấy Sách bài hát, hãy xem trang 2.

### **Keys To Success [\(trang](#page-43-1) 44)**

Bạn có thể chọn chỉ các tiết tấu chính của Bài hát—những tiết tấu mà bạn thích nhất hoặc cần luyện tập—và luyện tập từng tiết tấu một. Đây là bài học lý tưởng cho những người mới tập chơi.

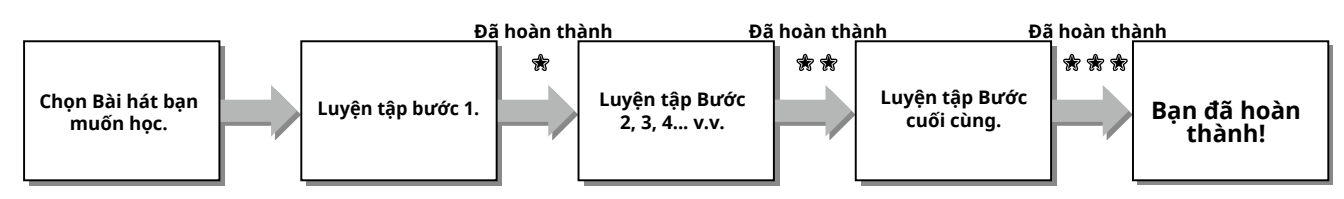

Mỗi Bài hát có chứa một vài Bước. Với mỗi lần bạn chơi từ đầu đến Bước hiện tại, phần biểu diễn của bạn sẽ được đánh giá. Điểm "60" hoặc hơn cho thấy bạn đã hoàn thành Bước này và bạn nên thử Bước tiếp theo. Bước tiếp theo sẽ được phát tự động ngay.

Trạng thái hoàn thành  $\frac{1}{30}$  đã được lưu lại, nhưng bạn có thể tiếp tục với Bước tiếp theo ngay cả khi bạn không hoàn thành Bước này hoặc bạn có thể thử lại Bước này sau.

### **3-Step Lesson (Lắng nghe, Canh thời gian và Chờ) [\(trang](#page-46-1) 47)**

Bạn có thể luyện tập các Bài hát cài sẵn trong ba bước này, riêng cho tay phải hoặc tay trái hoặc cả hai tay cùng một lúc. Đây là cách lý tưởng khi bạn muốn luyện tập toàn bộ Bài hát với một phần đã lựa chọn.

- Bài 1 (Nghe) ........................... Nghe phần phát lại mà bạn sẽ chơi. Cố gắng thuộc nhiều nhất có thể.
- $\bullet$  Bài học 2 (Canh thời gian) ... Học cách đàn nốt nhạc đúng thời điểm. Ngay cả khi đàn sai nốt thì nốt đúng vẫn sẽ kêu lên.
- Bài học 3 (Chờ) ...................... Học cách chơi nốt chuẩn. Bài hát tạm dừng cho đến khi bạn đàn đúng nốt nhạc.

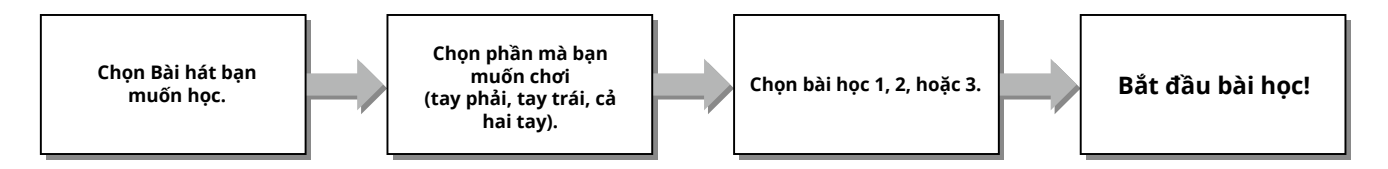

Có thể sử dụng 3-Step Lesson cùng với Keys to Success [\(trang](#page-43-1) 44).

Nếu bạn gặp khó khăn trong việc chơi một tiết tấu nhất định trong bài học Keys To Success, thì hãy sử dụng 3-Step Lesson để lắng nghe tiết tấu đó, luyện tập canh đúng khoảng thời gian chơi nhạc hoặc tạm dừng tiết tấu cho tới khi bạn chơi đúng nốt.

Trạng thái đạt không được hiển thị khi sử dụng 3-Step Lesson cùng với Keys to Success.

### <span id="page-43-1"></span>**Keys To Success**

<span id="page-43-0"></span>г

Bài học này giúp bạn thực hành từng cụm từ trong Bài hát (với mỗi Bước) để nắm vững toàn bộ Bài hát một cách hiệu quả.

#### 1 **Tải xuống Sách bài hát từ trang web Yamaha (trang 2).**

Số lượng Bước và phần bài học (đã được lập trình sẵn) sẽ khác nhau tùy thuộc mỗi Bài hát. Để biết thêm chi tiết, tham khảo Song Book.

#### *LƯU Ý*

*• Tất cả các Bài hát cài sẵn từ 004 đến 115 đều có thể được sử dụng với chế độ này, đặc biệt là các Bài hát thuộc danh mục "LEARN TO PLAY".*

2 **Nhấn [SONG] (BÀI HÁT)/[STYLE] (GIAI ĐIỆU) để biểu**  tượng **SONG** xuất hiện.

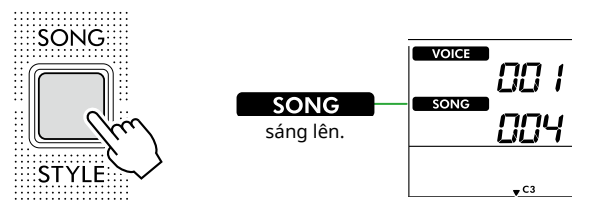

#### 3 **Nhấn một trong các nút thể loại SONG (BÀI HÁT) để chọn Bài hát theo ý muốn.**

Tại đây, chọn Bài hát "Für Elise (Basic)" (Bài hát số 067) từ danh mục "LEARN TO PLAY", sau đó mở trang tương ứng của Sách bài hát.

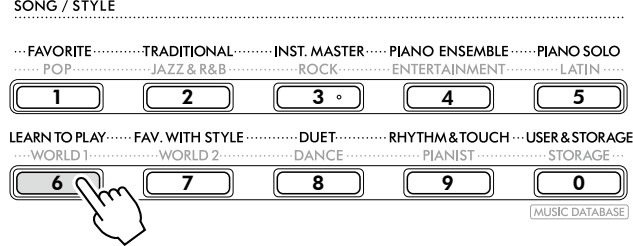

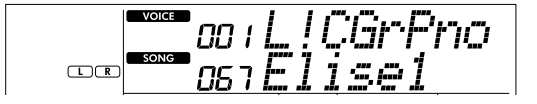

#### 4 **Nhấn [KEYS TO SUCCESS] để bắt đầu bài học này.**

Biểu tượng bàn phím "Step01" và phần bài học ("R" hoặc "L" hoặc "LR") xuất hiện trên màn hình. Nếu bạn đã trải qua một số Bước, số của Bước tiếp theo sẽ xuất hiện trên màn hình.

Thay vì Bước hiển thị trên màn hình, bạn cũng có thể chọn và thực hành một bước khác. Để biết chi tiết về cách chọn, hãy tham khảo phần "Lựa chọn và thực hành một bước cụ thể" [\(trang](#page-44-1) 45).

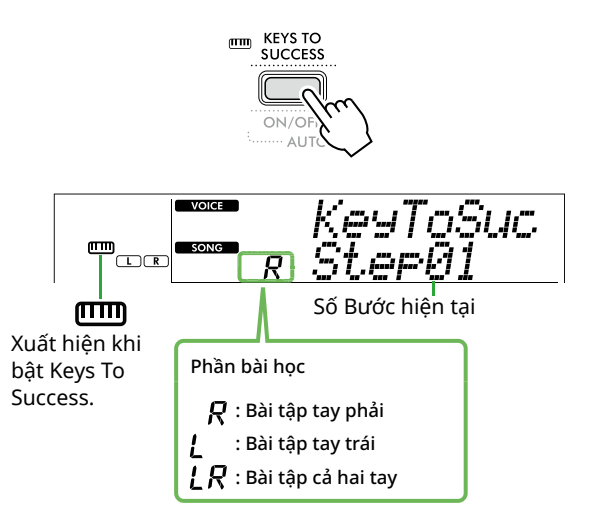

#### 5 **Nhấn [START/STOP] để bắt đầu Bài học.**

Sau phần dẫn dắt (giai điệu lót), hãy bắt đầu phát lại Bước hiện tại.

Hãy thử chơi đàn trong khi xem bản nhạc trong Sách bài hát hoặc chỉ báo nốt hiển thị trên màn hình.

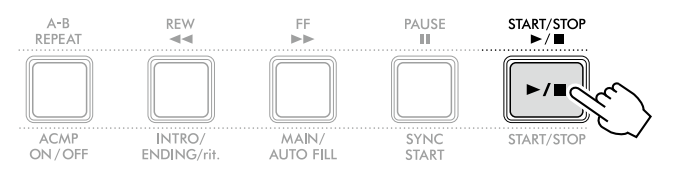

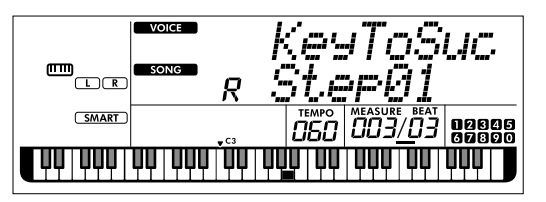

Hình minh họa là của PSR-E383.

#### *LƯU Ý*

*• Để bạn có thể luyện tập thoải mái, mỗi Bài hát được sắp xếp một cách đặc biệt. Đó là lí do vì sao tốc độ nhịp phát lại có thể chậm hơn tốc độ ban đầu.*

#### 6 **Xác nhận đánh giá ở Bước hiện tại.**

Khi kết thúc Bước hiện tại, phần biểu diễn của bạn sẽ được đánh giá và điểm của bạn (từ 0–100) được hiển thị trên màn hình.

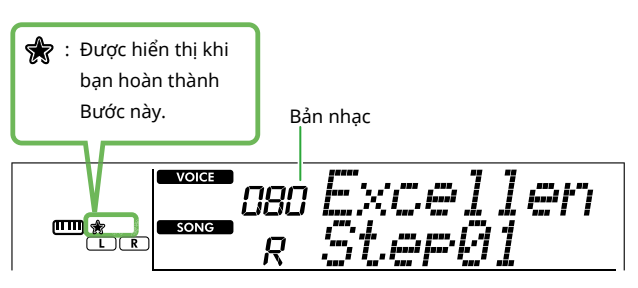

Điểm "60"–"100" cho thấy bạn đã hoàn thành Bước này và bạn nên thử Bước tiếp theo. Bước tiếp theo sẽ được phát tự động ngay. Điểm từ "0"–"59" cho thấy bạn không hoàn thành Bước này và bạn nên thử làm lại Bước này. Bước này sẽ tự động bắt đầu lại.

#### *LƯU Ý*

*• Nếu phần thực hành được đặt cho cả hai tay thì bạn phải chơi tốt cả hai tay để có thể vượt qua Bước thực hành này. Màn hình chỉ xuất hiện thông báo như "Left Part is correct!".*

#### 7 **Biểu diễn Bước 02, 03, 04, v.v.**

Mỗi Bài hát đều có Bước cuối cùng mà bạn sẽ biểu diễn trong toàn bộ Bài hát. Khi bạn đã hoàn thành tất cả các Bước, chế độ Keys To Success sẽ tự động tắt và dừng phát lại.

#### <span id="page-44-1"></span>**Lựa chọn và thực hành một bước cụ thể**

Nếu muốn luyện tập một bước mà bạn không thành công hoặc lặp lại một bước mà bạn còn yếu, hãy nhấn [+/YES]/[-/NO] để chọn bước theo ý muốn.

Để hủy Bài học này, nhấn [START/STOP].

#### 8 **Để dừng Bài học này, hãy nhấn lại [KEYS TO SUCCESS].**

### <span id="page-44-0"></span>**Xác nhận Trạng thái hoàn thành**

Bạn có thể xác nhận trạng thái hoàn thành của mỗi Bài hát mà bạn đã luyện tập bằng cách chọn một Bài hát và mỗi Bước của bài hát.

#### ● Khi Bước được chon

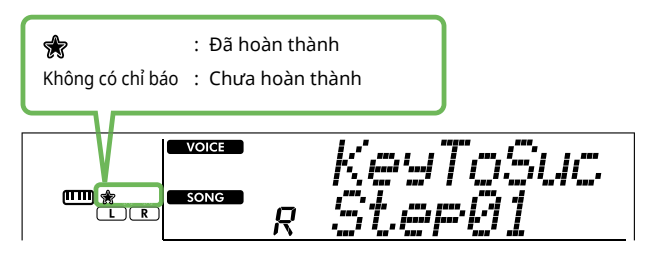

#### ● Khi Bài hát được chọn

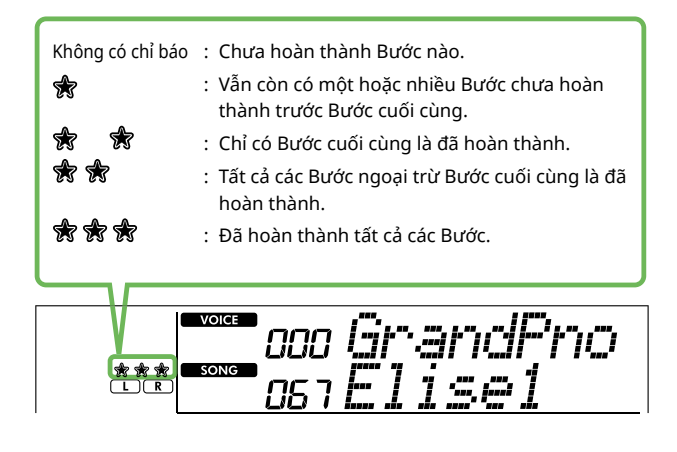

ш

### **Xóa Trạng thái hoàn thành**

Tất cả các hồ sơ về kết quả hoàn thành đều có thể xóa đi.

- **Để xóa các mục nhập chỉ trạng thái hoàn thành hiện tại của tất cả các Bước:**
- 1 **Khi Keys To Success đang tắt, hãy chọn Bài hát mà bạn muốn xóa kết quả vượt qua.**
- 2 **Trong khi giữ [SHIFT], hãy nhấn [KEYS TO SUCCESS].**  Thông báo xác nhận xuất hiện.

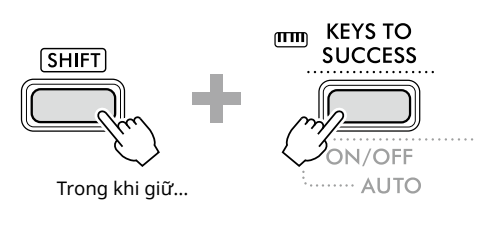

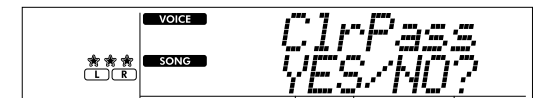

#### 3 **Nhấn [+/YES].**

"Cleared" xuất hiện trên màn hình, cho biết đã Xóa xong.

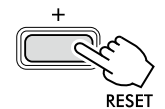

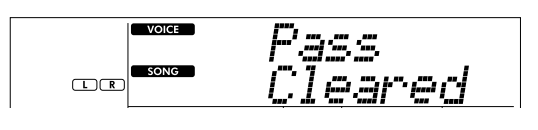

- **Để xóa mục nhập trạng thái hoàn thành cho một Bước cụ thể:**
- 1 **Khi Keys To Success đang tắt, hãy chọn Bài hát mà bạn muốn xóa kết quả vượt qua.**
- 2 **Nhấn [KEYS TO SUCCESS] để bật.**
- 3 **Sử dụng [+/YES]/[-/NO] để chọn Bước mà bạn muốn xóa kết quả hoàn thành.**
- 4 **Trong khi giữ [SHIFT], hãy nhấn [KEYS TO SUCCESS].** Thông báo xác nhận xuất hiện.

#### 5 **Nhấn [+/YES].**

"Cleared" xuất hiện trên màn hình, cho biết Xóa đã hoàn tất.

### <span id="page-46-1"></span><span id="page-46-0"></span>**3-Step Lesson (Nghe, Canh thời gian và Chờ)**

#### ● Bài học 1—Listen (Nghe)

Trong Bài học này, bạn không cần phải đánh đàn. Giai điệu/ hợp âm mẫu trong phần bạn đã chọn sẽ được phát. Hãy nghe kỹ và ghi nhớ.

#### ● Bài học 2—Timing (Canh thời gian)

Trong Bài học này, hãy tập trung đàn chính xác các nốt đúng thời điểm. Ngay cả khi đàn sai nốt thì nốt chính xác hiển thị trên màn hình sẽ vang lên.

#### ● Bài học 3—Waiting (Chờ)

Trong Bài học này, hãy cố gắng đàn chính xác các nốt được hiển thị trên màn hình. Bài hát sẽ tạm dừng cho đến khi bạn chơi đúng nốt và nhịp độ phát lại sẽ thay đổi để phù hợp với tốc độ bạn đang chơi.

*LƯU Ý*

- *• Nếu bạn muốn duy trì ổn định tốc độ nhịp phát lại trong Bài học 3: Chờ, hãy đặt tham số Tốc độ nhịp của bạn thành Off (Tắt) qua Số chức năng 039 ([trang](#page-62-2) 63).*
- 1 **Nhấn [SONG] (BÀI HÁT)/[STYLE] (GIAI ĐIỆU) để biểu**  tượng **SONG** xuất hiện.

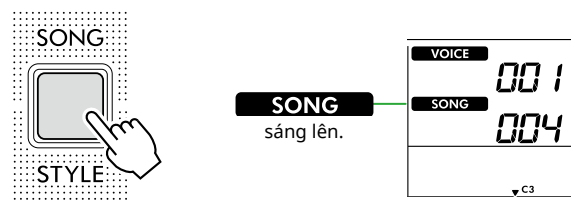

#### 2 **Nhấn một trong các nút thể loại SONG (BÀI HÁT) để chọn Bài hát theo ý muốn (trang 13).**

#### *LƯU Ý*

*• Cũng có thể áp dụng 3-Step Lesson cho Bài hát được sao chép từ máy tính [\(trang](#page-55-2) 56), nhưng không thể áp dụng cho Bài hát của người dùng ([trang](#page-48-2) 49) hoặc Bài hát demo [\(trang](#page-37-1) 38).*

3 **Nhấn một trong hai hoặc cả hai [R/1] và [L/2] để chọn Phần bạn muốn luyện tập.**

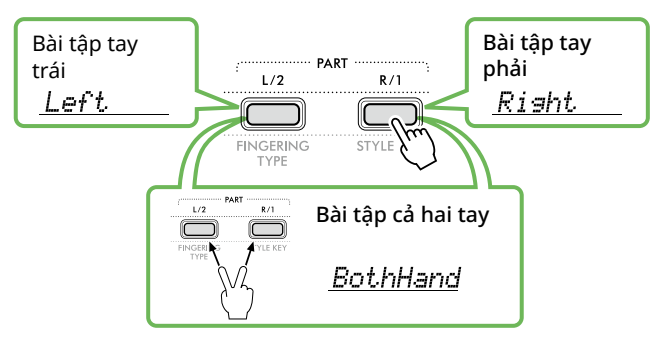

*LƯU Ý*

*• Khi "No LPart" xuất hiện bằng cách nhấn [L/2], Bài hát hiện tại không chứa phần dành cho tay trái.*

#### 4 **Nhấn [3-STEP LESSON] để bắt đầu phát Học bài hát.**

Nhấn nút này nhiều lần để thay đổi Số bài học từ 1: LISTEN (NGHE), 2:TIMING (CANH THỜI GIAN), 3:WAITING (CHỜ), tắt và quay lại. Nhấn nút cho đến khi chữ số theo ý muốn hiển thị trên màn hình.

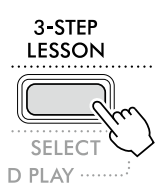

#### *LƯU Ý*

- *• Trong khi phát lại Bài học, bạn có thể thay đổi số Bài học bằng cách nhấn nút này và bạn có thể dừng Bài học bất kỳ lúc nào bằng cách nhấn [START/STOP] (BẮT ĐẦU/NGỪNG).*
- *• Trong khi phát lại Bài học, Tiếng chính sẽ tự động thay đổi thành "000" (Cài đặt một chạm; trang 18) và không thể sử dụng Chồng âm và Phân tiếng chia đoạn.*
- *• Khi Tiếng giai điệu bài hát được thay đổi ([trang](#page-39-1) 40), chỉ báo nốt trên màn hình có thể bị dịch chuyển một quãng tám tùy thuộc vào Tiếng đã chọn.*

#### 5 **Khi Phát lại bài học kết thúc, hãy xem phần Điểm đánh giá dành cho bạn trên màn hình.**

"2 Timing (Canh thời gian)" và "3 Waiting (Chờ)" sẽ đánh giá phần biểu diễn của bạn theo bốn mức độ.

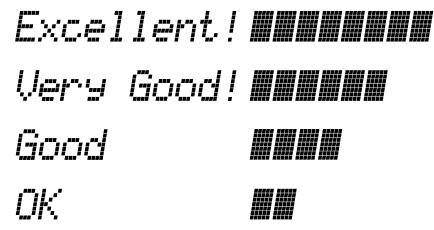

Sau khi đánh giá xuất hiện, Bài học sẽ bắt đầu lại từ đầu.

#### 6 **Để dừng Bài học, nhấn [START/STOP].**

### **Tắt Hướng dẫn nốt nhạc**

Khi bật chức năng Hướng dẫn, bạn có thể nghe thấy Hướng dẫn nốt nhạc trong khi đang luyện tập Bài học 3 (Chờ) và đây là một chức năng lý tưởng trong trường hợp bạn không chắc chắn nên đàn phím nào tiếp theo. Hướng dẫn nốt nhạc sẽ được phát chậm hơn một chút so với thời gian để chỉ dẫn đúng nốt khi bạn không đàn đúng nốt đúng thời điểm. Nếu đúng nốt đúng thời điểm, bạn sẽ không nghe thấy Hướng dẫn nốt nhạc và phần phát lại vẫn tiếp tục. Nếu bạn không muốn nghe Hướng dẫn nốt nhạc, hãy tắt chức năng này theo các bước sau đây.

- 1 **Nhấn [FUNCTION] để mở màn hình Chức năng [\(trang](#page-59-1) 60).**
- 2 **Nhấn [+]/[-] cho đến khi "Guide" (Chức năng 040; [trang](#page-62-3) 63) xuất hiện ở hàng trên của màn hình.**

Hàng dưới màn hình sẽ hiển thị cài đặt Hướng dẫn hiện tại.

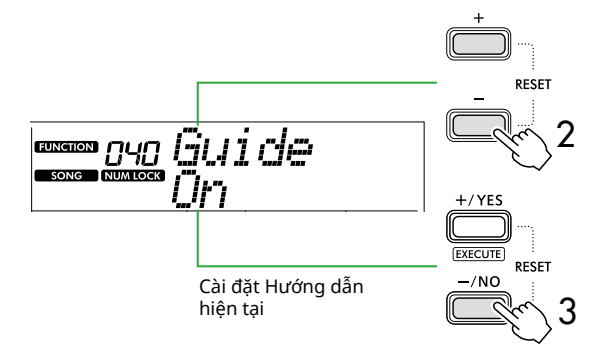

#### 3 **Nhấn nút [-/NO] để chọn "Off" (Tắt).**

Giá trị mặc định của chức năng này là "On" (Ghi chú hướng dẫn sẽ phát ra).

#### *LƯU Ý*

*• Thao tác này không khả dụng trong chế độ Bài học.*

Chức năng Ghi chú hướng dẫn có sẵn cho tất cả các Bài hát cài sẵn, ngoại trừ các Bài hát trong danh mục "FAVORITE WITH STYLE" (phần bên trái) và số 43.

### **Keys To Success với 3-Step Lesson**

Cả hai bài học có thể được kết hợp với nhau.

- 1 **Kích hoạt bài học Keys To Success.** Tham khảo các Bước 2–4 tại [trang](#page-43-1) 44.
- 2 **Chọn Bước theo ý muốn thông qua [+/YES]/[-/NO], sau đó nhấn [3-STEP LESSON] vài lần để chọn bài học theo ý muốn.**

Bắt đầu Phát lại bài học đã chọn trong chế độ Keys To Success. Luyện tập tiết tấu của Bước hiện tại trong Bài học đã chọn. Màn hình sẽ hiển thị "Timing is correct!" (Canh giờ chuẩn xác) hoặc "Your playing is correct!" (Bạn đã chơi đúng) để đánh giá từng Bước và trạng thái hoàn thành không có sẵn.

- 3 **Để chỉ quay lại chế độ Keys to Success, nhấn [3-STEP LESSON] vài lần cho đến khi "StepXX" (XX: số) xuất hiện trên màn hình.**
- 4 **Để thoát khỏi chế độ Bài học, nhấn [KEYS TO SUCCESS].**

<span id="page-48-1"></span><span id="page-48-0"></span>Bạn có thể ghi lại tối đa năm bài biểu diễn của mình dưới dạng User Song (User 1–5: Số bài hát từ 126–130). Nhạc cụ có thể phát lại Bài hát của người dùng được ghi âm. Có thể phát lại Bài hát của người dùng được ghi âm như các Bài hát cài sẵn.

### <span id="page-48-2"></span>**Ghi âm Bài hát người dùng mới**

Phần này bao gồm cách ghi lại phần trình diễn của bạn vào Bài hát của người dùng mới, bài hát này sẽ được lưu vào nhạc cụ này. Bạn có thể ghi lại tối đa năm bài biểu diễn của mình dưới dạng User Song (User 1–5: Số bài hát từ 126–130).

1 **Nhấn [SONG]/[STYLE] để biểu tượng xuất hiện.** 

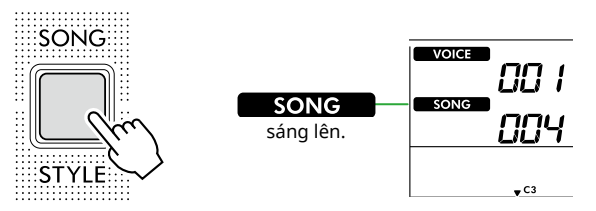

- 2 **Tùy chỉnh cài đặt Tiếng và Giai điệu theo ý muốn.**  Nếu bạn muốn ghi âm Phát lại giai điệu, hãy Bật ACMP [\(trang](#page-31-1) 32).
- 3 **Nhấn [REC] để chuyển sang Chế độ sẵn sàng ghi âm.** Thao tác này chọn Bài hát của người dùng chưa được ghi có số lượng thấp nhất (126–130 hoặc "User 1"–"User 5") làm đích ghi và lưu. Nếu bạn muốn ghi vào Bài hát cụ thể khác của người dùng, hãy sử dụng [+/YES] và [-/NO] trước khi nhấn [REC].

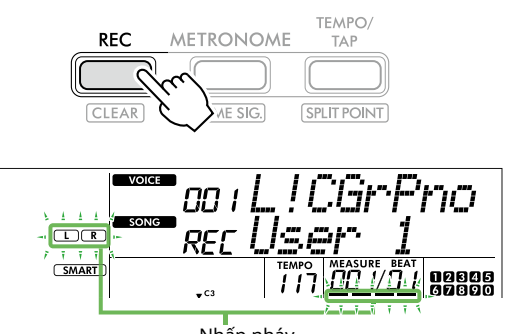

Nhấp nháy

Để thoát khỏi chế độ Ghi, nhấn lại [REC] để dừng màn hình nhấp nháy.

### **THÔNG BÁO**

• Nếu tất cả Bài hát của người dùng đều chứa dữ liệu đã ghi thì "User 1 (Bài hát số 126)" sẽ tự động được chọn. Trong trường hợp này, do bạn sẽ ghi đè và xóa bất kỳ dữ liệu cũ nào trong "User 1", chúng tôi khuyên bạn nên lưu các dữ liệu quan trọng vào máy tính (tham khảo [trang](#page-55-2) 56).

#### *LƯU Ý*

*• Không thể bật/tắt tính năng đệm tự động ở chế độ chờ ghi âm.*

#### 4 **Đánh đàn để bắt đầu ghi âm.**

Bạn có thể ghi âm riêng nhịp điệu của Phát lại giai điệu bằng cách nhấn nút [START/STOP] (BẮT ĐẦU/NGỪNG), sau đó thay đổi Đoạn ([trang](#page-32-1) 33).

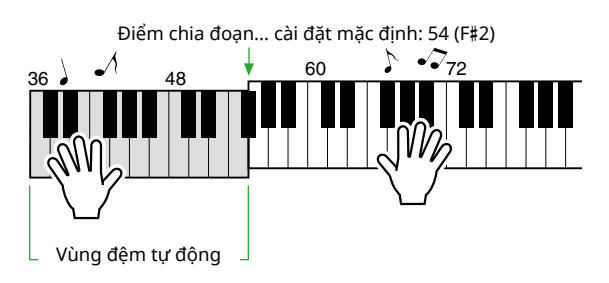

#### 5 **Nhấn [START/STOP] (BẮT ĐẦU/NGỪNG) để dừng ghi âm.**

Khi sử dụng Giai điệu, bạn cũng có thể dừng ghi âm bằng cách nhấn [INTRO/ENDING/rit.] rồi đợi cho đến khi quá trình phát lại kết thúc.

Ngay sau khi quá trình ghi kết thúc, "Writing!" xuất hiện và sau đó dữ liệu tương ứng sẽ được lưu.

#### **THÔNG BÁO**

• Khi "Writing!" hiển thị trên màn hình, thì không được tắt nguồn hoặc kết nối/ngắt kết nối Bộ đổi nguồn AC. Làm như vậy có thể dẫn đến mất dữ liệu.

#### 6 **Để phát lại Bài hát đã ghi, nhấn [START/STOP].**

#### **Hạn chế trong khi ghi âm**

- Bạn không thể ghi lại Mức độ vang, tiếng của máy đếm nhịp hoặc cài đặt Chuyển tone và Chỉnh âm.
- Các cài đặt và nút sau đây sẽ không khả dụng, hoặc không thể ghi cài đặt mới nếu hoạt động:

ACMP ON/OFF, Điểm chia đoạn, Loại độ vang, Loại hợp xướng, Loại hòa âm/hợp âm rải, nút, [FUNCTION] (CHỨC NĂNG), nút [PORTABLE GRAND] (PIANO ĐIỆN TỬ).

### <span id="page-49-1"></span>**Ghi một Phần nhạc cụ thể (Track nhạc)**

#### **Cấu trúc Track nhạc của Bài hát**

Bạn có thể ghi âm phần biểu diễn của mình thành hai Track nhạc Bài hát của người dùng một cách riêng biệt hoặc đồng thời như dưới đây.

#### ● **Phần R/1:**

<span id="page-49-0"></span>г

Phần trình diễn giai điệu của bạn sẽ được ghi vào Phần này.

#### ● **Phần L/2:**

Phần (Track nhạc) này ghi lại phần phát lại Giai điệu (Thay đổi hợp âm và Thay đổi đoạn).

Để chỉ định Phần ghi cho mục tiêu, hãy sử dụng [R/1] và [L/2]. "1" và "2" được khắc trên nút cho biết số của Phần này.

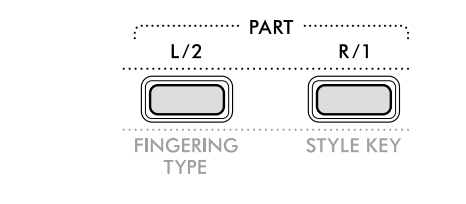

## 1 **Tùy chỉnh cài đặt Tiếng và Giai điệu theo ý muốn.**

Nếu bạn muốn ghi phần phát Giai điệu, hãy bật ACMP ([trang](#page-31-1) 32).

#### 2 **Trong khi nhấn giữ [REC], nhấn [R/1] hoặc [L/2] để chuyển sang chế độ Ghi.**

Nếu bạn muốn ghi âm Phát lại giai điệu, hãy nhớ chọn Phần 2. Nếu bạn muốn ghi âm giai điệu phần biểu diễn, hãy chọn Phần 1 hoặc Phần 2 theo ý muốn.

Bạn chỉ có thể ghi hiệu ứng DSP vào Phần 1.

Ví dụ minh họa dưới đây cho thấy việc chọn Phần 2.

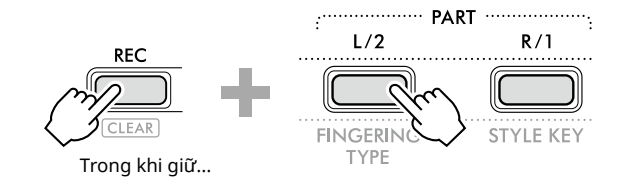

Bài hát của người dùng xuất hiện trên màn hình.

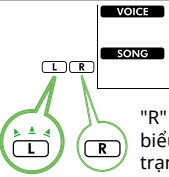

# רורי

"R" biểu thị Phần 1 trong khi "L" biểu thị Phần 2. Cả hai biểu tượng đều nhấp nháy, bật hoặc tắt tùy thuộc vào trạng thái dữ liệu và hoạt động.

- Nhấp nháy: Đã chọn là mục tiêu Ghi âm.
- On: Chứa dữ liệu đã ghi.
- Tắt: Không có dữ liệu hoặc bị tắt tiếng.

Trong khi ghi, Phần đã ghi có thể được phát lại hoặc tắt tiếng. Để phát lại hoặc tắt tiếng, nhấn [R/1] hoặc [L/2]. Nhấn chúng sẽ chuyển trạng thái phát lại/tắt tiếng.

#### 3 **Nhấn [+/YES] /[-/NO] để chọn Bài hát của người dùng.**

Nếu "R" hoặc "L" xuất hiện trên màn hình thì Bài hát được chọn đã được ghi âm

#### 4 **Đánh đàn để bắt đầu ghi âm.**

Nếu đã ghi âm bất kỳ phần nào thì bạn có thể ghi âm phần khác trong khi phát lại phần ghi âm trước đó bằng cách nhấn nút [START/STOP] (BẮT ĐẦU/NGỪNG).

Bạn có thể ghi âm riêng nhịp điệu của Phát lại giai điệu bằng cách nhấn nút [START/STOP] (BẮT ĐẦU/NGỪNG), sau đó thay đổi Đoạn ([trang](#page-32-1) 33).

#### 5 **Nhấn [START/STOP] để dừng ghi.**

Ngay sau khi quá trình ghi kết thúc, "Writing!" xuất hiện và sau đó dữ liệu tương ứng sẽ được lưu.

#### **THÔNG BÁO**

• Khi "Writing!" hiển thị trên màn hình, thì không được tắt nguồn hoặc kết nối/ngắt kết nối Bộ đổi nguồn AC. Làm như vậy có thể dẫn đến mất dữ liệu.

#### 6 **Để phát lại Bài hát đã ghi, nhấn [START/STOP].**

Khi phát lại Bài hát đã ghi âm, việc nhấn [R/1] hoặc [L/2] sẽ cho phép bạn tắt tiếng Phần 1 hoặc Phần 2. Mỗi lần nhấn nút, tính năng phát/tắt tiếng sẽ được chuyển đổi.

### <span id="page-50-1"></span><span id="page-50-0"></span>**Xóa bài hát của người dùng**

1 **Nhấn [SONG] (BÀI HÁT)/[STYLE] (GIAI ĐIỆU) để biểu**  tượng **SONG** xuất hiện.

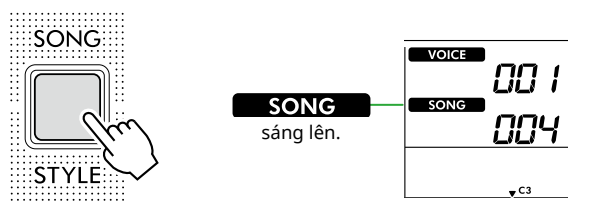

2 **Trong số các nút thể loại SONG, hãy nhấn [USER&STORAGE] để chọn Bài hát theo ý muốn.** 

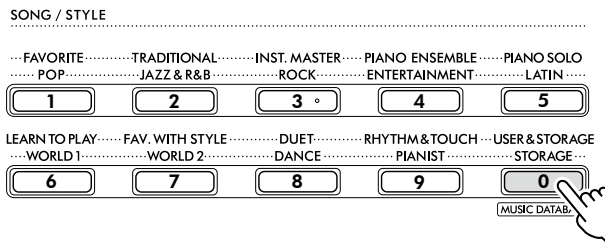

3 **Trong khi giữ nút [SHIFT] (CHUYỂN), hãy nhấn [REC].**  Một thông báo xác nhận xuất hiện.

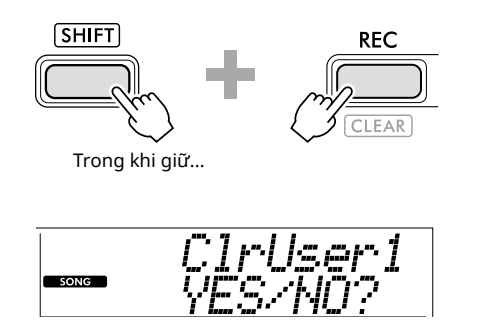

Để hủy thao tác, nhấn [-/NO].

#### 4 **Nhấn [+/YES].**

Một thông báo xác nhận xuất hiện.

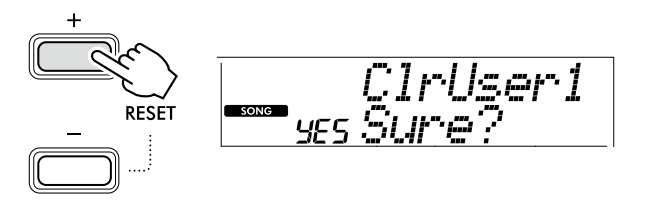

Để hủy thao tác, nhấn [-/NO].

#### 5 **Nhấn [+/YES] để xóa Bài hát.**

"Writing!" xuất hiện khi Bài hát đang được xóa.

<span id="page-51-2"></span><span id="page-51-0"></span>Nhạc cụ được trang bị tính năng Bộ nhớ cài đặt cho phép bạn ghi nhớ các cài đặt yêu thích của mình để có thể dễ dàng lấy lại bất cứ khi nào cần. Mặc dù 10 thiết lập hoàn chỉnh đã được ghi nhớ theo mặc định nhưng bạn có thể thay thế chúng bằng cài đặt gốc của mình.

### <span id="page-51-1"></span>**Lấy lại Thiết lập bảng điều khiển từ Bộ nhớ cài đặt**

#### 1 **Nhấn [REGIST MEMORY].**

Các nút thể loại SONG/STYLE (BÀI HÁT/GIAI ĐIỆU) giờ đây hoạt động như các nút số được khắc trên mỗi nút. "LoadNo.?" xuất hiện trên màn hình.

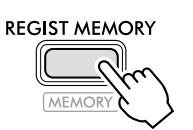

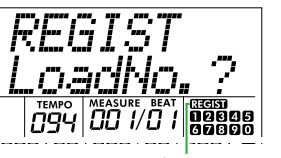

**RECIST** xuất hiện sau khi nhấn [REGIST MEMORY].

#### 2 **Trong số các nút danh mục SONG/STYLE (BÀI HÁT/ GIAI ĐIỆU), hãy nhấn một trong số các nút [1]–[0] để tải cài đặt.**

Màn hình hiển thị số Bộ nhớ cài đặt được gọi lại và Tên tiếng nói đã đăng ký cho Bộ nhớ cài đặt đã chọn.

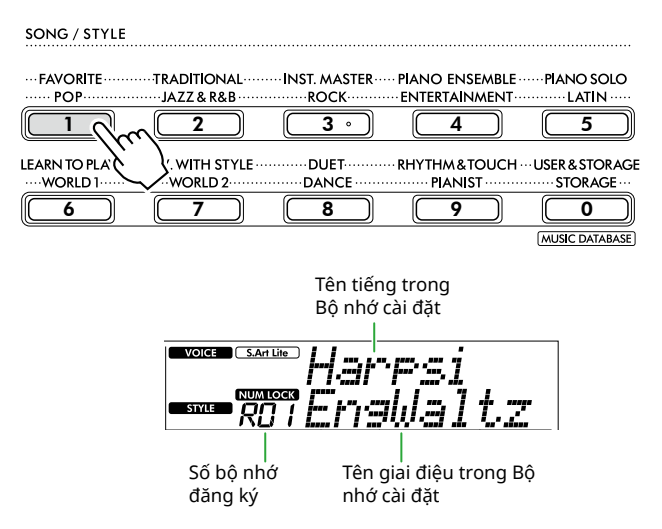

Có thể thay đổi số Bộ nhớ cài đặt bằng cách nhấn một trong các nút số khác.

#### 3 **Để thoát khỏi trạng thái này, nhấn [REGIST MEMORY].**

#### **Cài đặt gốc**

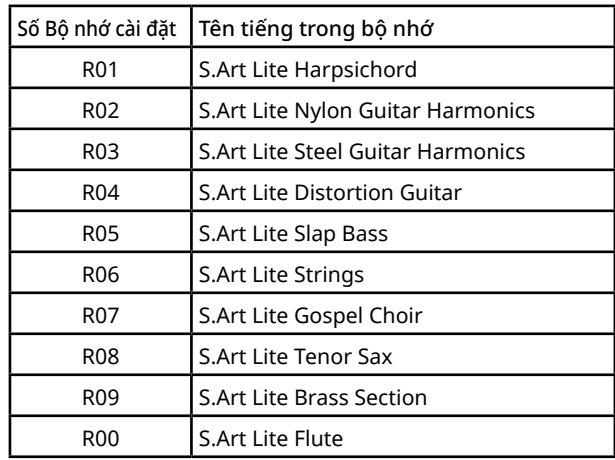

#### **Các tham số được lưu trong Bộ nhớ cài đặt**

#### ● **Cài đặt tiếng**

- Cài đặt tiếng chính: Số tiếng và tất cả các cài đặt của Chức năng liên quan
- Cài đặt Chồng âm: Bật/tắt Chồng âm và tất cả các cài đặt của Chức năng liên quan
- Cài đặt Phân tiếng chia đoạn: Bật/tắt chia đoạn và tất cả các cài đặt của Chức năng liên quan

#### ● **Cài đặt hiệu ứng**

Loại độ vang, Mức độ vang, Loại hợp xướng, Bật/tắt DSP, Loại DSP, Bật/tắt ngân tiếng

#### ● **Cài đặt hòa âm/hợp âm rải**

Bật/tắt hòa âm/hợp âm rải và tất cả các cài đặt của Chức năng liên quan

#### ● **Cài đặt giai điệu\***

đặt giai điệu.

Số giai điệu, bật/tắt ACMP, Âm lượng giai điệu, Tốc độ nhịp, A/B chính, Kiểu bấm, Phím giai điệu, Bật/ tắt Chơi hợp âm tự động, Tiến trình hợp âm

- **Các thiết lập khác** Chuyển tone, Điểm chia đoạn, tất cả cài đặt của Chức năng "DUO" (BÈ ĐÔI), Chức năng bàn đạp
- Khi Bài hát được chọn, bạn không thể ghi hoặc bật Cài

### <span id="page-52-1"></span><span id="page-52-0"></span>**Ghi nhớ cài đặt bảng điều khiển vào bộ nhớ đăng ký**

- 1 **Tùy chỉnh thiết lập bảng điều khiển theo ý muốn như cài đặt Tiếng và Giai điệu.**
- 2 **Trong khi giữ [SHIFT], hãy nhấn [REGIST MEMORY].** Các nút thể loại SONG/STYLE (BÀI HÁT/GIAI ĐIỆU) giờ đây hoạt động như các nút số được khắc trên mỗi nút. "MemNo.?" xuất hiện trên màn hình.

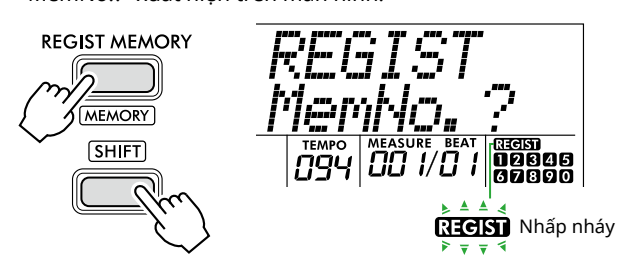

3 **Trong số các nút danh mục SONG/STYLE (BÀI HÁT/ GIAI ĐIỆU), hãy nhấn một trong [1]–[0] để ghi nhớ cài đặt bảng điều khiển hiện tại.**

Nếu bạn chọn số Bộ nhớ cài đặt đã chứa dữ liệu thì thông báo "Overwrt?" sẽ xuất hiện trên màn hình. Để ghi đè nhấn [+/YES]; để hủy, nhấn [-/NO].

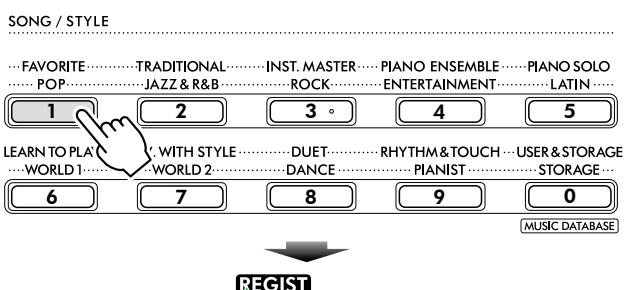

Nhấp nháy **maga**B 87890

Trong khi ghi nhớ, trên màn hình hiển thị xuất hiện "MemOK" và biểu tượng số tương ứng với số được chọn ở bước này sẽ nhấp nháy. Khi ghi nhớ xong, biểu tượng số sẽ sáng lên.

### **THÔNG BÁO**

- Nếu bạn chọn số Bộ nhớ cài đặt đã chứa dữ liệu, dữ liệu trước đó sẽ bị xoá và được ghi đè bằng dữ liệu mới.
- Để khôi phục tất cả Bộ nhớ cài đặt về cài đặt gốc, hãy thực hiện thao tác Xóa sao lưu.
- Không tắt nguồn khi "MemOK" xuất hiện trên màn hình, nếu không dữ liệu có thể bị hỏng hoặc bị mất.

### **Xóa bộ nhớ đăng ký**

1 **Trong khi giữ [SHIFT], hãy nhấn [REGIST MEMORY].** Các nút thể loại SONG/STYLE (BÀI HÁT/GIAI ĐIỆU) giờ đây hoạt động như các nút số được khắc trên mỗi nút. "MemNo.?" xuất hiện trên màn hình.

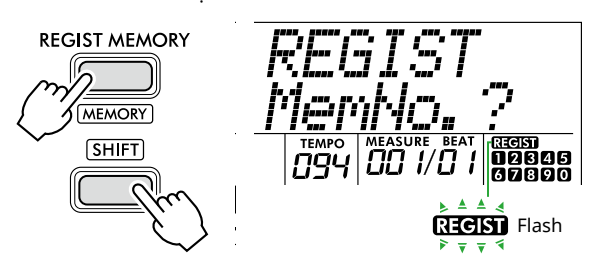

2 **Trong khi giữ [SHIFT] (CHUYỂN), hãy nhấn số mà bạn muốn xóa từ trong số các nút thể loại SONG/ STYLE (BÀI HÁT/GIAI ĐIỆU) [1]–[0].**

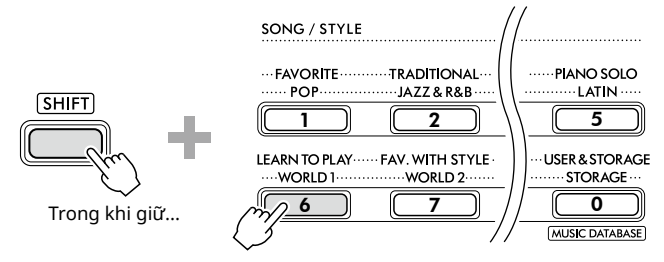

"ClrRegX?" ("X" đại diện cho số Bộ nhớ cài đặt) xuất hiện trên màn hình.

#### 3 **Nhấn [+/YES] để xóa Bộ nhớ cài đặt.**

Nhấn [-/NO] để hủy thao tác xóa. Khi xóa, số Bộ nhớ cài đặt trên màn hình sẽ biến mất.

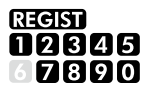

### **Tắt lấy lại các mục cụ thể (Đóng băng)**

Bộ nhớ cài đặt cho phép bạn lấy lại tất cả các thiết lập bảng điều khiển được thực hiện chỉ bằng một nút nhấn. Tuy nhiên, đôi khi bạn muốn giữ nguyên một số mục nhất định, ngay cả khi đã chuyển thiết lập Bộ nhớ cài đặt. Ví dụ: khi muốn chuyển cài đặt Tiếng nhưng vẫn muốn giữ cài đặt Giai điệu, bạn chỉ có thể "freeze" (đóng băng) cài đặt Giai điệu và giữ nguyên những cài đặt này, ngay cả khi bạn chọn một Số bộ nhớ cài đặt khác. Chọn các mục bạn muốn đóng băng thông qua các số Chức năng 049, 050 và 051 [\(trang](#page-63-0) 64).

### <span id="page-53-0"></span> $\hat{\wedge}$  CẨN THÂN

• Trước khi kết nối, hãy tắt nguồn của cả nhạc cụ này và thiết bị âm thanh kia. Ngoài ra, trước khi bật hoặc tắt nguồn, hãy nhớ đặt tất cả các mức âm lượng về mức tối thiểu (0). Nếu không, có thể gây hư thiết bị, điện giật hoặc thậm chí có thể gây ra mất thính lực vĩnh viễn.

### <span id="page-53-2"></span>**Kết nối tai nghe hoặc loa ngoài (bán riêng)**

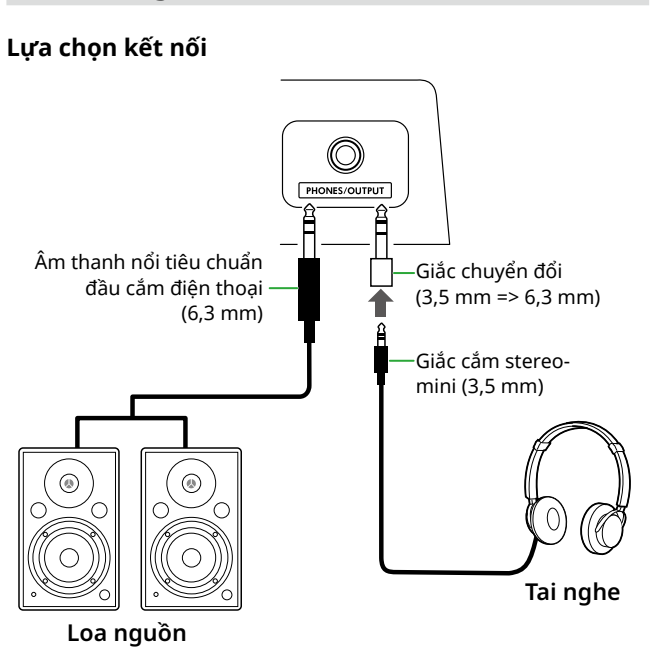

Giắc cắm [PHONES/OUTPUT] có thể được kết nối với một cặp tai nghe cũng như các thiết bị âm thanh bên ngoài, chẳng hạn như loa có nguồn và bộ khuếch đại đàn. Điều này cho phép bạn nghe âm thanh của nhạc cụ này thông qua các thiết bị đó. Loa của nhạc cụ này bị tắt khi cắm giắc này vào.

## /!\ CẤN THÂN

• Không sử dụng nhạc cụ hoặc tai nghe ở mức âm lượng cao hoặc khó chịu trong thời gian dài, vì việc này có thể gây ra mất thính lực vĩnh viễn.

### **THÔNG BÁO**

• Để tránh làm hỏng thiết bị, trước tiên hãy bật nguồn cho thiết bị bên ngoài, sau đó mới bật nhạc cụ. Khi tắt nguồn thực hiện ngược lại: Trước tiên hãy tắt nguồn của nhạc cụ, sau đó là thiết bị bên ngoài.

### <span id="page-53-1"></span>**Sử dụng một Bàn đạp**

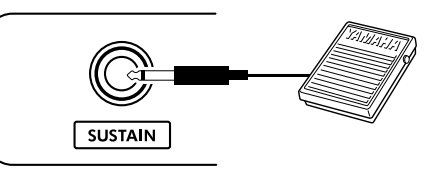

Bằng cách kết nối Footswitch (FC5 hoặc FC4A; được bán riêng) với giắc cắm này, bạn có thể điều khiển một trong ba chức năng: Ngân tiếng, Chuyển âm ([trang](#page-21-1) 22) và Hợp âm rải ([trang](#page-22-1) 23).

Chức năng Ngân tiếng được chỉ định mặc định để có thể nghe thấy âm thanh trong thời gian dài, ngay cả khi bạn đã nhấc ngón tay ra khỏi phím đàn nhưng vẫn nhấn bàn đạp, ví dụ như bàn đạp vang âm trên piano. Để sử dụng chức năng khác, hãy mở màn hình cài đặt Chức năng (Chức năng 033; [trang](#page-62-1) 63).

#### *LƯU Ý*

- *• Cắm hoặc rút phích cắm bàn đạp trong khi tắt nguồn. Ngoài ra, không nhấn bàn đạp khi bật nguồn. Làm như vậy sẽ thay đổi cực tính của bàn đạp, dẫn đến thao tác bị đảo ngược.*
- *• Chức năng Ngân tiếng ảnh hưởng đến các Tiếng chính ([trang](#page-17-1) 18) hoặc Chồng âm (trang 19), chứ không ảnh hưởng đến Phân tiếng chia đoạn [\(trang](#page-19-1) 20) hoặc Giai điệu (Đệm tự động; [trang](#page-29-2) 30).*

### <span id="page-54-1"></span><span id="page-54-0"></span>**Chơi thiết bị âm thanh bằng nhạc cụ này**

Bạn có thể phát âm thanh từ thiết bị âm thanh, như điện thoại thông minh, bằng loa tích hợp của nhạc cụ thông qua kết nối cáp. Điều này cho phép bạn đánh đàn trong khi phát lại qua trình phát nhạc.

### THÔNG BÁO

• Để tránh thiệt hại cho thiết bị âm thanh bên ngoài và thiết bị này, trước tiên, hãy bật nguồn cho thiết bị bên ngoài, sau đó đến nhạc cụ này. Khi tắt, hãy tắt nguồn của nhạc cụ trước rồi mới đến thiết bị bên ngoài.

#### *LƯU Ý*

- *• Nếu đang sử dụng máy tính hoặc thiết bị thông minh như điện thoại thông minh hoặc máy tính bảng, v.v., thì bạn cũng có thể kết nối với cổng [USB TO HOST] ([trang 56](#page-55-1), [59\)](#page-58-1).*
- 1 **Tắt nguồn của cả nhạc cụ và thiết bị âm thanh bên ngoài.**

#### 2 **Kết nối thiết bị âm thanh với giắc [AUX IN].**

Sử dụng cáp (không có trở kháng) có một đầu là giắc cắm stereo-mini để kết nối với nhạc cụ này và đầu kia là giắc cắm phù hợp với đầu ra của thiết bị âm thanh bên ngoài.

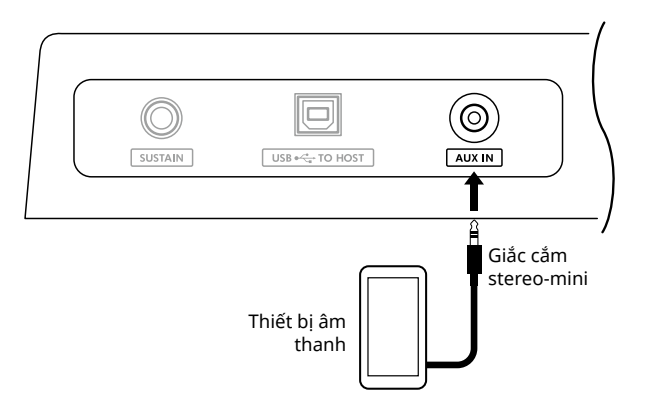

- 3 **Bật thiết bị âm thanh bên ngoài, sau đó bật nhạc cụ này.**
- 4 **Phát lại thiết bị âm thanh bên ngoài được kết nối.**

Âm thanh từ thiết bị sẽ được phát ra từ loa của nhạc cụ này.

5 **Điều chỉnh cân bằng âm lượng giữa thiết bị âm thanh bên ngoài và nhạc cụ này.** 

Điều chỉnh âm lượng phát lại âm thanh trên thiết bị âm thanh, sau đó điều chỉnh toàn bộ âm lượng bằng cách xoay nút điều khiển [MASTER VOLUME] của nhạc cụ.

#### *LƯU Ý*

- *• Bạn có thể điều chỉnh mức đầu vào từ thiết bị âm thanh bên ngoài bằng cách bật "AuxInVol" qua Chức năng số 044 ([trang](#page-63-1) 64) và sử dụng nút [+/YES] và [-/NO]. Nếu bạn tăng âm lượng lên hơn 50, âm thanh của thiết bị âm thanh có thể bị méo.*
- 6 **Đánh đàn theo âm thanh của thiết bị âm thanh.** Bạn có thể khử hoặc giảm âm lượng của phần giai điệu của phát lại. Để biết thêm chi tiết, hãy tham khảo [trang](#page-58-2) 59.
- 7 **Sau khi biểu diễn hoặc thực hành xong thì hãy dừng phát lại thiết bị âm thanh.**

### <span id="page-55-1"></span><span id="page-55-0"></span>**Kết nối với một máy tính qua USB**

Điều này cho phép bạn thực hiện các hoạt động sau.

- Sao chép tệp MIDI (Bài hát và Giai điệu) giữa máy tính và nhạc cụ thông qua thao tác trên máy tính
- Sao chép tệp Sao lưu ([trang](#page-65-1) 66) giữa máy tính và nhạc cụ thông qua thao tác trên máy tính
- Truyền thông tin MIDI như phát lại hoặc biểu diễn
- Giao tiếp phát lại âm thanh (dưới dạng giao diện âm thanh USB)

#### **Tùy chọn kết nối**

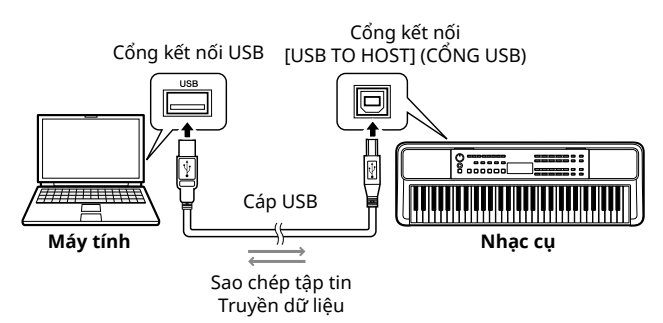

#### **Lưu ý khi sử dụng cổng [USB TO HOST]**

#### THÔNG BÁO

- Khi kết nối, hãy dùng cáp USB loại AB ngắn hơn 3 mét.
- Trước khi cắm/rút cáp USB, hãy thoát mọi phần mềm ứng dụng đang mở trên máy tính.
- Đợi sáu giây trở lên giữa các thao tác sau: (1) khi tắt nguồn của nhạc cụ rồi bật lại hoặc (2) khi cắm/rút cáp USB lần lượt.

Nếu máy tính hoặc sản phẩm bị treo, hãy khởi động lại phần mềm ứng dụng hoặc hệ điều hành của máy tính hoặc tắt nguồn của sản phẩm này rồi bật lại.

### <span id="page-55-2"></span>**Sao chép các tập tin theo ý muốn từ/vào máy tính**

Phần này giải thích các hoạt động sau đây.

- Sao chép các tập tin MIDI (Bài hát và Giai điệu) từ máy tính sang nhạc cụ và ngược lại
- Sao chép tệp Sao lưu (.BUP; [trang](#page-65-2) 66) từ nhạc cụ vào máy tính và ngược lại
- 1 **Tắt nguồn của nhạc cụ.**
- 2 **Trước tiên hãy kết nối cáp USB với cổng [USB TO HOST] (trang 11) của nhạc cụ, sau đó với cổng USB của máy tính.**
- 3 **Bật nguồn của nhạc cụ.**

4 **Nhấn [FUNCTION] để mở màn hình Chức năng ([trang](#page-59-1) 60).** 

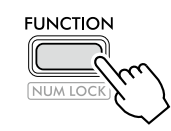

5 **Nhấn [+]/[-] cho đến khi "Storage" (Chức năng 058; [trang](#page-64-6) 65) hiển thị ở hàng trên của màn hình.**

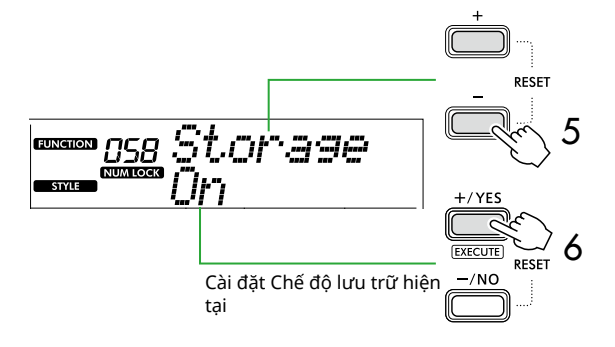

6 **Nhấn [+/YES] để bật Chế độ lưu trữ.** 

Sau khi "Wait..." hiển thị, Chế độ lưu trữ được bật.

7 **Từ màn hình máy tính, tìm tệp Sao lưu (.BUP).**

Sau khi vào Chế độ lưu trữ ở Bước 6, ổ đĩa cho nhạc cụ (YAMAHA PK) được tạo và ứng dụng Explorer tự động khởi động trên màn hình máy tính.

Tệp sao lưu được đặt tên như sau:

- **PSR-E383, YPT-380**: PSR-E383.BUP
- **PSR-EW320, YPT-W320**: PSR-EW320.BUP

#### **Ví dụ: Windows 10**

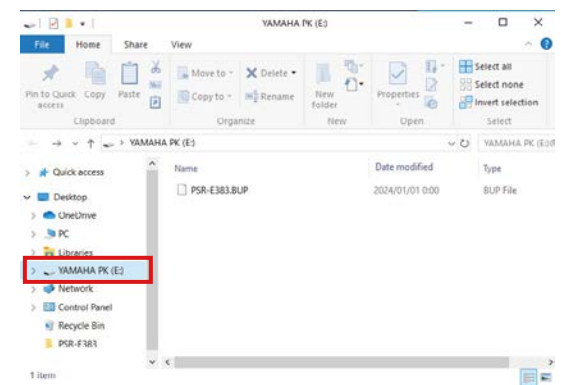

#### *LƯU Ý*

*• Nếu thông báo lỗi xuất hiện khi bật Chế độ lưu trữ, nghĩa là thiết bị không có đủ dung lượng trống. Nếu điều này xảy ra, hãy xóa các tệp Bài hát và tệp Giai điệu trên máy tính để giải phóng đủ dung lượng trên nhạc cụ, sau đó chuyển sang bước tiếp theo.*

#### <span id="page-56-0"></span>8 **Từ máy tính, thực hiện thao tác Sao chép tệp.**

- Khi bạn muốn sử dụng tệp Bài hát hoặc Giai điệu trên máy tính, hãy sao chép tệp theo ý muốn từ ổ đĩa máy tính sang ổ đĩa nhạc cụ.
- Khi lưu tệp Sao lưu trên thiết bị vào máy tính, hãy sao chép tệp Sao lưu (.BUP) trên ổ đĩa thiết bị vào ổ đĩa máy tính.

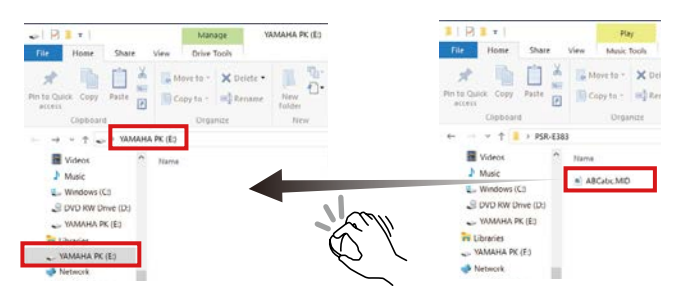

9 **Sau khi hoàn thành thao tác Sao chép thì hãy thoát ổ đĩa thiết bị ra khỏi máy tính.**

Dưới đây là một ví dụ từ Windows 10.

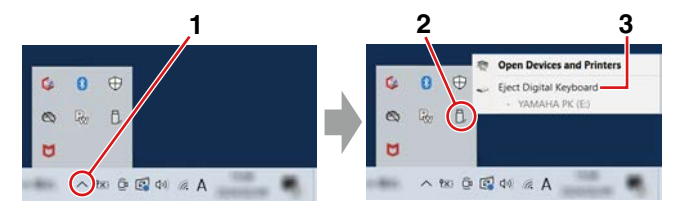

- 10 **Trên nhạc cụ, nhấn [-/NO] để tắt Chế độ lưu trữ.**  Sau khi "Writing!" hiển thị, Chế độ lưu trữ thực sự đã tắt.
- 11 **Nhấn [SHIFT] để quay lại Màn hình chính ([trang](#page-16-1) 17).**

#### 12 **Ngắt kết nối cáp USB.**

13 **Kiểm tra xem các tập tin có được sao chép phù hợp hay không bằng cách phát lại chúng.**

Vì không thể sử dụng nhạc cụ này khi Chế độ lưu trữ đang bật, hãy đảm bảo thoát khỏi Chế độ lưu trữ sau khi hoàn tất thao tác với tệp.

#### THÔNG BÁO

- Trước khi ngắt kết nối cáp USB, hãy đảm bảo đẩy ổ đĩa thiết bị ra khỏi máy tính như mô tả ở Bước 9. Nếu không, các tập tin có thể bị hỏng.
- Không bao giờ đổi tên tệp Sao lưu (phần mở rộng: .BUP) từ máy tính. Nếu không, dữ liệu Sao lưu sẽ không được nhập vào thiết bị ngay cả khi bạn sao chép và gửi lại thiết bị vào lần tiếp theo.
- Khi sao chép lại tập tin Sao lưu vào thiết bị này, các cài đặt trước đó được lưu trong thiết bị sẽ được thay thế bằng dữ liệu mới. Lưu ý rằng Bài hát của người dùng và tệp Giai điệu đã đăng ký cũng sẽ được ghi lại.
- Không bao giờ tạo thư mục trên ổ đĩa thiết bị. Nếu không, thiết bị có thể không nhận dạng chính xác các tập tin được sao chép.
- Không bao giờ định dạng ổ đĩa thiết bị. Làm như vậy có thể khiến nhạc cụ bị trục trặc.

#### **Các tập tin có thể sao chép (Tổng dung lượng trong khoảng 1,5 MB)**

- **Tệp bài hát (phần mở rộng: .MID)** Bạn có thể sao chép các tệp Bài hát được tạo trên các nhạc cụ khác hoặc trên máy tính của bạn sang nhạc cụ này. Lưu ý là không thể sao chép các Bài hát của người dùng được tạo trên nhạc cụ này sang máy tính dưới dạng một tệp tin riêng.
- **Tệp tin giai điệu (phần mở rộng: .STY)** Nhạc cụ này không thể tạo nhưng có thể tải và phát lại các tệp tin Giai điệu, miễn là kích thước mỗi tệp trong khoảng 50 KB. Các tập tin vượt quá giới hạn này sẽ không được nhận dạng.
- **Tệp sao lưu (phần mở rộng: .BUP)** Dữ liệu trong thiết bị có thể được lưu dưới dạng một tệp Sao lưu duy nhất. Đối với dữ liệu mục tiêu, xem ["Sao lưu dữ liệu và cài đặt dự phòng"](#page-65-1) ([trang](#page-65-1) 66).

### <span id="page-57-5"></span><span id="page-57-1"></span>**Kiểm tra các tập tin được sao chép vào nhạc cụ**

Phần này trình bày cách xác nhận xem các tập tin đã được sao chép đúng cách vào nhạc cụ này hay chưa.

#### <span id="page-57-4"></span>● **Tệp tin bài hát**

Các bài hát sao chép từ máy tính sẽ được lưu vào Bài hát số 131 trở lên trong danh mục [USER&STORAGE].

- 1. Nhấn [SONG]/[STYLE] để "SONG" xuất hiện trên màn hình.
- 2. Nhấn [USER&STORAGE] để tìm và chọn Bài hát được sao chép từ máy tính.
- 3. Nhấn [START/STOP] để bắt đầu phát lại.

#### *LƯU Ý*

*• Tập tin bài hát sao chép từ máy tính sẽ được sắp xếp theo thứ tự ký tự đặc biệt, số và chữ cái.*

#### <span id="page-57-3"></span>● **Tệp tin giai điệu**

Các tệp tin Giai điệu được sao chép từ máy tính cần phải được cài đặt. Nhạc cụ có thể cài đặt tối đa 10 Giai điệu (Số Giai điệu: 261 đến 270), sau đó có thể chơi theo cách tương tự như các Giai điệu cài sẵn.

- 1. Nhấn [SONG]/[STYLE] để biểu tượng **12 STYLE** xuất hiện trên màn hình.
- 2. Nhấn [FUNCTION] vài lần cho đến khi "StyleReg" (Chức năng số 059; [trang](#page-64-7) 65) xuất hiện.

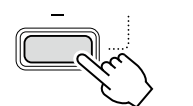

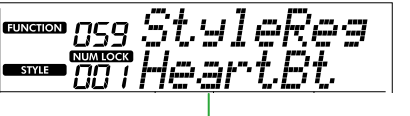

Tên tệp Giai điệu đã sao chép

- 3. Nhấn [+/YES]/[-/NO] để chọn tập tin mà bạn muốn cài đặt.
- 4. Trong khi giữ [SHIFT] (CHUYỂN), hãy nhấn [+/YES] để chọn lựa chọn của bạn. Màn hình hiển thị "\*\*\* Load To?" (\*\*\*: 261–270), cho phép bạn xác nhận điểm đích cài đặt. Nhấn [+/YES]/[-/NO] để chọn số mà bạn muốn làm đích cài đặt.
- 5. Trong khi giữ nút [SHIFT] (CHUYỂN), hãy nhấn [+/YES]. "LoadOK?" xuất hiện trên màn hình. Để hủy thao tác này, hãy đồng thời giữ [SHIFT] (CHUYỂN) và ấn [-/NO].
- <span id="page-57-0"></span>6. Khi đang giữ [SHIFT] (CHUYỂN), hãy ấn [+/YES] để thực hiện cài đặt. Sau khi đăng ký hoàn tất, "Complete" xuất hiện trên màn hình.
- 7. Nhấn [SHIFT] để quay lại Màn hình chính ([trang](#page-16-1) 17).
- 8. Nhấn [USER&STORAGE] để chọn và chơi Giai điệu đã đăng ký. Để biết thông tin về phát lại phát Giai điệu, hãy xem [trang](#page-31-1) 32.

#### ● **Tập tin sao lưu**

Kiểm tra xem các cài đặt bao gồm Bài hát của người dùng đã ghi âm và tệp Giai điệu đã cài đặt đã được trả về trạng thái trước đó đúng cách khi lưu chưa.

### **Truyền thông tin MIDI**

Vì nhạc cụ hoạt động như một giao diện MIDI nên các Bài hát MIDI được chơi trên máy tính của bạn có thể được nghe trên nhạc cụ trong khi phần trình diễn bàn phím của bạn được truyền đồng thời đến máy tính dưới dạng dữ liệu MIDI.

### <span id="page-57-2"></span>**Truyền thông tin phát lại Audio (Chức năng giao diện âm thanh USB)**

Vì nhạc cụ hoạt động như một giao diện âm thanh nên âm thanh phát trên máy tính của bạn có thể được nghe thấy trên nhạc cụ trong khi âm thanh phần trình diễn bàn phím của bạn được truyền đồng thời đến máy tính.

Đối với Windows, cần thiết phải có trình điều khiển USB chuyên dụng "Yamaha Steinberg USB Driver" cho chức năng giao tiếp âm thanh. Trên trang web bên dưới, tìm kiếm "Yamaha Steinberg USB Driver" và cài đặt nó trên máy tính. Để biết hướng dẫn cài đặt trình điều khiển, hãy tham khảo Hướng dẫn cài đặt đi kèm với tệp tải xuống.

#### **https://download.yamaha.com/**

Đối với Mac, không cần thiết phải cài đặt trình điều khiển vì trình điều khiển tiêu chuẩn đã được cung cấp cùng với macOS.

#### THÔNG BÁO

• Khi sử dụng nhạc cụ với ứng dụng sản xuất âm nhạc như DAW (Máy trạm âm thanh kỹ thuật số), hãy tắt "Audio Loopback" (Số chức năng 046; [trang](#page-63-2) 64). Nếu bạn bật tính năng này, thì âm thanh từ máy tính cũng như âm thanh của nhạc cụ sẽ được trả về DAW, nên có thể gây ra tiếng hú hoặc tiếng ồn kép không bình thường.

#### *LƯU Ý*

- *• Mặc dù âm lượng có thể được điều chỉnh riêng thông qua bộ điều khiển tương ứng của máy tính và nhạc cụ, nhưng âm lượng của đầu vào âm thanh qua cổng [USB TO HOST] có thể được điều chỉnh thông qua* "*[USB TO HOST] Âm lượng audio*" *(Chức năng số 045; [trang](#page-63-3) 64).*
- *• Vòng chỉnh [MASTER VOLUME] (ÂM LƯỢNG CHÍNH) không thể điều chỉnh âm lượng đầu ra Audio phát ra từ máy tính qua cổng [USB TO HOST]. Hãy chú ý điều này khi ghi lại phần trình diễn của bạn vào DAW vì âm lượng bị trộn với âm thanh máy tính.*

### <span id="page-58-1"></span><span id="page-58-0"></span>**Kết nối Thiết bị thông minh**

Bằng cách kết nối một thiết bị thông minh như điện thoại thông minh hoặc máy tính bảng với nhạc cụ, bạn có thể tận dụng nhiều chức năng khác nhau. Để biết thêm thông tin chi tiết về kết nối, hãy tham khảo "Smart Device Connection Manual" (trang 2) trên trang web.

### **Ứng dụng tương thích**

#### • **MusicSoft Manager**

Cho phép bạn truyền dữ liệu Bài hát và Giai điệu (MIDI) được tạo bên ngoài từ thiết bị thông minh sang nhạc cụ và lưu các tệp Sao lưu (.BUP) của nhạc cụ vào thiết bị thông minh.

#### • **Rec'n'Share**

Cho phép bạn chụp ảnh/ghi âm/chỉnh sửa hiệu suất bàn phím của mình và tải dữ liệu lên Internet chẳng hạn như SNS.

Để biết thông tin về các thiết bị và ứng dụng thông minh tương thích, hãy truy cập trang sau:

#### **https://www.yamaha.com/kbdapps/**

#### *LƯU Ý*

- *• Dùng cáp USB loại AB ngắn hơn 3 mét.*
- *• Không thể dùng cáp USB 3.0.*
- *• Bạn có thể điều chỉnh mức âm thanh đầu vào qua cổng [USB TO HOST] thông qua màn hình cài đặt Chức năng (Chức năng 045; [trang](#page-63-3) 64).*

### <span id="page-58-2"></span>**Giảm âm lượng của phần giai điệu (Chức năng giảm giai điệu)**

Khi sử dụng nhạc cụ này để phát lại âm thanh từ thiết bị âm thanh bên ngoài hoặc máy tính được kết nối với giắc [AUX IN] hoặc cổng kết nối [USB TO HOST], bạn có thể khử hoặc giảm âm lượng của phần giai điệu phát lại. Điều này rất hữu ích cho việc luyện tập phần giai điệu cùng với việc phát lại âm thanh.

- 1 **Phát lại âm thanh trên thiết bị bên ngoài được kết nối.**
- 2 **Nhấn [FUNCTION] để mở màn hình Chức năng [\(trang](#page-59-1) 60).**
- 3 **Nhấn [+]/[-] cho đến khi "MelodySP" (Chức năng 047; [trang](#page-63-4) 64) hiển thị ở hàng trên của màn hình.**

rırluSF

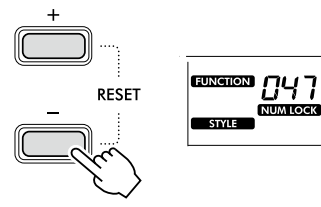

#### 4 **Nhấn [+/YES] để chọn "On".**

#### *LƯU Ý*

- *• Khi máy tính được kết nối với cổng [USB TO HOST], chức năng Giảm giai điệu chỉ có thể được sử dụng khi Vòng lặp âm thanh (Chức năng 046; [trang](#page-63-2) 64) được đặt thành "On".*
- 5 **Để hủy chức năng Giảm giai điệu, nhấn nút [-/NO] để chọn "Off".**

#### **Khi không thể khử (hoặc giảm xuống) âm thanh hoặc tiếng như mong đợi**

Điều chỉnh vị trí stereo để giảm âm thanh giai điệu xuống.

- 1 **Bật chức năng Giảm giai điệu thông qua các bước 2–4 ở trên.**
- 2 **Nhấn [+]/[-] cho đến khi "SupprPan" (Chức năng 048; [trang](#page-63-5) 64) hiển thị ở hàng trên của màn hình.**

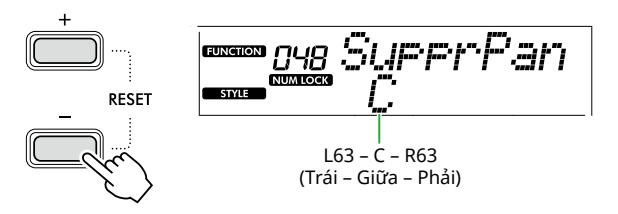

3 **Điều chỉnh vị trí pan của âm thanh để khử (giảm) bằng cách sử dụng nút [+/YES] /[-/NO].**

#### *LƯU Ý*

*• Tùy thuộc vào nội dung âm nhạc cụ thể, giai điệu hoặc âm thanh tiếng hát có thể không bị hủy như mong đợi ngay cả khi bật Giảm giai điệu.*

<span id="page-59-1"></span><span id="page-59-0"></span>"Chức năng" cho phép sử dụng nhiều thông số cụ thể của nhạc cụ như Chỉnh âm, Điểm chia đoạn, Tiếng và Hiệu ứng. Tìm mục theo ý muốn trong Danh sách chức năng [\(trang 60](#page-59-5)[–65\)](#page-64-0), sau đó làm theo hướng dẫn bên dưới.

#### 1 **Nhấn [FUNCTION] để mở màn hình Cài đặt chức năng.**

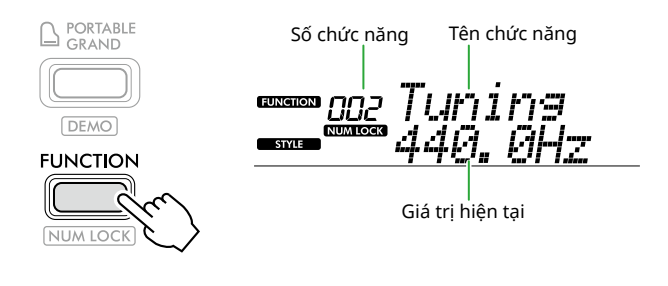

2 **Nhấn [+]/[-] cho đến khi số và tên Chức năng theo ý muốn được hiển thị ở hàng trên của màn hình.**

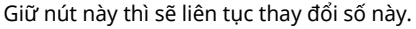

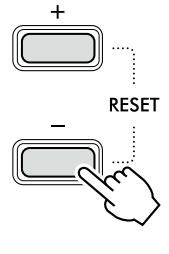

 $+/YES$ 

**EXECUTE** 

 $-NO$ 

**RESET** 

3 **Nhấn [+/YES]/[-/NO] để đặt giá trị hiển thị ở hàng dưới của màn hình.**

Giữ nút này thì sẽ liên tục thay đổi số này. Nhấn [+/YES] và [-/NO] đồng thời sẽ khôi phục cài đặt mặc định.

4 **Để thoát khỏi màn hình cài đặt Chức năng, nhấn [FUNCTION] hoặc [SHIFT].**

### <span id="page-59-2"></span>**Chọn số và giá trị chức năng bằng số**

Trong khi bật biểu tượng NUM LOCK thông qua [FUNCTION] (CHỨC NĂNG) hiển thị trên màn hình, bạn có thể sử dụng các nút thể loại VOICE (TIẾNG) và thể loại SONG/STYLE (BÀI HÁT/GIAI ĐIỆU) làm nút số.

- **Số chức năng:** Chọn bằng cách sử dụng các nút thể loại VOICE (TIẾNG).
- **Giá trị cài đặt:** Đặt bằng cách sử dụng các nút thể loại SONG/STYLE (BÀI HÁT/GIAI ĐIỆU).

### <span id="page-59-6"></span>■ **Danh sách chức năng**

<span id="page-59-5"></span><span id="page-59-4"></span><span id="page-59-3"></span>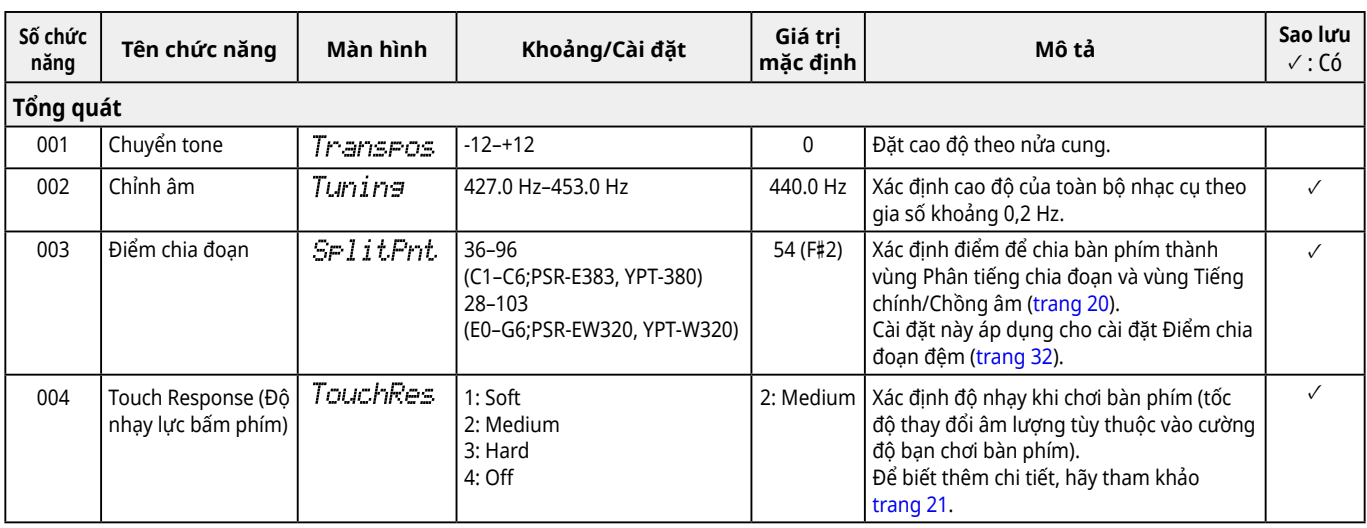

<span id="page-60-2"></span><span id="page-60-1"></span><span id="page-60-0"></span>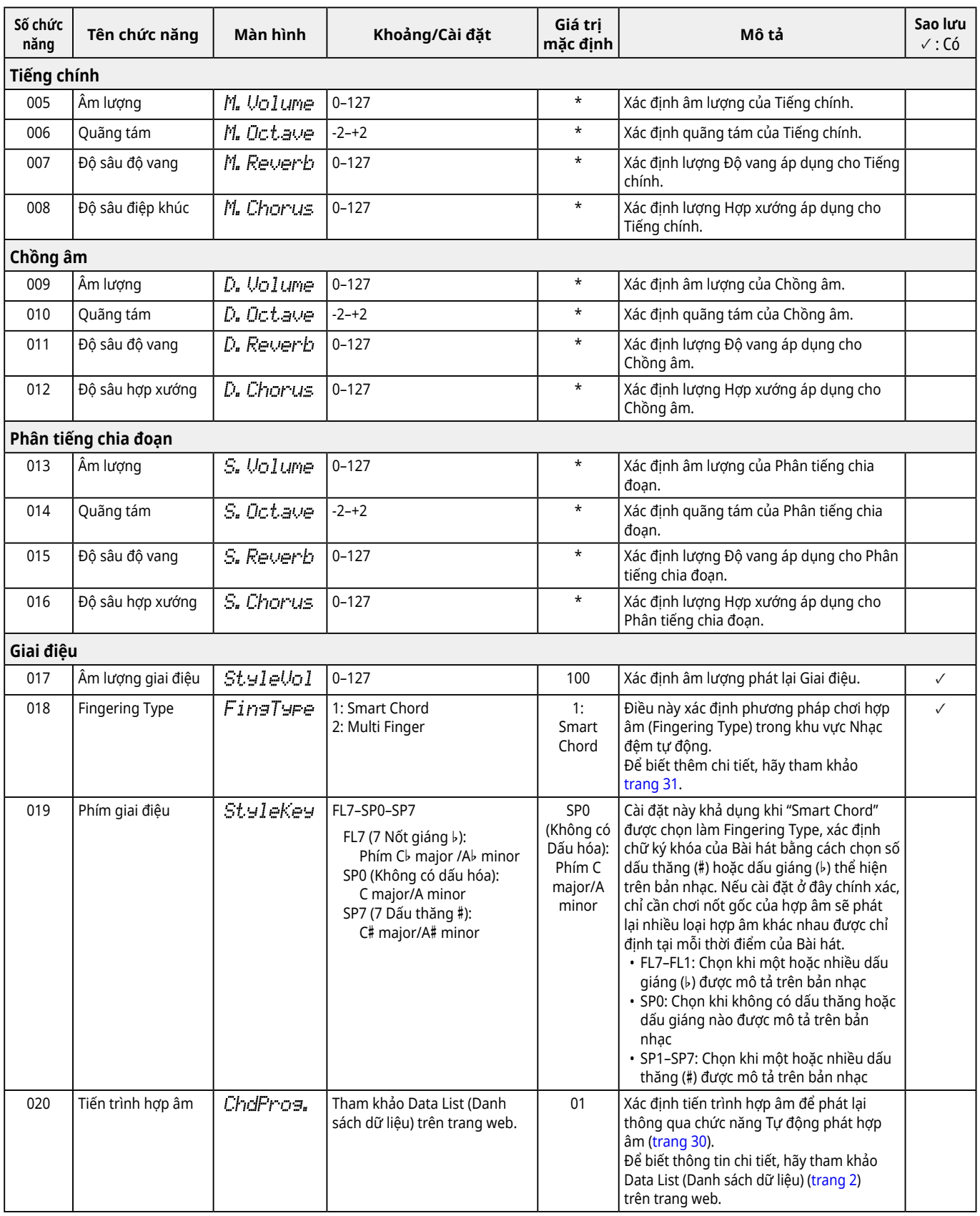

<span id="page-61-9"></span><span id="page-61-8"></span><span id="page-61-7"></span><span id="page-61-6"></span><span id="page-61-5"></span><span id="page-61-4"></span><span id="page-61-3"></span><span id="page-61-2"></span><span id="page-61-1"></span><span id="page-61-0"></span>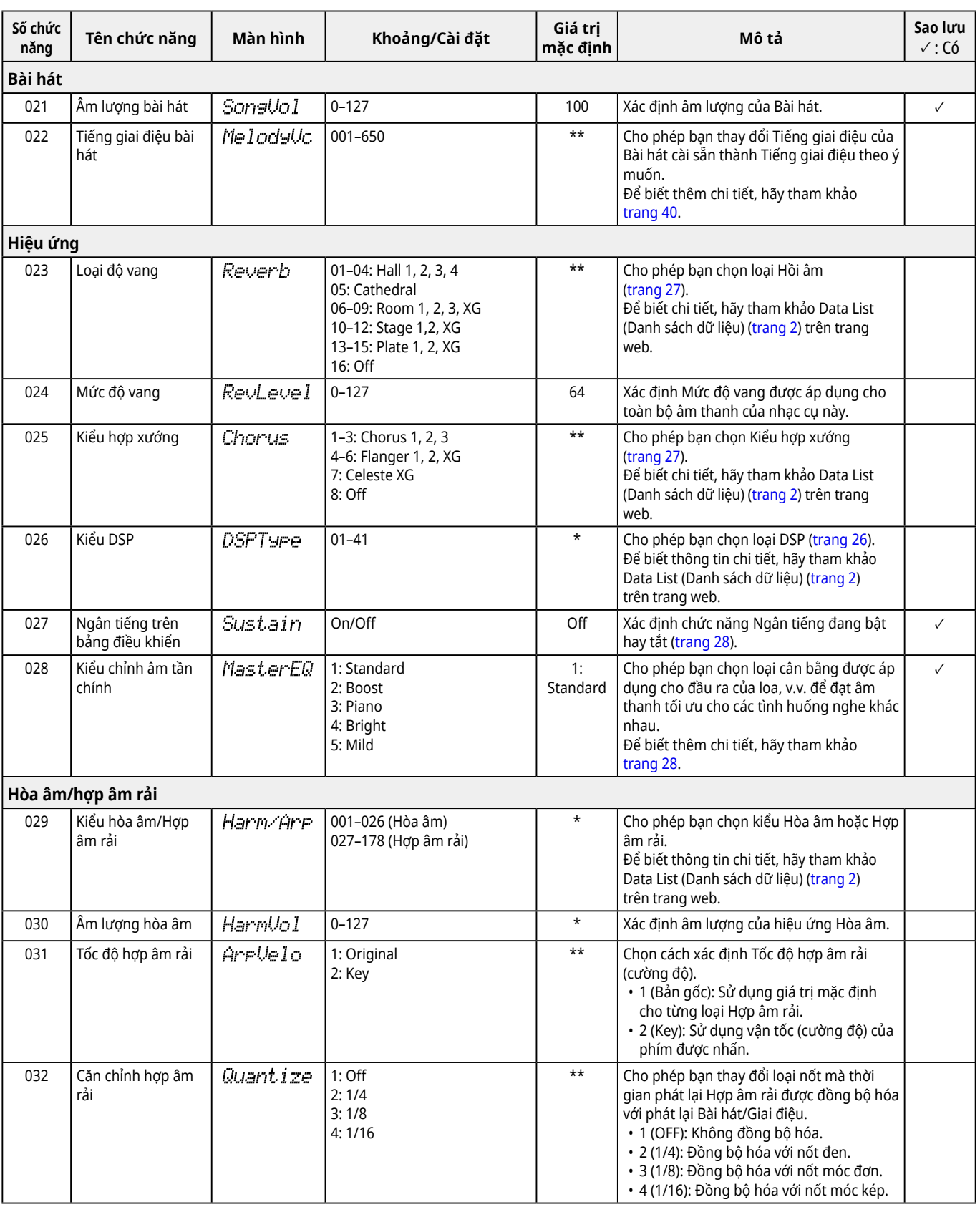

ш

<span id="page-62-3"></span><span id="page-62-2"></span><span id="page-62-1"></span><span id="page-62-0"></span>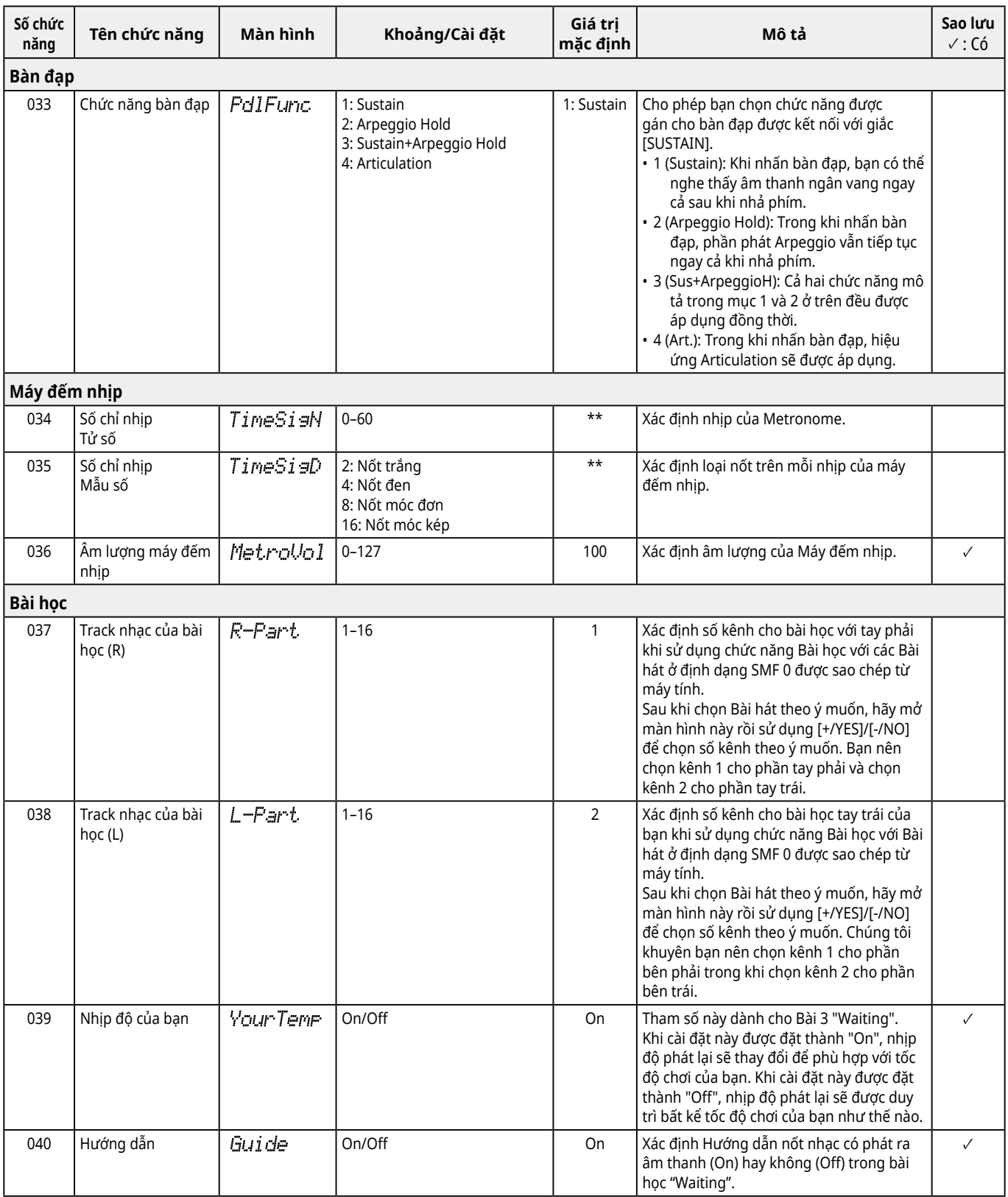

<span id="page-63-8"></span><span id="page-63-7"></span><span id="page-63-6"></span><span id="page-63-4"></span><span id="page-63-3"></span><span id="page-63-2"></span><span id="page-63-1"></span>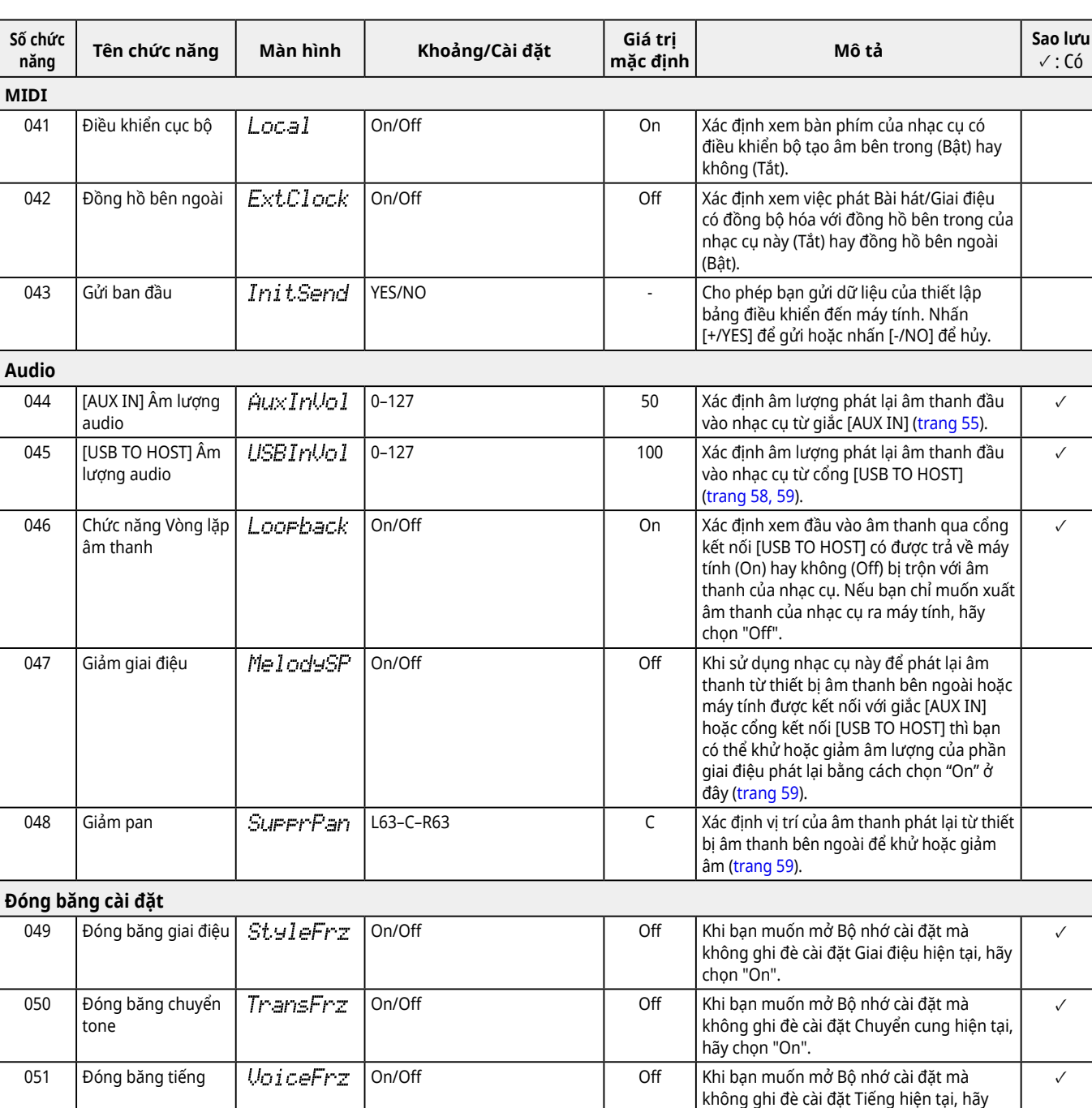

<span id="page-63-5"></span><span id="page-63-0"></span>chọn "On".

ш

<span id="page-64-8"></span><span id="page-64-6"></span><span id="page-64-3"></span><span id="page-64-2"></span>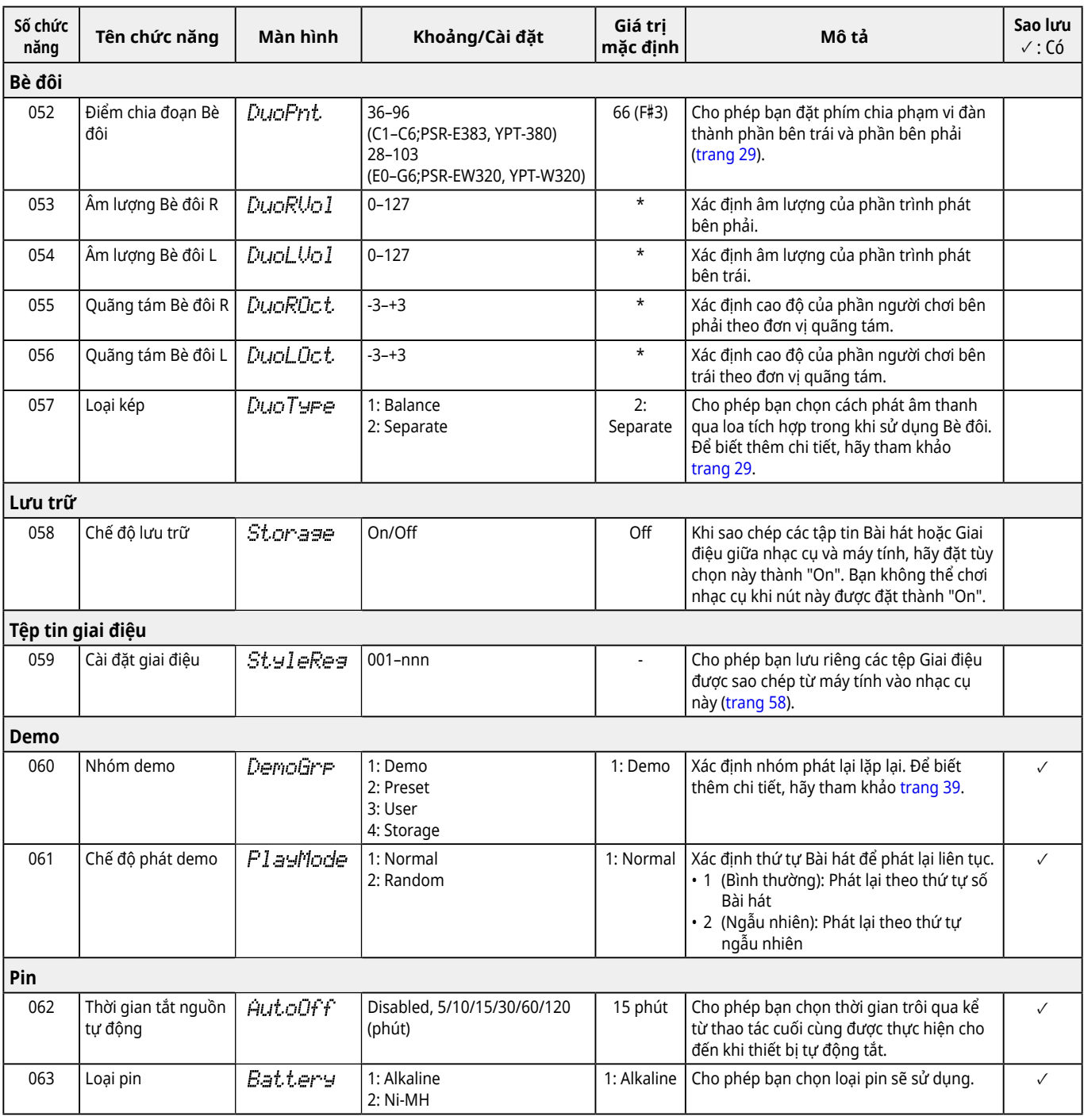

<span id="page-64-7"></span><span id="page-64-5"></span><span id="page-64-4"></span><span id="page-64-1"></span><span id="page-64-0"></span>\* Giá trị phù hợp được đặt tự động cho mỗi kết hợp Tiếng.

\*\* Giá trị phù hợp được đặt tự động cho mỗi Bài hát, Giai điệu hoặc Hợp âm rải.

### <span id="page-65-1"></span><span id="page-65-0"></span>**Sao lưu dữ liệu và cài đặt dự phòng**

Dữ liệu và cài đặt được liệt kê bên dưới sẽ được duy trì ngay cả khi tắt thiết bị. Vùng lưu trữ những phần này bao gồm vùng Dự phòng và vùng Flash.

**Vùng sao lưu** (Các mục tiêu "Xóa sao lưu" được mô tả ở phần sau)

- **• Bài hát của người dùng ([trang](#page-48-1) 49)**
- **• Số kiểu 261–270 [\(trang](#page-57-3) 58)**
- **• Bộ nhớ đăng ký [\(trang](#page-51-1) 52) \*1**
- **• Các cài đặt khác nhau trong Chức năng [\(trang](#page-59-6) 60) \*1 \*2**
- **• Trạng thái hoàn thành của Keys to Success ([trang](#page-44-0) 45) \*1**

**\*1** Được lưu hoặc ghi đè vào file Backup (.BUP) khi tắt nguồn.

#### THÔNG BÁO

Khi tắt thiết bị trong các trường hợp sau, thì chức năng Sao lưu sẽ không được thực thi, các mục được liệt kê ở trên có thể bị mất.

- Rút Bộ đổi nguồn AC ra khi nhạc cụ đang bật
- Khi mất điện xảy ra
- Bị hết pin trong khi thiết bị chỉ được cấp nguồn bằng pin
- Khi cắm Bộ chuyển đổi AC trong khi nhạc cụ chỉ được cấp nguồn bằng pin
- **\*2** Các mục được nhập dấu kiểm vào cột "Sao lưu" của Danh sách chức năng [\(trang](#page-59-5) 60–[65](#page-64-0)).

#### **Vùng flash** (Các mục tiêu "Xóa flash" được mô tả ở phần sau)

- **• Tất cả file Bài hát được sao chép từ máy tính ([trang](#page-57-4) 58)**
- **• Tất cả các file Style được sao chép từ máy tính ([trang](#page-57-3) 58)**

#### <span id="page-65-2"></span>**Tệp tin sao lưu (.BUP)**

- Bằng cách bật Chế độ lưu trữ ([trang](#page-55-1) 56), tất cả dữ liệu và cài đặt trong vùng Sao lưu sẽ được lưu vào vùng Flash dưới dạng một tệp lưu trữ duy nhất được gọi là "Tệp sao lưu" (.BUP). Tệp này, để sử dụng sau này, có thể được sao chép sang máy tính bên ngoài hoặc thiết bị thông minh để sao lưu.
- Tệp sao lưu (.BUP) đã lưu hoặc sao lưu trong máy tính hoặc thiết bị thông minh có thể được gọi trở lại thiết bị nếu cần. Để thực hiện việc này, hãy bật Chế độ lưu trữ ([trang](#page-55-2) 56) trên thiết bị, thay thế tệp Sao lưu (.BUP) trên ổ đĩa thiết bị bằng tệp trên ổ đĩa máy tính, sau đó tắt Chế độ lưu trữ để phản ánh dữ liệu và cài đặt vào khu vực Sao lưu.

Để biết hướng dẫn chi tiết về cách sao chép tệp Sao lưu, hãy tham khảo [trang](#page-55-2) 56.

#### *LƯU Ý*

*• Kích thước của tệp Sao lưu (.BUP) được xác định bởi dung lượng dữ liệu đã được tạo hoặc lưu trong nhạc cụ. Kích thước tối đa là khoảng 618 KB.*

### **Thiết lập nhạc cụ**

Dữ liệu sao lưu và cài đặt Sao lưu của nhạc cụ có thể được thiết lập tương ứng thông qua các thao tác sau.

### **Xóa sao lưu**

Thao tác này khởi tạo tất cả dữ liệu và cài đặt trong khu vực Sao lưu. Để thực hiện việc này, hãy đồng thời giữ phím trắng cao nhất và nhấn [ ] (Chờ/Bật) để bật nhạc cụ.

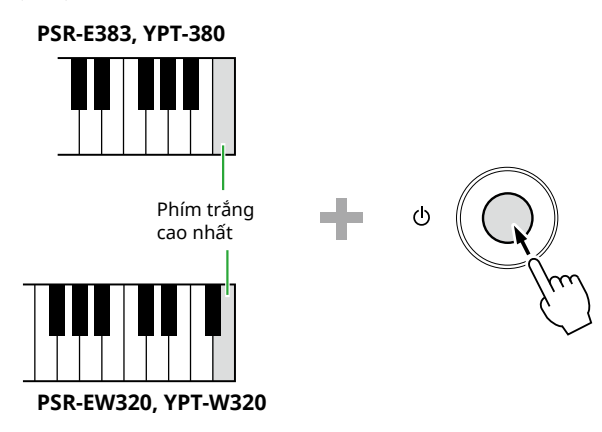

### **Xóa flash**

Thao tác này sẽ xóa tất cả dữ liệu trong vùng Flash. Để thực hiện việc này, hãy đồng thời giữ phím trắng cao nhất và ba phím đen cao nhất rồi nhấn [ ] (Chờ/Bật) để bật nhạc cụ.

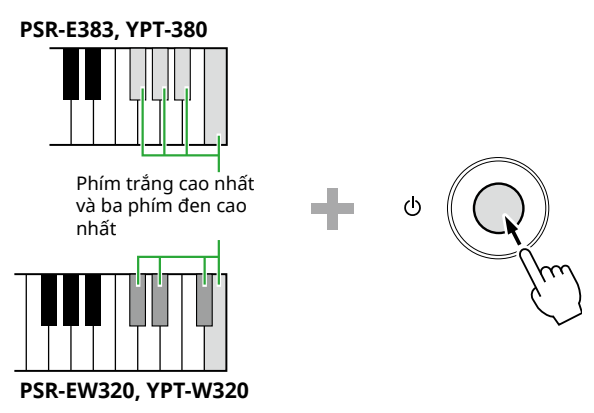

#### THÔNG BÁO

• Trước khi thực hiện Xóa sao lưu hoặc Xóa flash, hãy đảm bảo lưu dữ liệu quan trọng vào máy tính hoặc thiết bị thông minh theo yêu cầu. Điều này là do thao tác Xóa cũng có thể xóa dữ liệu bạn đã mua.

<span id="page-66-0"></span>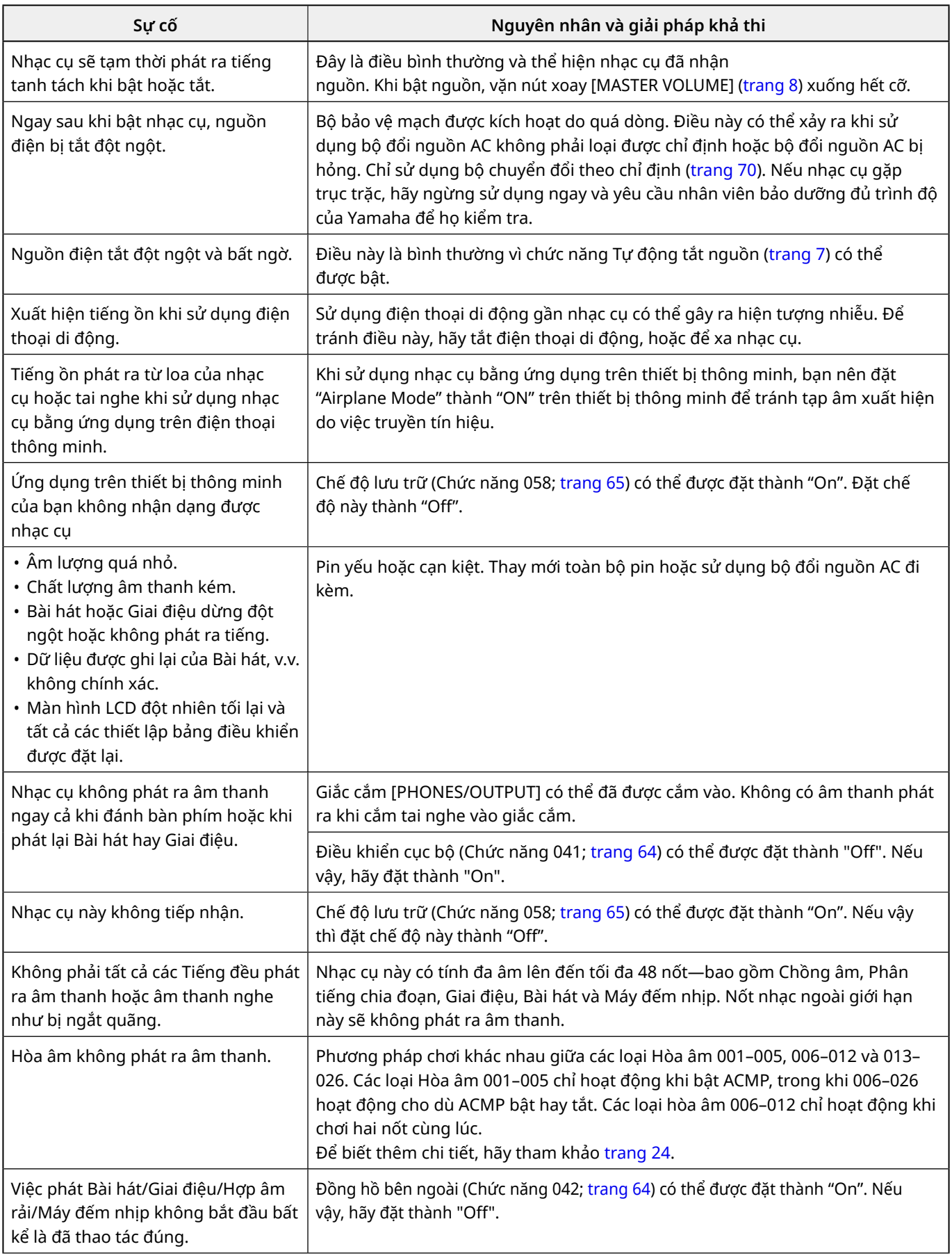

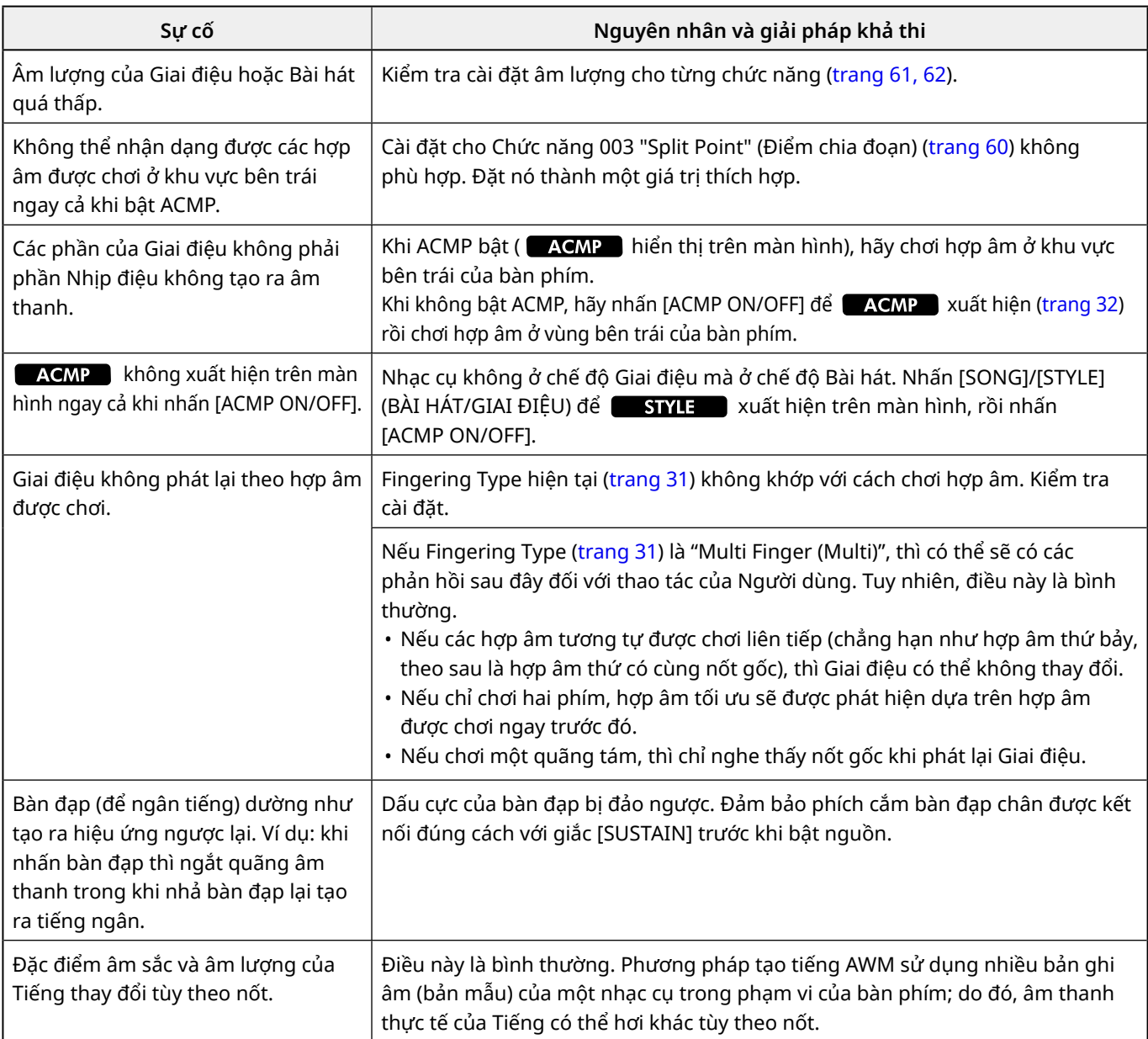

# <span id="page-68-0"></span>Thông số kỹ thuật

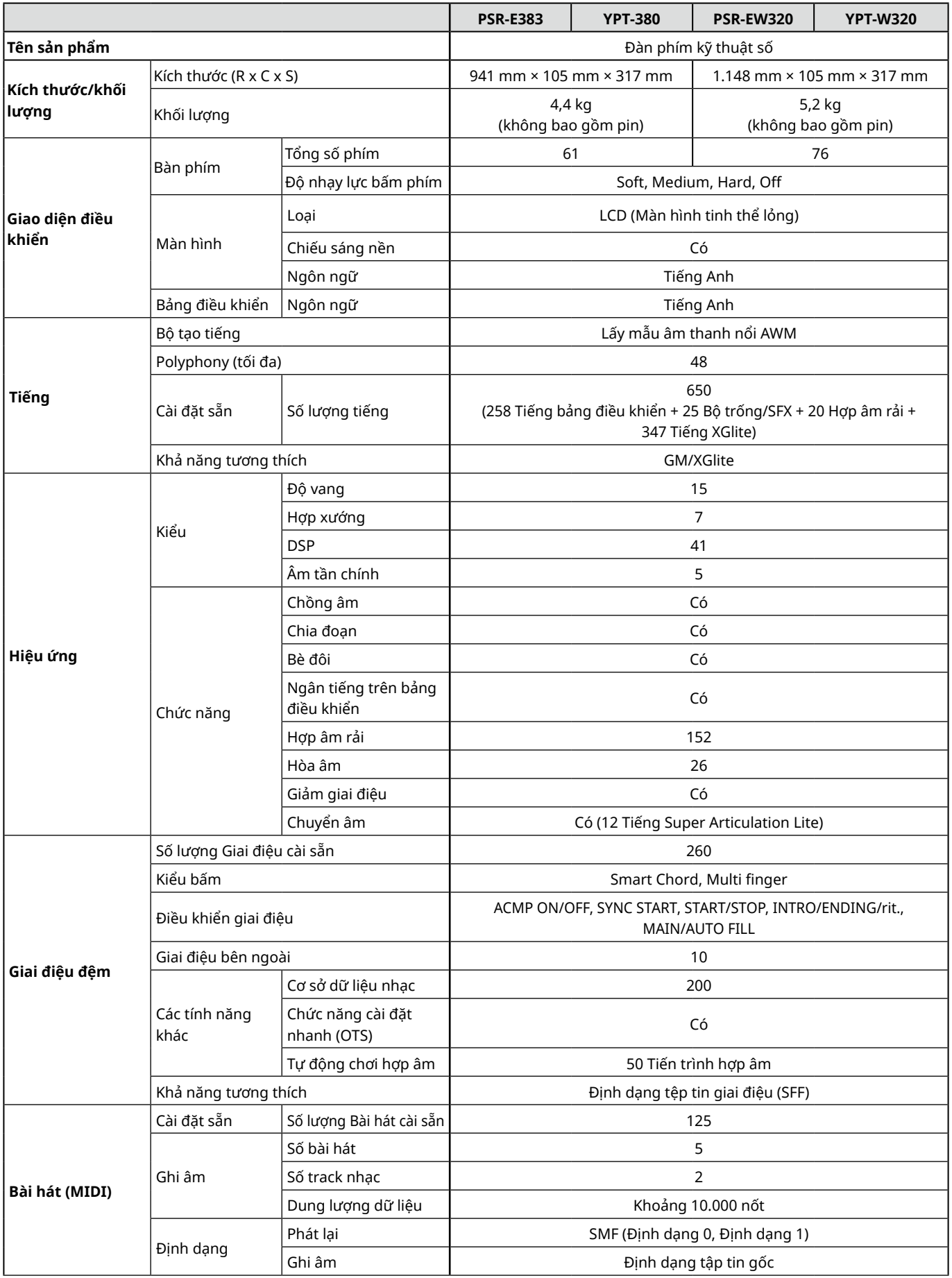

ш

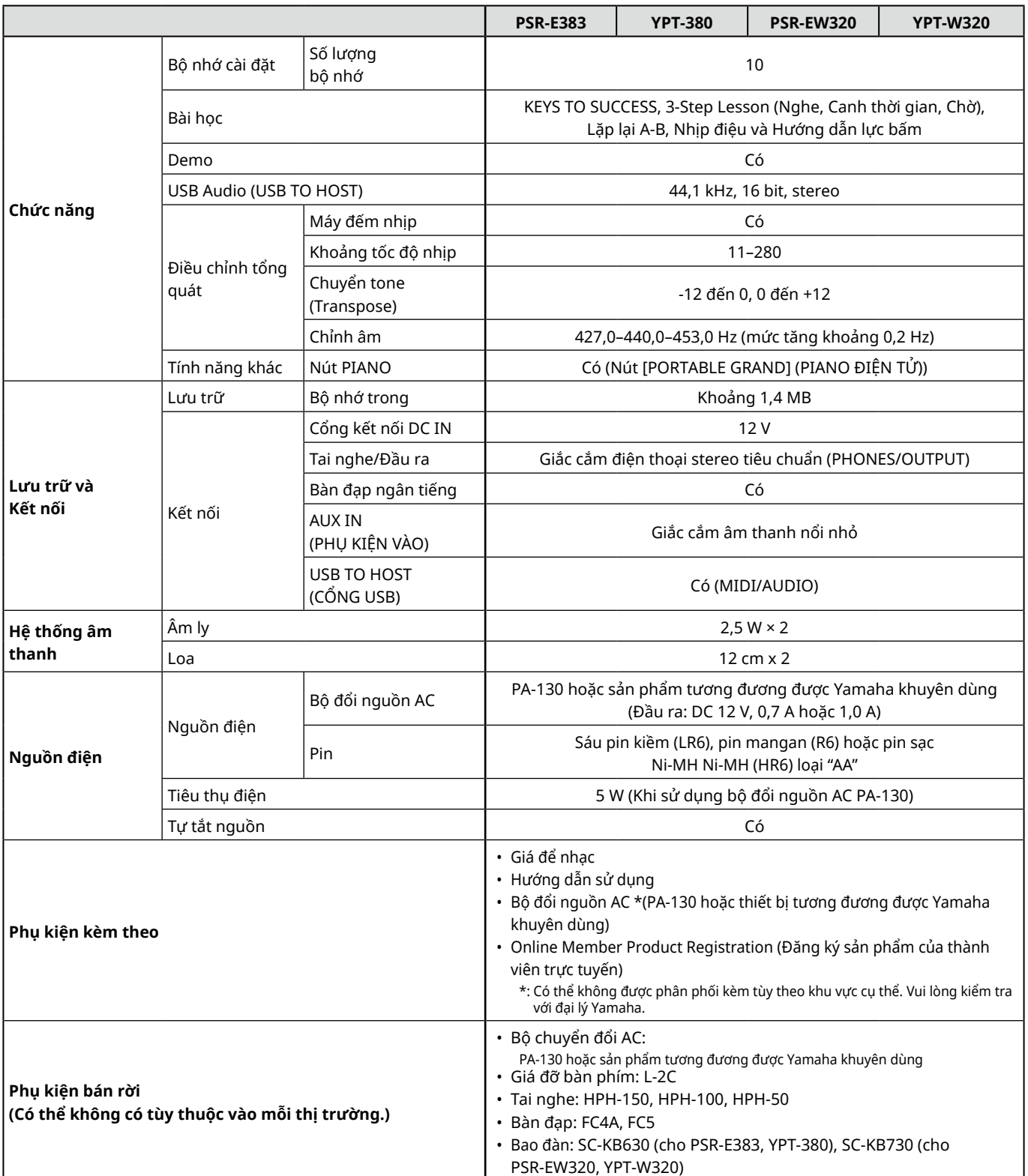

<span id="page-69-1"></span><span id="page-69-0"></span>\* Nội dung của hướng dẫn sử dụng này áp dụng cho những thông số kỹ thuật mới nhất tính từ ngày xuất bản. Để có được hướng dẫn sử dụng mới nhất, hãy truy cập vào trang web của Yamaha và tải xuống tập tin hướng dẫn sử dụng. Vì các thông số kỹ thuật, thiết bị hoặc phụ kiện bán riêng có thể không giống nhau ở mọi khu vực, nên vui lòng kiểm tra với đại lý Yamaha của bạn.

## <span id="page-70-0"></span>Mục lục

#### Số

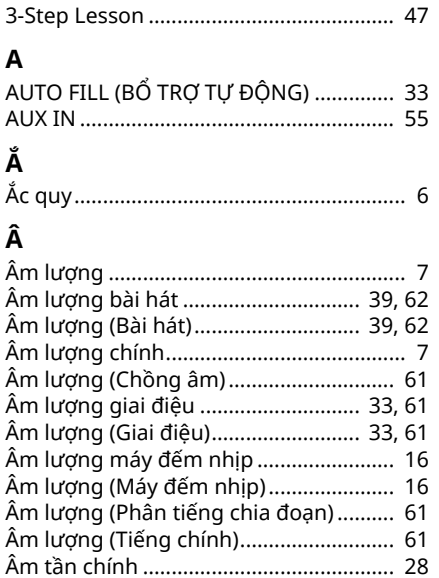

### $\overline{B}$

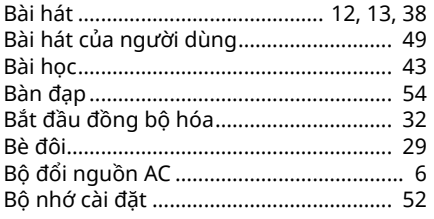

### $\mathsf{C}$

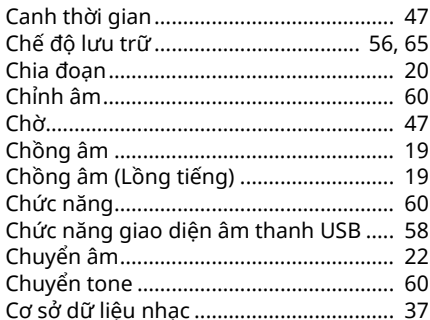

#### D

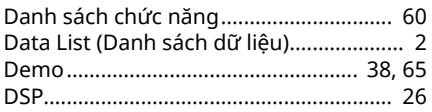

#### Đ

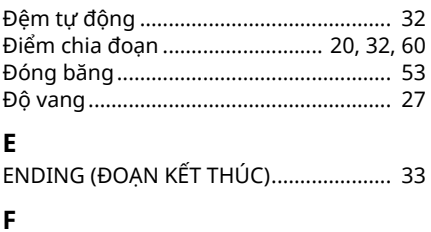

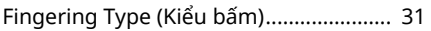

### G

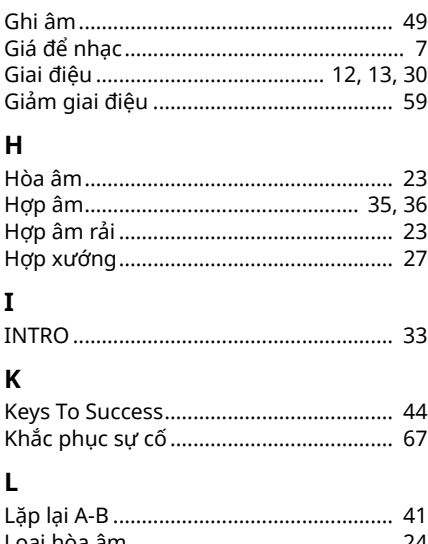

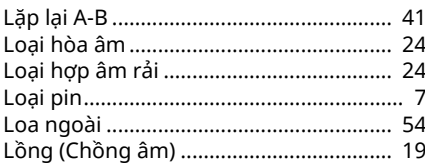

#### M

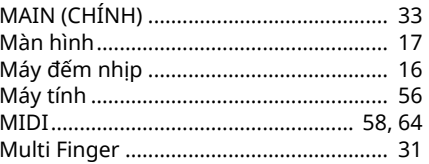

### $\mathbf N$

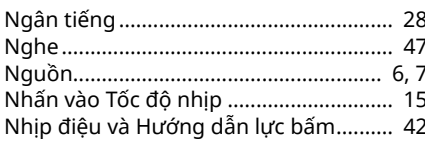

### $\mathbf{o}$

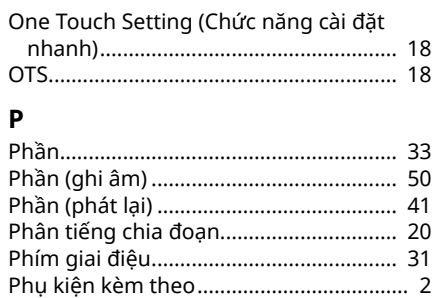

#### $\mathsf{s}$

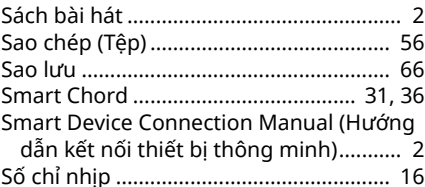

#### $\mathbf{T}$

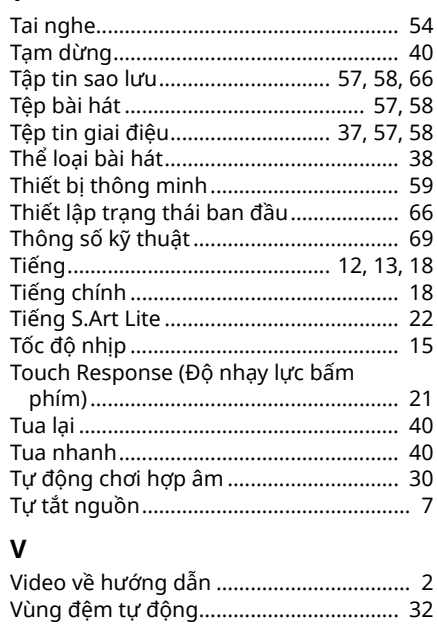

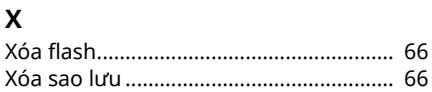

### © 2024 Yamaha Corporation Published 06/2024  $LB-BO$